Herausgeber : PHILIPS BUSINESS COMMUNICATIONS 65760 ESCHBORN

SC-Bestell-Nr.: **9504 404 13202**

Datum: Januar 2001

Bei der Erstellung des vorliegenden Handbuchs haben wir uns nach besten Kräften bemüht, die Genauigkeit und die Vollständigkeit der hierin enthaltenen Informationen sicherzustellen. Sollten Sie dennoch Fehler oder Auslassungen feststellen oder haben Sie Vorschläge zur Verbesserung des Handbuchs, so teilen Sie uns diese bitte mit:

#### **PHILIPS BUSINESS COMMUNICATIONS Unternehmensbereich der Philips GmbH Produktmarketing Düsseldorfer Strasse 13 65760 ESCHBORN**

© PHILIPS COMMUNICATION SYSTEMS B.V. 2001 Alle Rechte vorbehalten. Die ganze oder teilweise Reproduktion ist ohne die Zustimmung des Eigentümers verboten.

# Inhalt

#### Teil 1 Einführung

# Das Telefon SOPHO ErgoLine D340

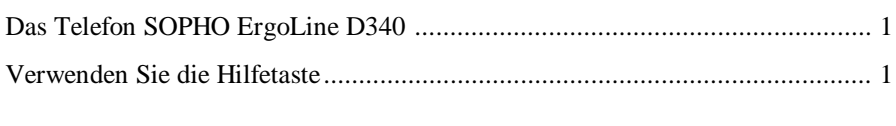

#### Layout des SOPHO ErgoLine D340

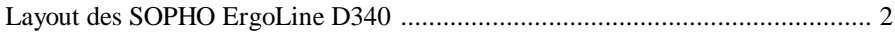

#### Teil 2 Herstellen und Annehmen von Verbindungen

#### Herstellen von Verbindungen

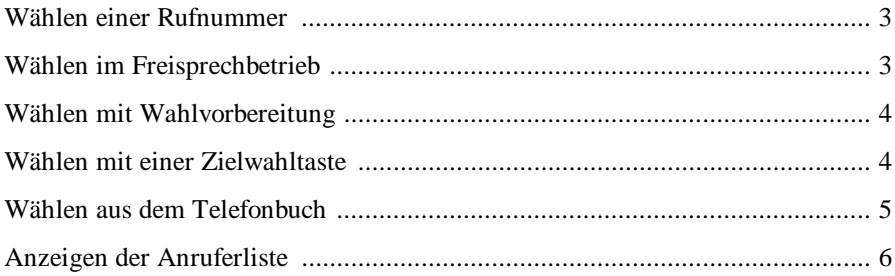

#### Lauthören und Freisprechen

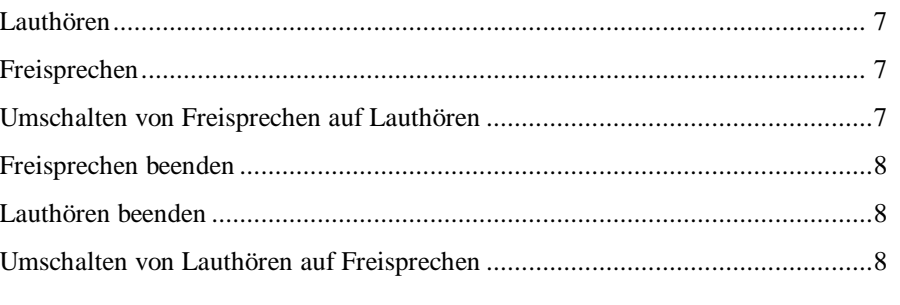

#### Mikrofon ein- und ausschalten

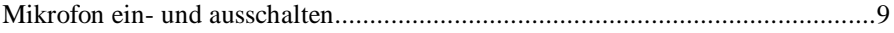

#### **Inhalt i**

#### Gespräche halten

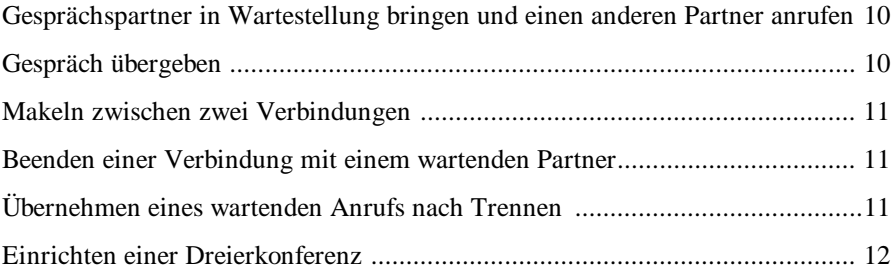

#### Gespräch annehmen und beenden

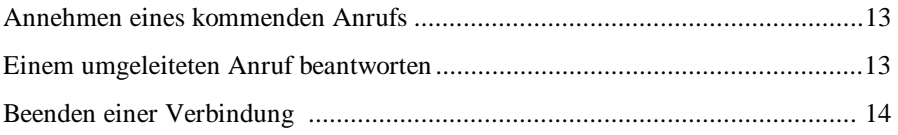

# Wahlwiederholung

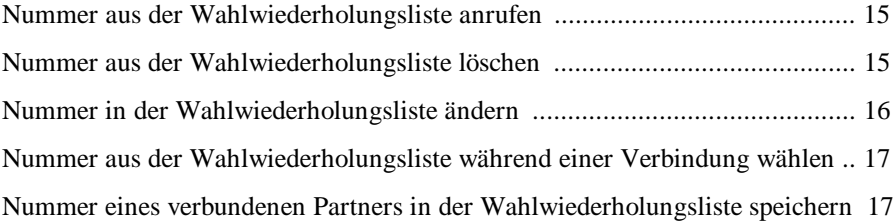

#### Optionen bei einer besetzten Leitung

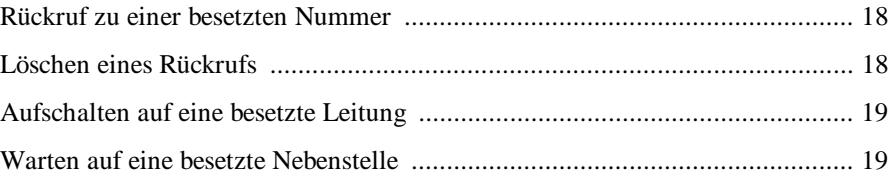

#### Annehmen eines anklopfenden kommenden Anrufs

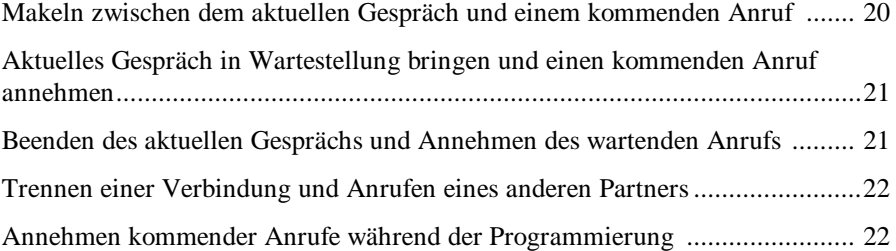

#### Eine wartende Nachricht abrufen

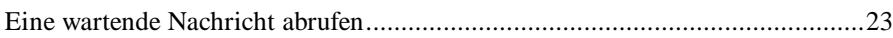

#### Wahlvorbereitung während eines Gesprächs

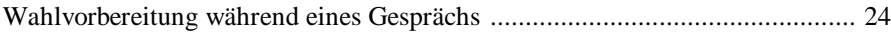

#### Teil 3 Verwaltungsfunktionen

#### Gesprächskosten und Gesprächsdauer

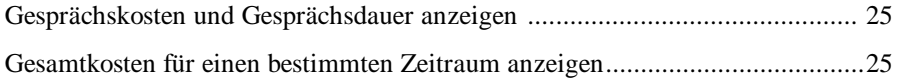

#### Benutzen des Telefonbuchs

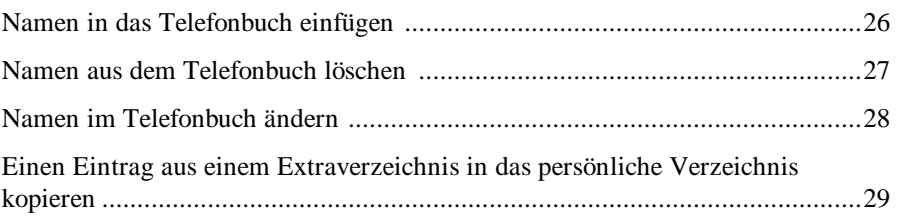

#### **Nachrichten**

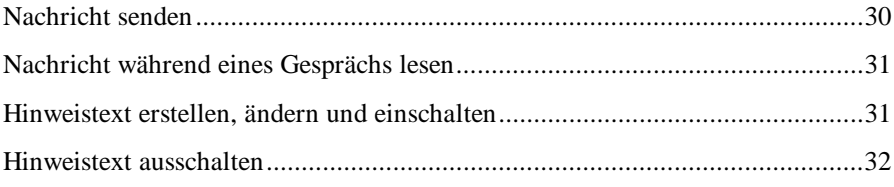

#### Rufumleitung

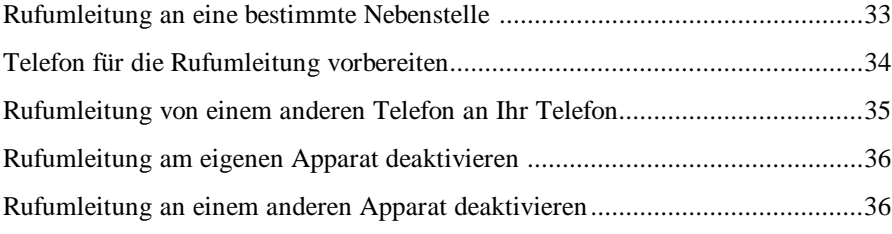

#### Teil 4 Individuelle Einstellungen des Telefons

#### Ein- und Ausschalten von Leistungsmerkmalen

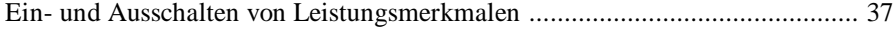

# Ändern spezifischer Telefoneinstellungen

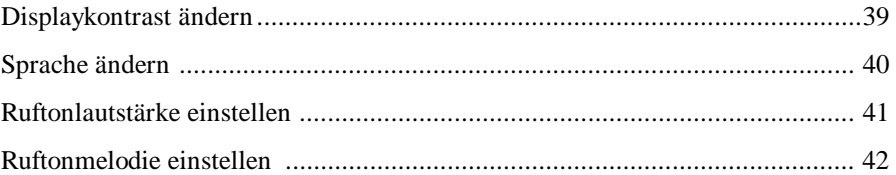

#### Telefon sperren

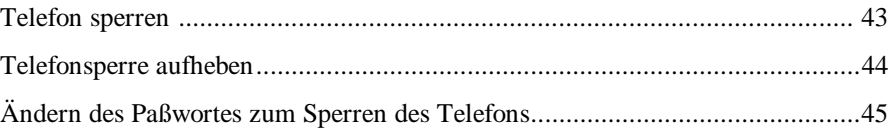

#### Einstellen der Sprachausgabe

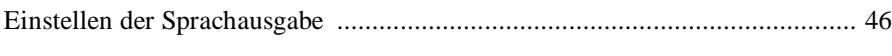

#### Spezialmodus nutzen

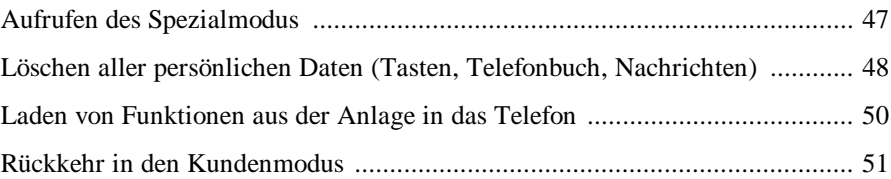

#### Alphanumerische Tastatur

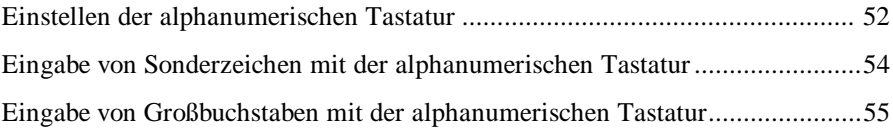

#### Vorbereiten einer Liste von Nachrichten

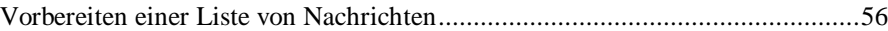

# Einrichten und Verwenden von Speichertasten

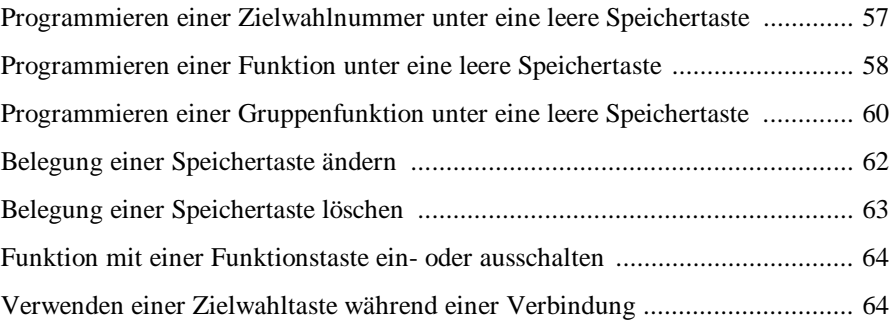

#### **Inhalt v**

# Teil 5 Gruppenfunktionen

# Arbeiten mit den Gruppenfunktionen

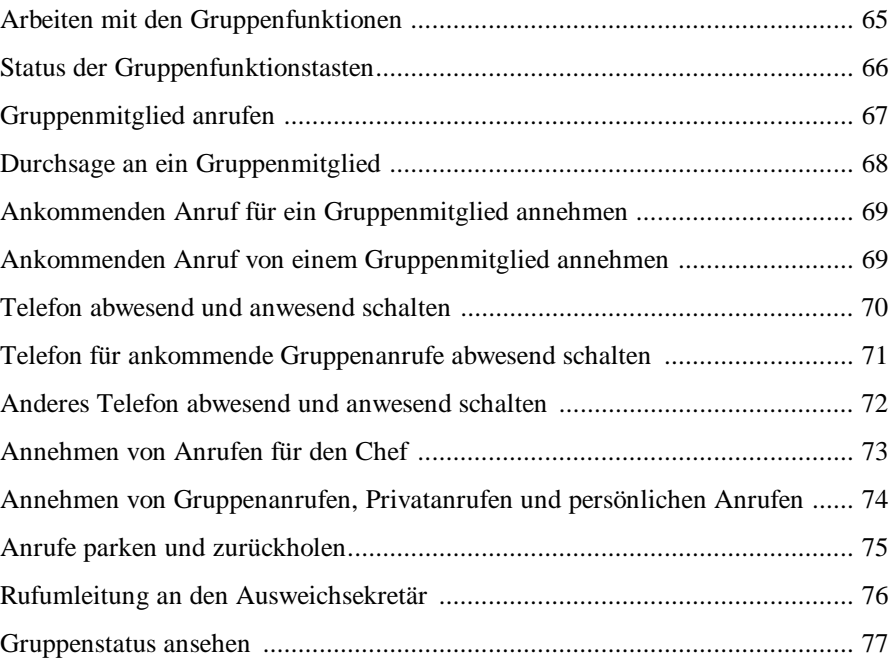

#### **Glossar**

**vi Inhalt**

# Das Telefon SOPHO ErgoLine D340

Das Telefon SOPHO ErgoLine D340 verbindet modernes Design mit ausgereifter, anwenderfreundlicher Funktionalität. Die Telefone der ErgoLine-Reihe sind speziell geeignet, die Vielfalt der Leistungsmerkmale der Philips iS3000 TK-Anlagen in vollem Umfang zu nutzen.

Die nachstehenden ErgoLine-Optionen bieten Ihnen noch höhere Flexibilität:

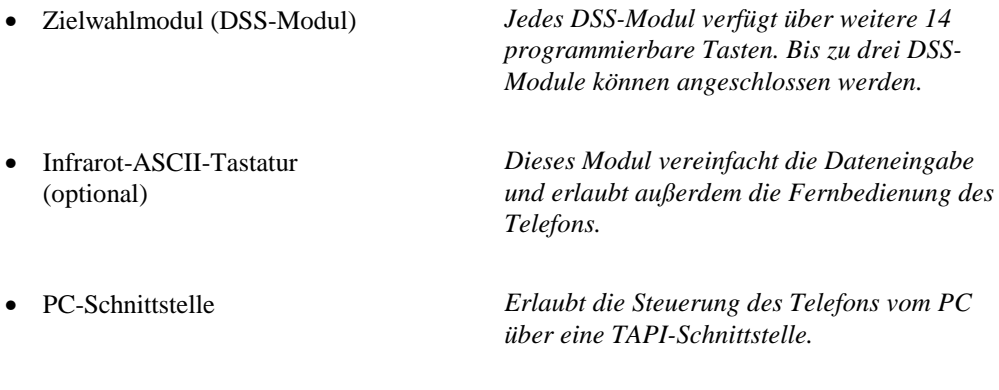

• Leitungsschnittstelle *Das Telefon ist vor Ort mit einer Vierdrahtoder Zweidraht-Schnittstelle.*

#### Verwenden Sie die Hilfetaste **?** 1 Die *Hilfe*taste drücken, um Hilfe zu bestimmten Softkeys oder Funktionstasten zu erhalten **TelBuch**  $\leftarrow$ 2 Die jeweilige Funktionstaste oder den Softkey können Sie in jeder Situation drücken. Die z.B.  $\bullet$  oder  $\bullet$ zugehörige Hilfe erscheint im Display **?** 3 Die *Hilfe*taste erneut drücken, um die Hilfe abzuschalten

#### **Das Telefon SOPHO ErgoLine D340 1**

# Layout des SOPHO ErgoLine D340

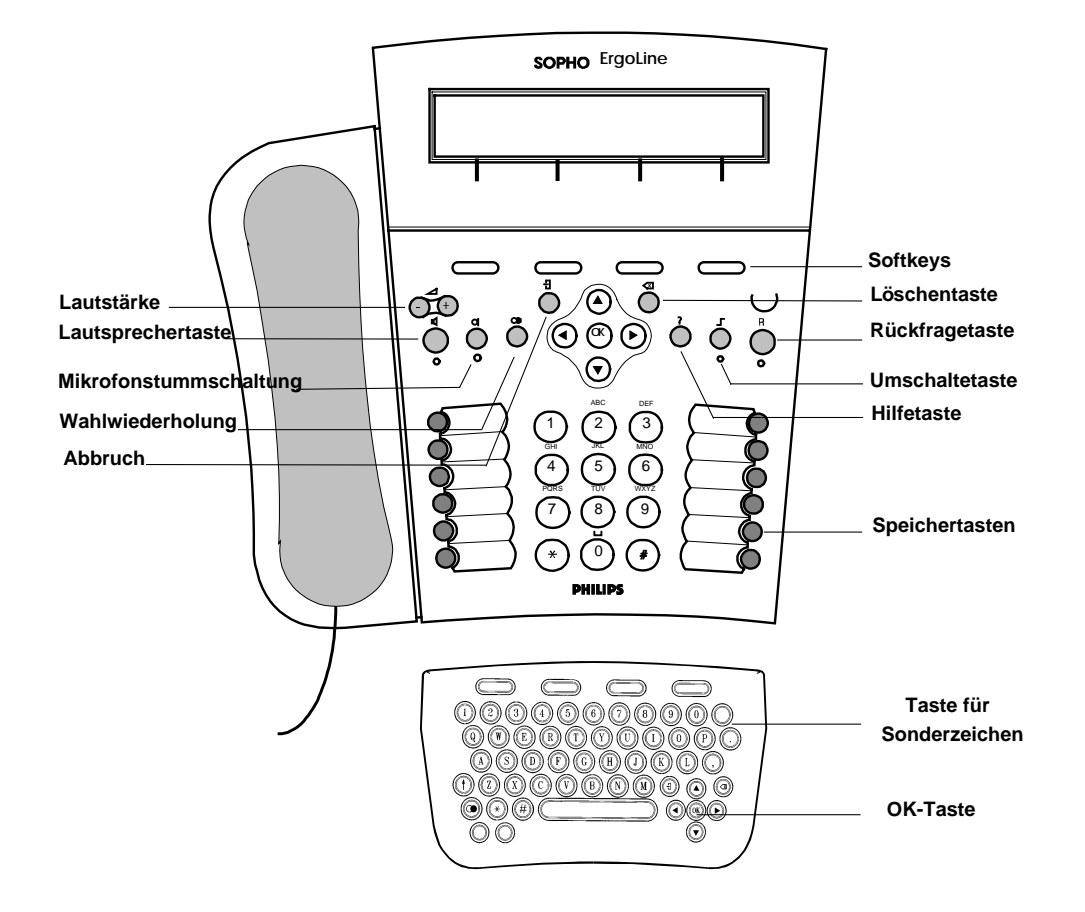

**2 Layout des SOPHO ErgoLine D340**

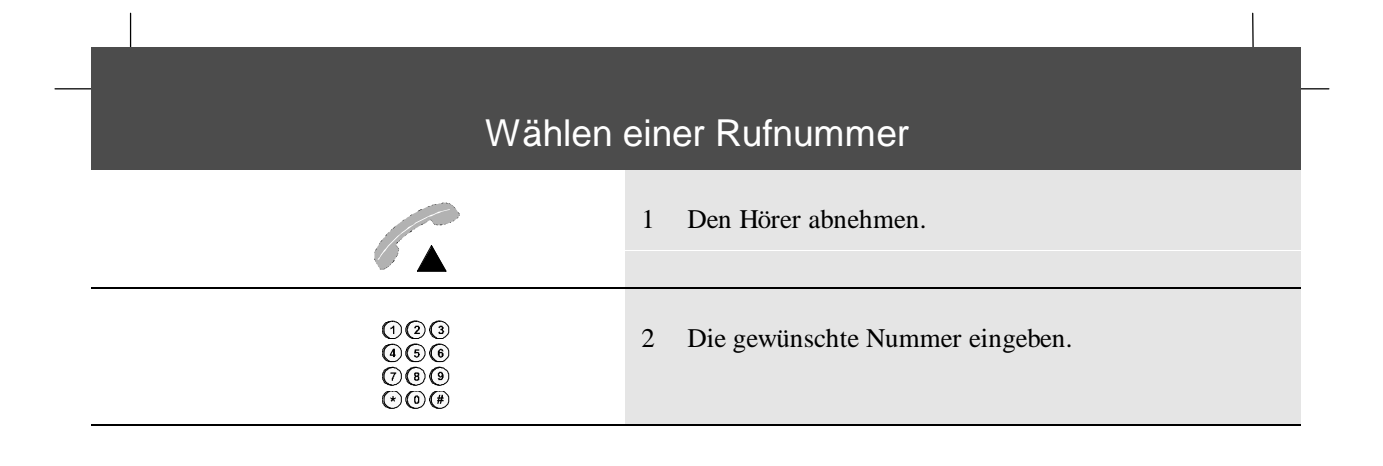

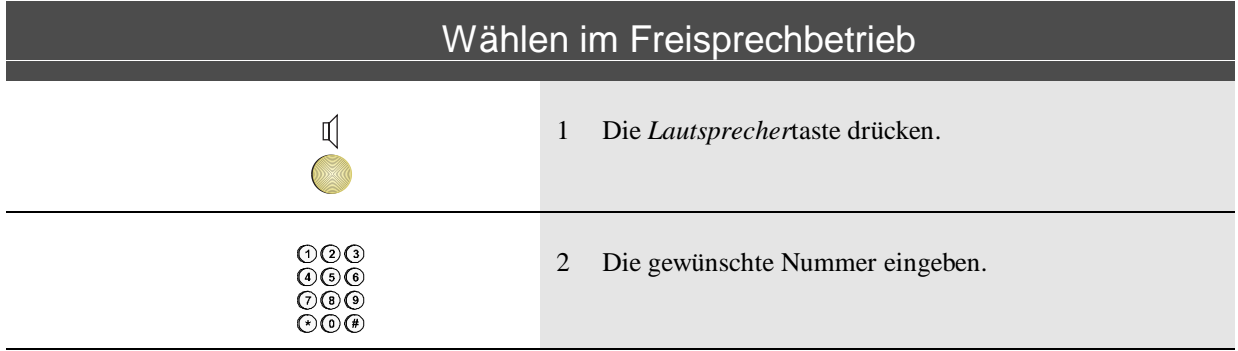

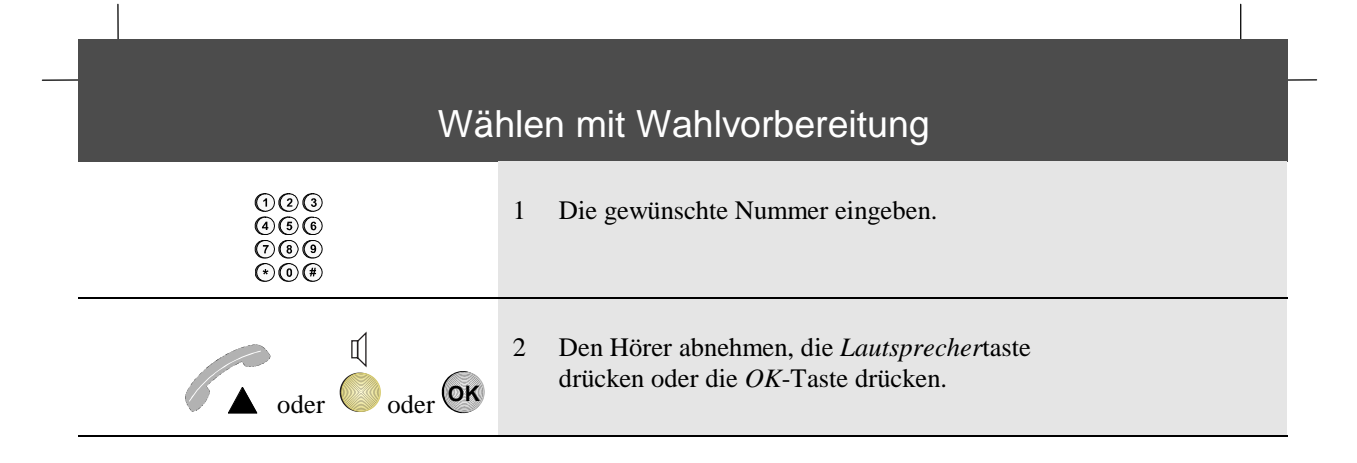

#### Wählen mit einer Zielwahltaste

Eine Zielwahltaste mit der zu wählenden Nummer muß programmiert sein (siehe *Programmieren einer Zielwahlnummer unter eine leere Speichertaste, S. 56*).

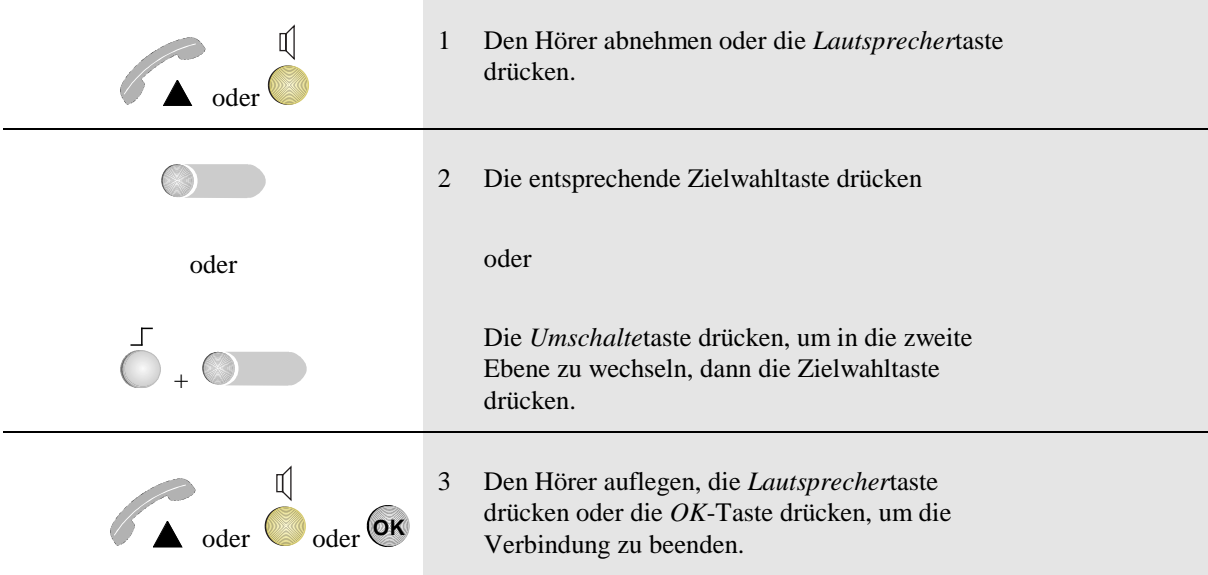

Hinweis: Wenn der Verbindungsaufbau mit einer Taste aktiviert ist (siehe *Ein- und Ausschalten von Leistungsmerkmalen, S.37*), brauchen Sie nur die Zielwahltaste zu drücken. Daraufhin wird die Verbindung automatisch hergestellt.

# Wählen aus dem Telefonbuch

Das oft als persönlich bezeichnete Verzeichnis ist in Ihrem Gerät gespeichert. Bevor Sie mit diesem Verzeichnis eine Nummer wählen können, müssen Namen und Nummern in dieses Verzeichnis eingegeben werden. (*siehe"Dem Verzeichnis einen Namen hinzufügen").* Das Verzeichnis kann bis zu 100 Namen aufnehmen.

Ein Extraverzeichnis enthält Namen und Nummern, die im System gespeichert sind, wie z.B. eine Liste der Mitarbeiter der Firma. Nicht immer ist ein Extraverzeichnis anwesend. Das ist vom System abhängig.

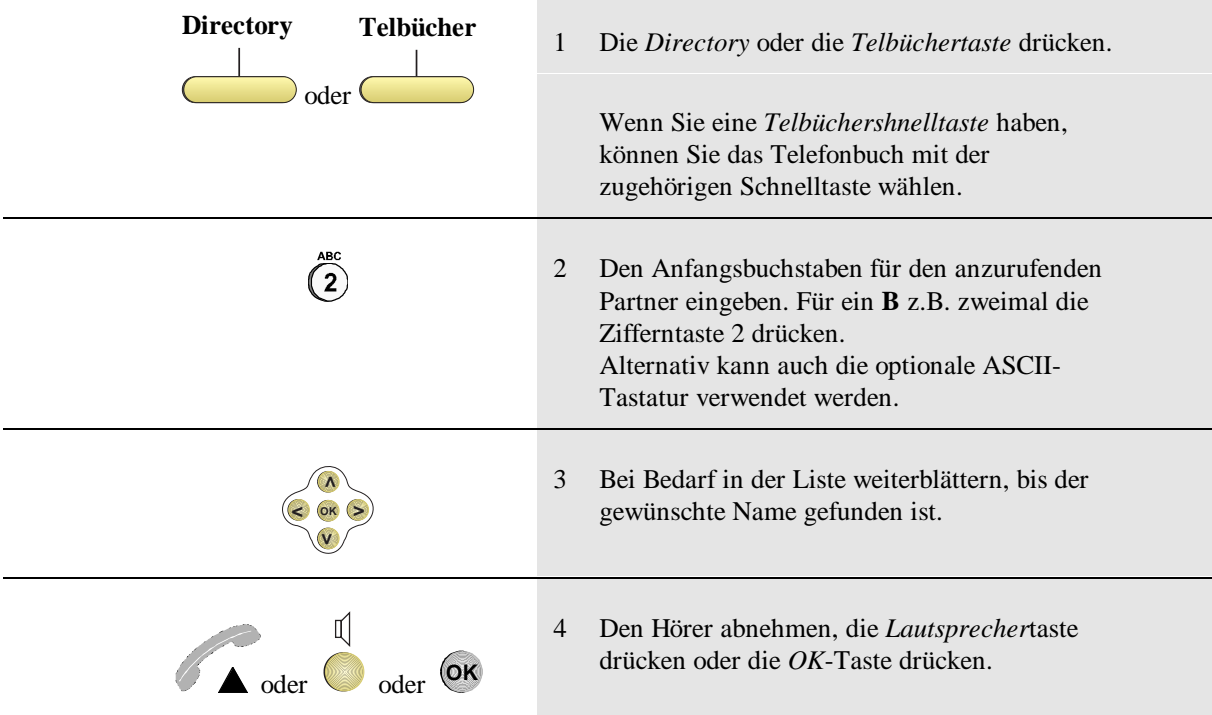

# Anzeigen der Anruferliste

Während Ihrer Abwesenheit werden die Rufnummern und/oder Mitteilungen von Anrufern, sowie Datum und Uhrzeit des Anrufs in der Anruferliste Ihres Telefons gespeichert. Die Anruferliste kann bis zu 15 Rufnummern und/oder Mitteilungen aufnehmen.

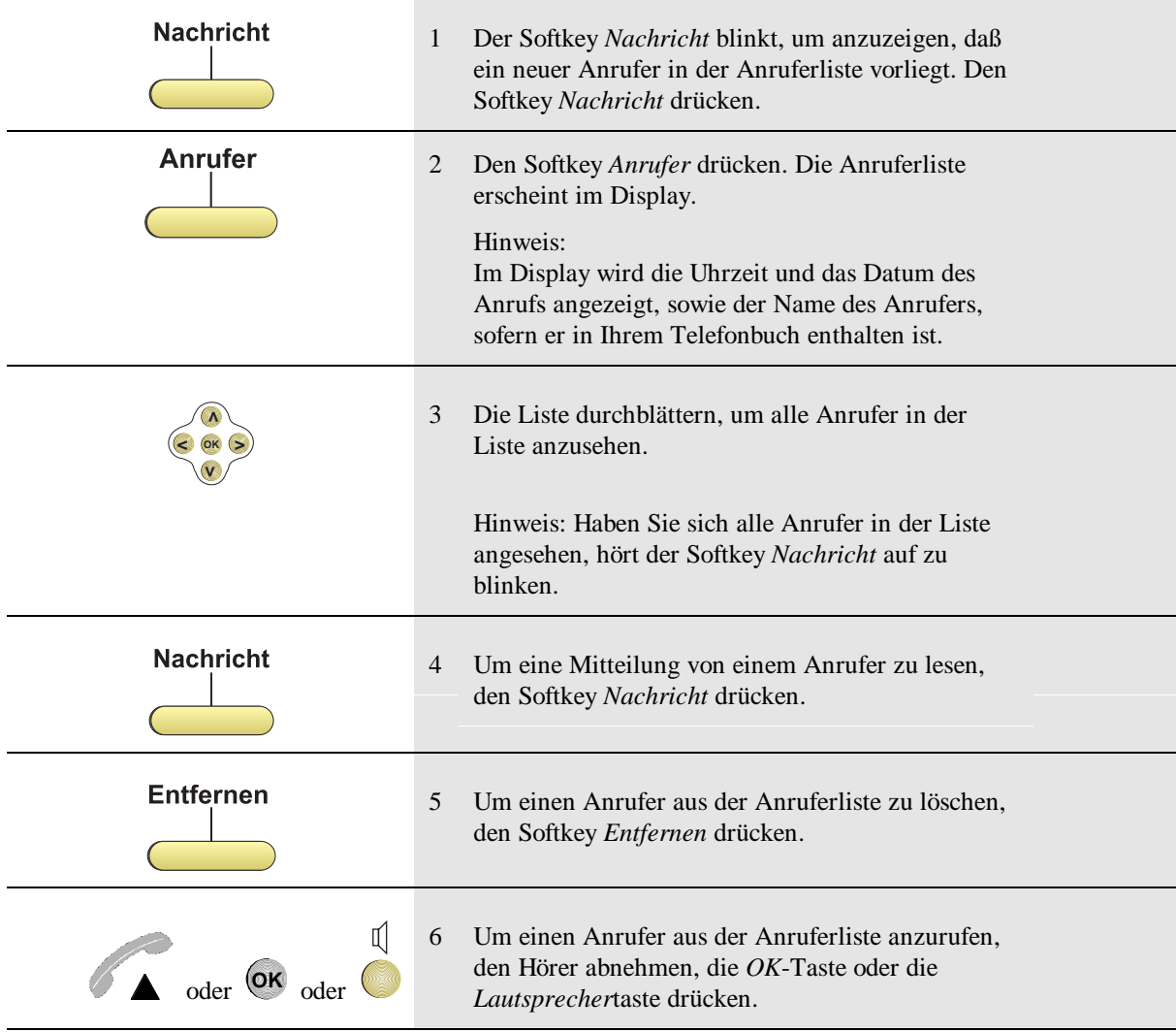

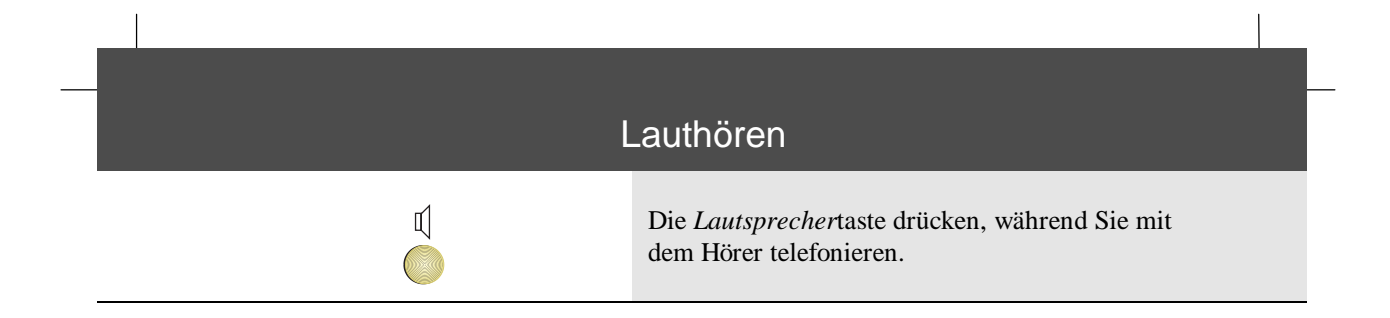

#### Freisprechen

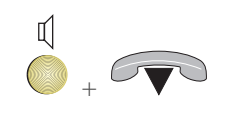

Bei abgehobenem Hörer die *Lautsprecher*taste drücken und festhalten; danach den Hörer auflegen, wenn die Aufforderung im Display erscheint.

Hinweis: Wenn Sie die *Lautsprecher*taste vor Auflegen des Hörers loslassen, wird die Verbindung getrennt.

# Umschalten von Freisprechen auf Lauthören

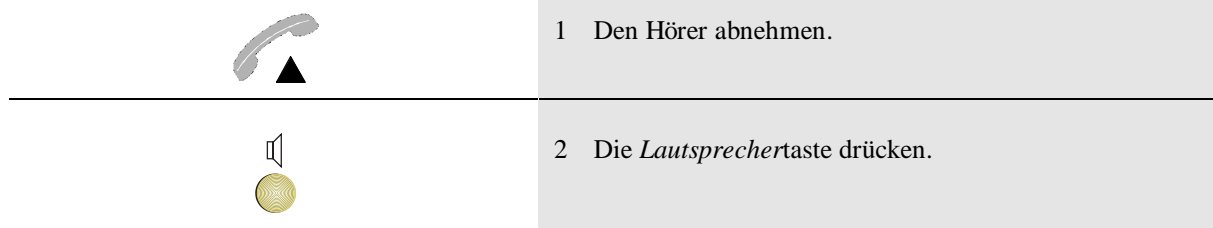

#### **Lauthören und Freisprechen 7**

# Freisprechen beenden

Den Hörer abnehmen.

# Lauthören beenden

Die *Lautsprecher*taste drücken, um den Lautsprecher auszuschalten.

# Umschalten von Lauthören auf Freisprechen

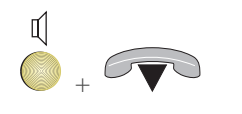

 $\mathbb{I}$ 

Die *Lautsprecher*taste drücken und festhalten, den Hörer auflegen.

Hinweis: Wenn Sie die *Lautsprecher*taste vor Auflegen des Hörers loslassen, wird die Verbindung getrennt.

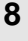

#### **8 Lauthören und Freisprechen**

# Mikrofon ein- und ausschalten

Hinweis: Für das Mikrofon im Hörer und für das Freisprechmikrofon wird die gleiche *Mikrofonstummschaltung* -Taste verwendet.

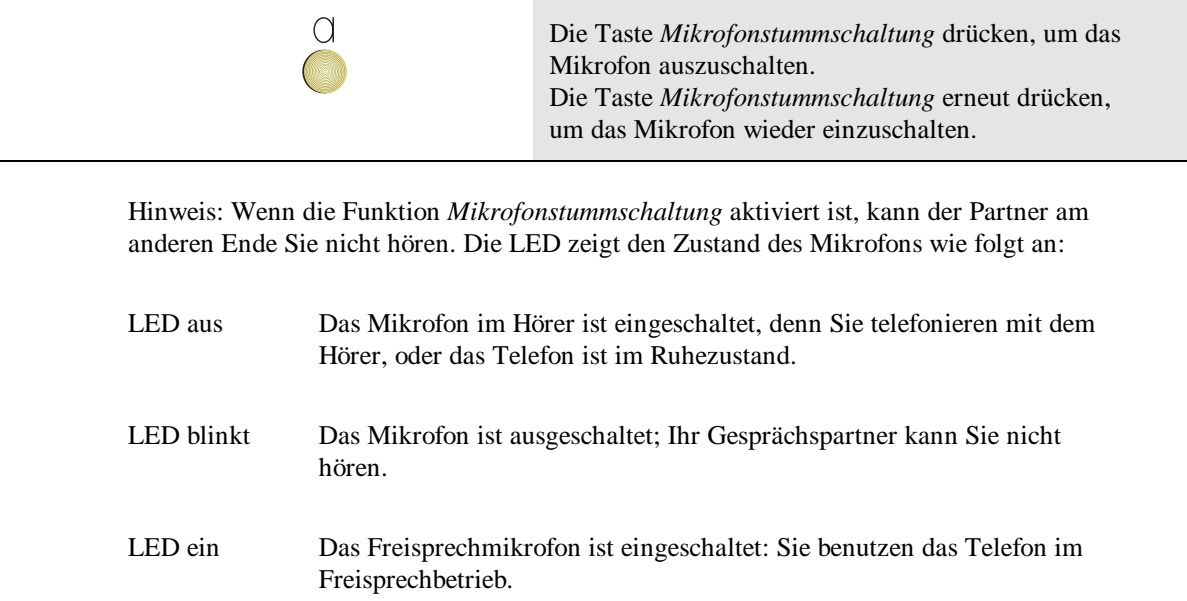

# **Gespräche halten 9**

# Gesprächspartner in Wartestellung bringen und einen anderen Partner anrufen

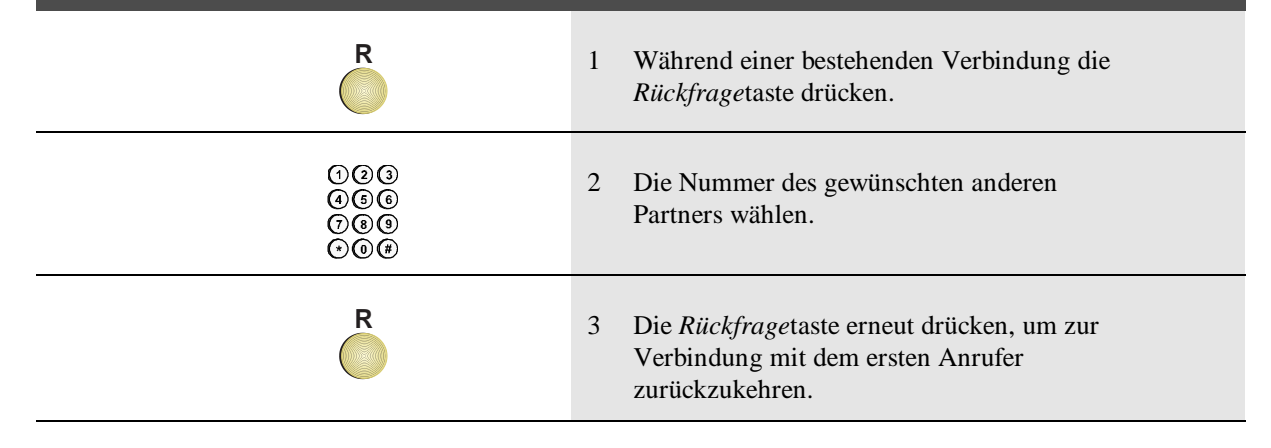

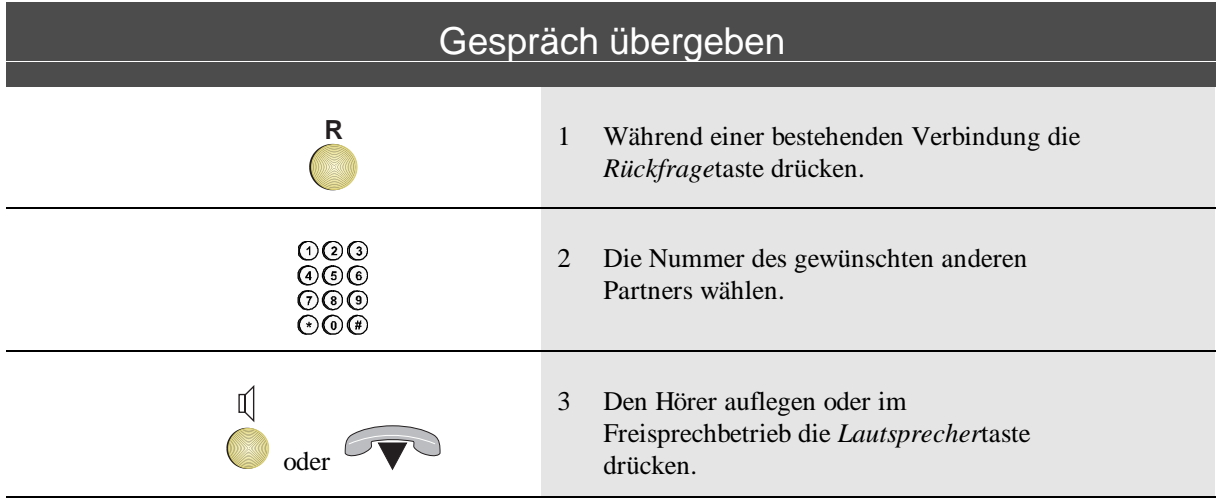

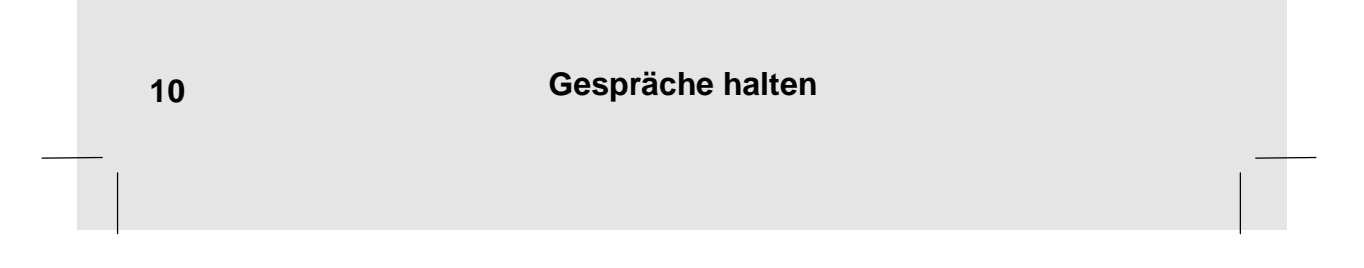

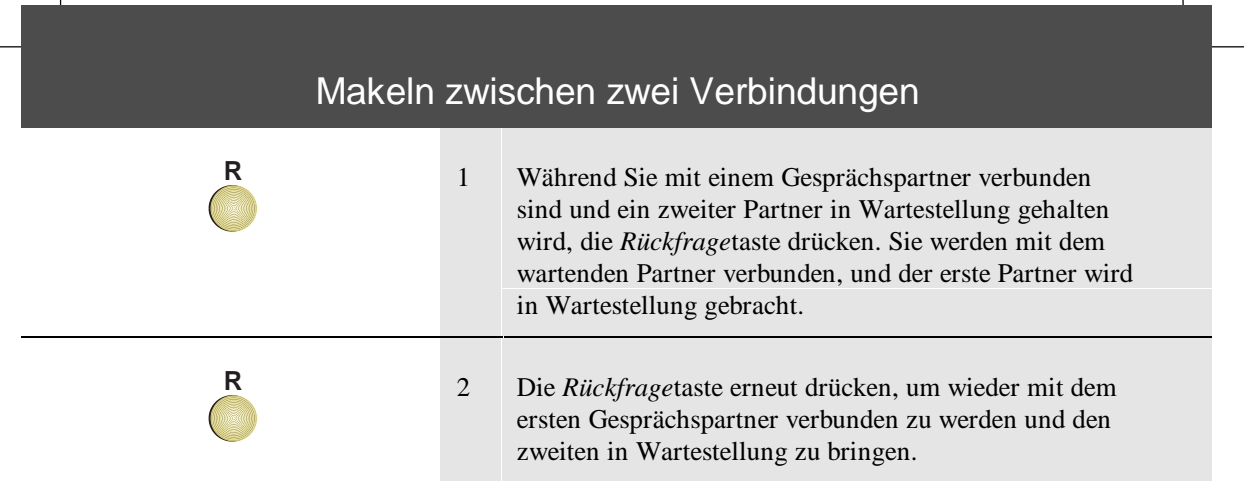

# Beenden einer Verbindung mit einem wartenden Partner

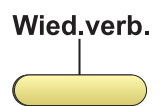

 $\overline{\phantom{a}}$ 

Um mit dem wartenden Partner verbunden zu werden und die laufende Verbindung zu trennen, den Softkey *Wiederverbinden* drücken.

Die Dauer und die Kosten des Gesprächs, sofern verfügbar, werden angezeigt.

# Übernehmen eines wartenden Anrufs nach Trennen

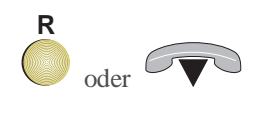

Die *Rückfrage*taste drücken oder den Hörer auflegen.

Nach Auflegen des Hörers läutet das Telefon und Sie können den Anruf in der normalen Weise annehmen.

#### **Gespräche halten 11**

 $\overline{\phantom{a}}$ 

# Einrichten einer Dreierkonferenz

Dieses Merkmal muß in der Telefonanlage für Sie eingerichtet sein, damit Sie es nutzen können.

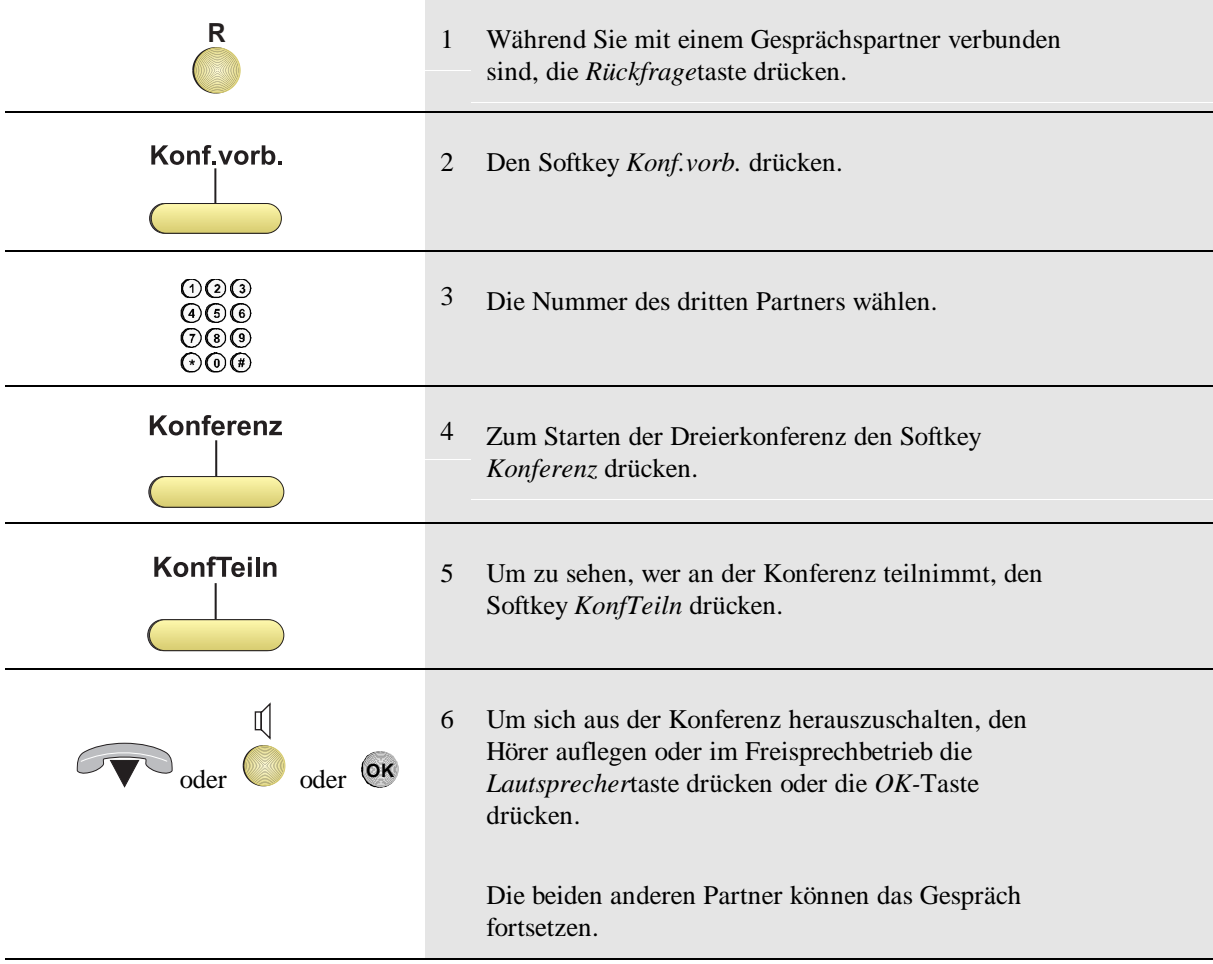

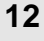

**12 Gespräche halten**

# Annehmen eines kommenden Anrufs

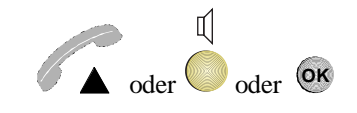

Den Hörer abnehmen oder im Freisprechbetrieb die *Lautsprecher*taste oder die *OK*-Taste drücken.

#### Einen umgeleiteten Anruf beantworten

An der Wiedergabe von Nummer und Name der ursprünglich angewählten Person können Sie sehen, daß dieser Anruf zu Ihnen umgeleitet wurde.

- Name und Nummer des ursprünglich gewählten Teilnehmers können durch eine zwischen Klammern stehende Mitteilung, warum der Anruf umgeleitet wird, begleitet werden:
	- der Teilnehmer ist mit einem anderen Gespräch beschäftigt
	- der Teilnehmer meldet sich nicht
	- der Teilnehmer ist unerreichbar
	- der Teilnehmer ist abwesend
- Name und Nummer des Anrufers kann durch ein Symbol (Abbildung einer Glocke) begleitet sein. Das bedeutet, daß der Anrufer eine Zeit lang in der Wartereihe war.

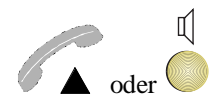

Den Hörer abnehmen oder.auf die *Lautsprechertaste* drücken.

#### **Gespräch annehmen und beenden 13**

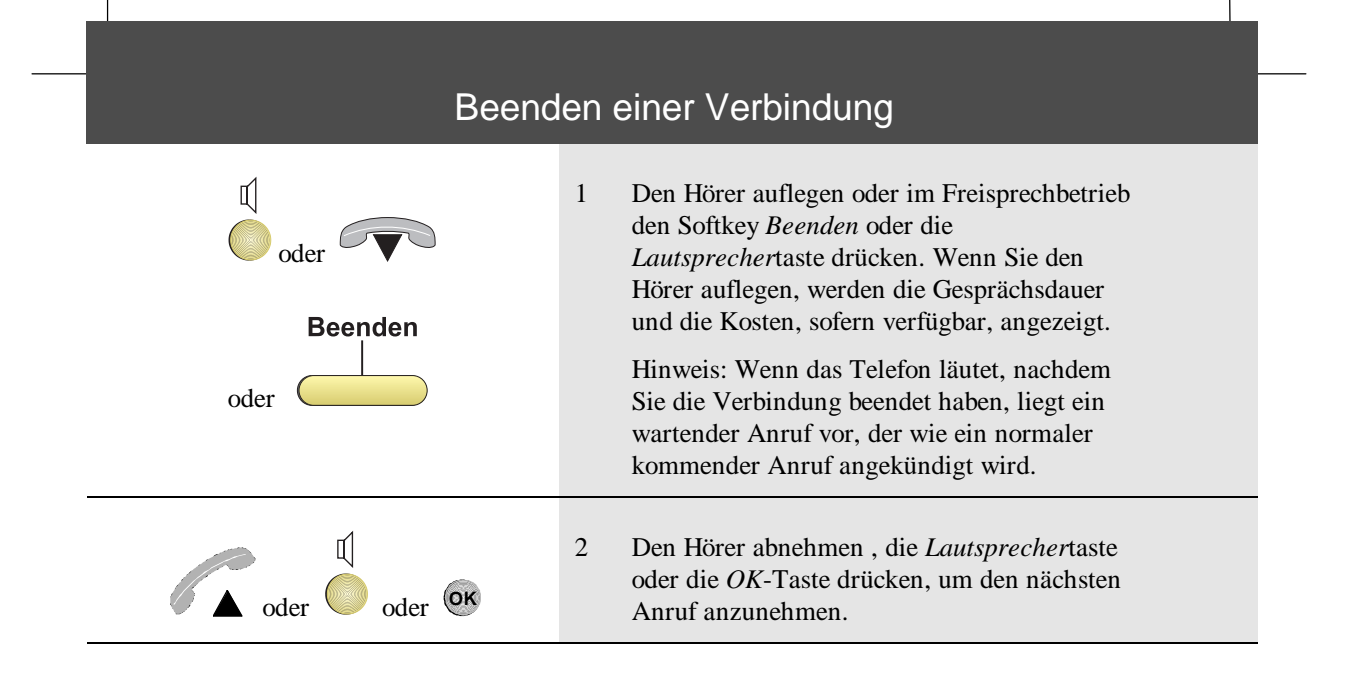

**14 Gespräch annehmen und beenden**

# Nummer aus der Wahlwiederholungsliste anrufen

Wenn Sie jemanden anrufen, wird die gewählte Nummer in der Wahlwiederholungsliste gespeichert. Diese Liste kann bis zu 10 Rufnummern aufnehmen.

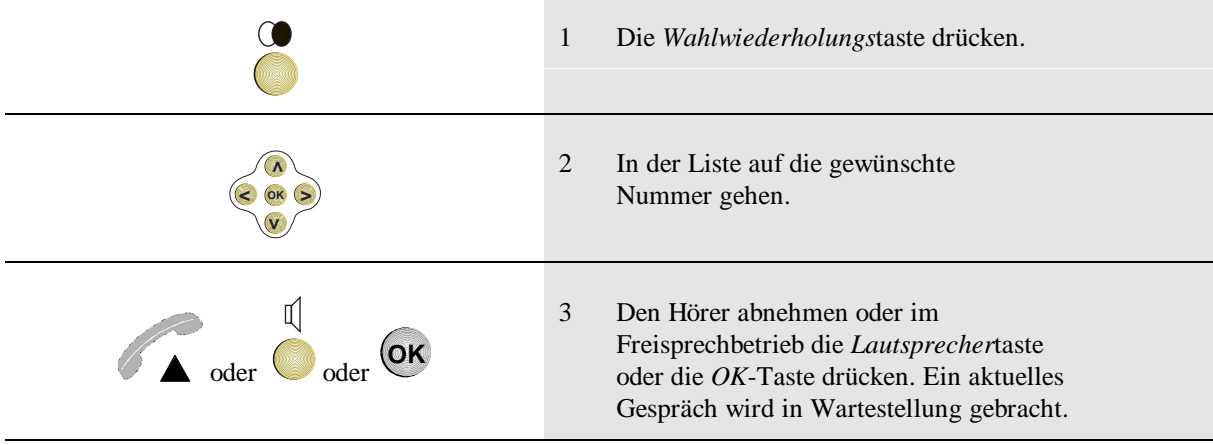

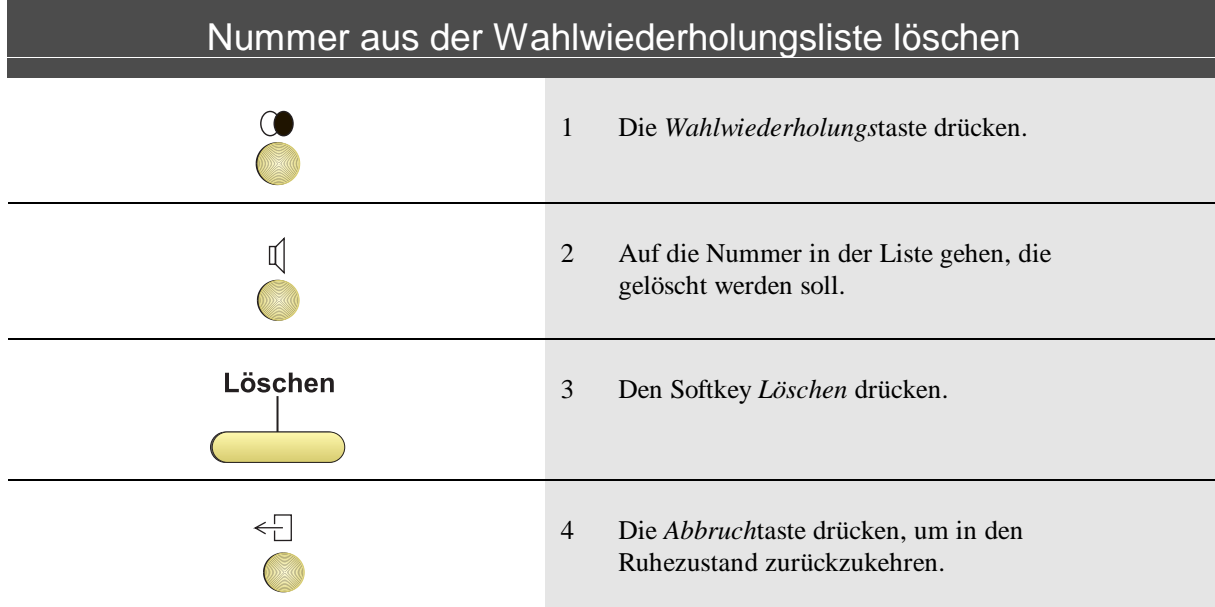

# **Wahlwiederholung 15**

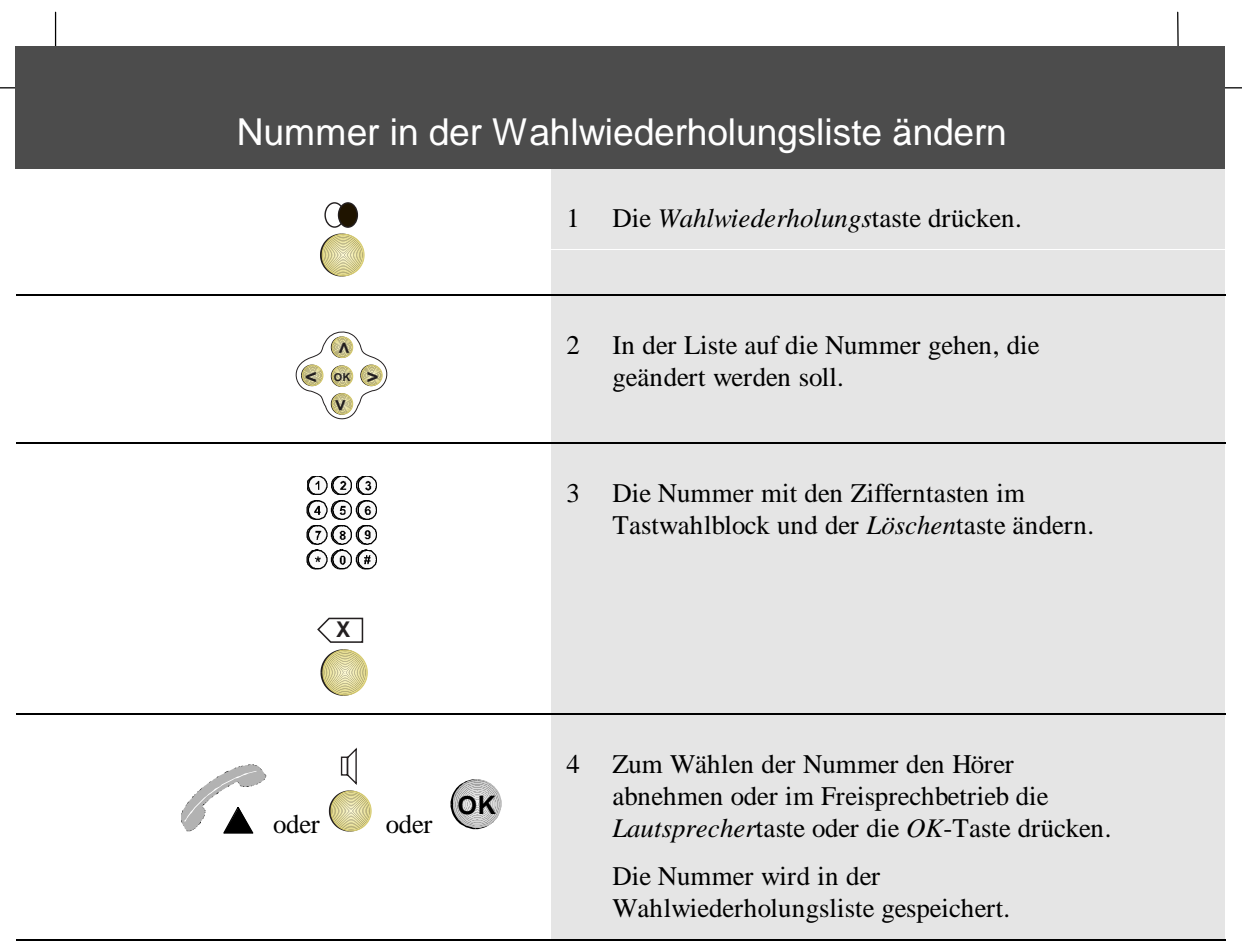

**16 Wahlwiederholung**

# Nummer aus der Wahlwiederholungsliste während einer Verbindung wählen

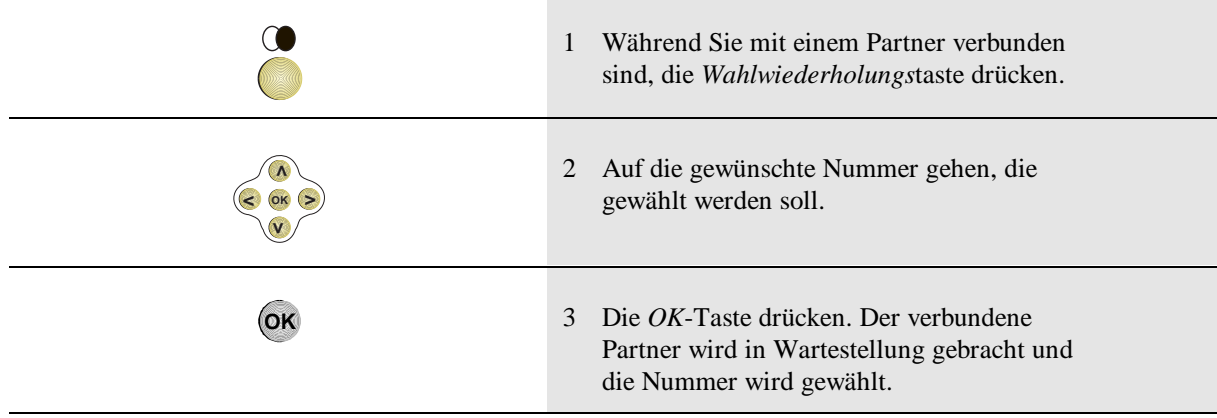

# Nummer eines verbundenen Partners in der Wahlwiederholungsliste speichern

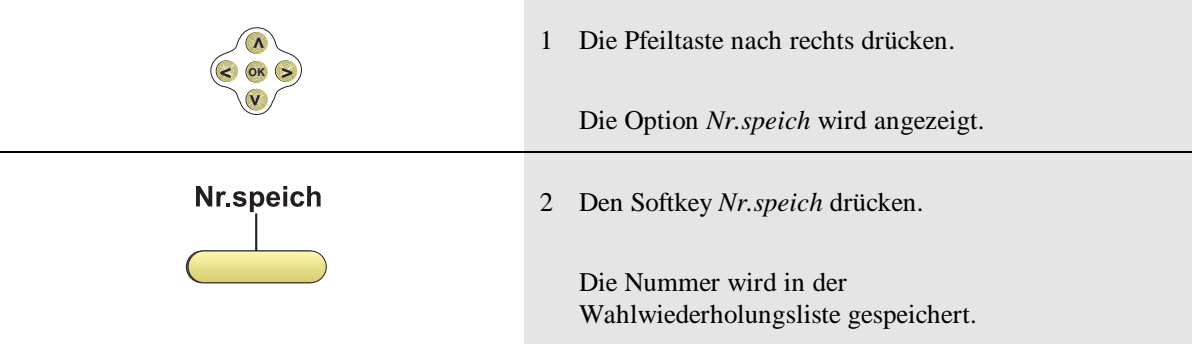

# **Wahlwiederholung 17**

# Rückruf zu einer besetzten Nummer

Dieses Merkmal muß in der Telefonanlage für Sie eingerichtet sein, damit Sie es nutzen können.

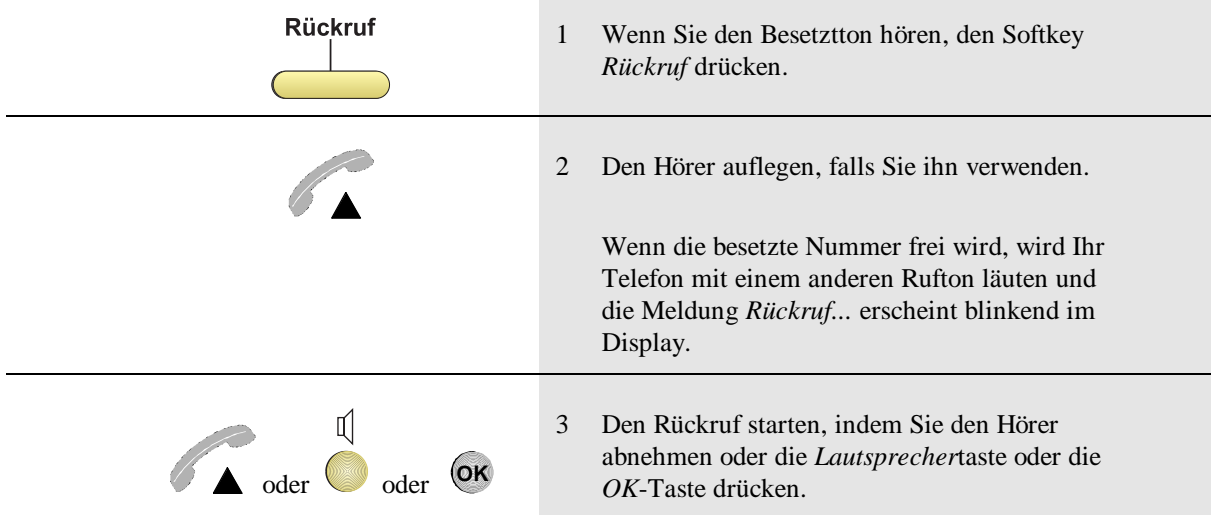

# Löschen eines Rückrufs

Dieses Merkmal muß in der Telefonanlage für Sie eingerichtet sein, damit Sie es nutzen können.

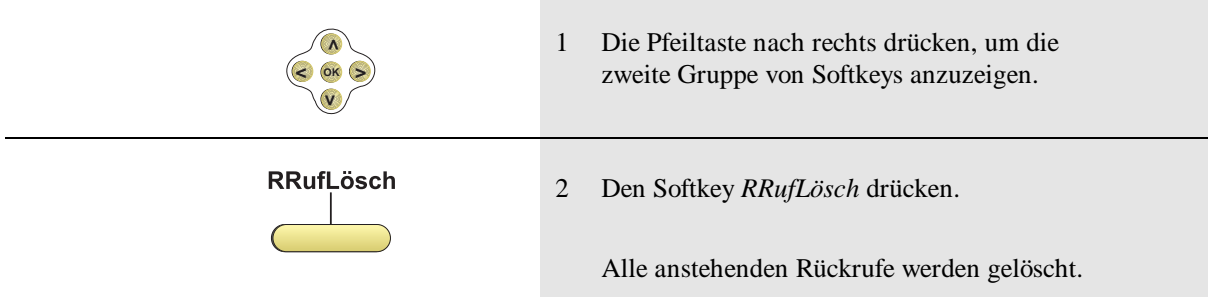

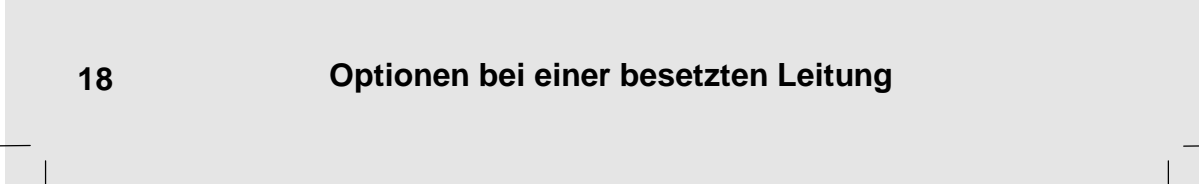

# Aufschalten auf eine besetzte Leitung

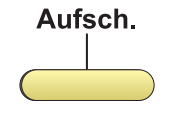

Den Softkey *Aufsch.* drücken.

Hinweis: Beide beteiligten Partner hören einen Aufschalteton, wenn Sie sich auf eine Verbindung aufschalten.

# Warten auf eine besetzte Nebenstelle **Warten** Den Softkey *Warten* drücken. Hinweis: Im Display erscheint eine Meldung, die angibt, an welcher Position in der Warteschlange bei dem gewünschten Zielpartner Sie sich befinden. Warten, bis Ihr Anruf angenommen wird; danach fahren Sie wie bei einem normalen Anruf fort.

#### **Optionen bei einer besetzten Leitung 19**

# Makeln zwischen dem aktuellen Gespräch und einem kommenden Anruf **AnklAns**1 Den Softkey *AnklAns* drücken. **Antwort** 2 Während die Rufnummer des wartenden Anrufers angezeigt wird, den Softkey *Antwort* drücken, um mit ihm zu sprechen. Hinweis: Sie werden mit dem wartenden Anrufer verbunden und das erste Gespräch wird in Wartestellung gebracht.

#### Aktuelles Gespräch in Wartestellung bringen und einen kommenden Anruf annehmen

Kommt während eines Gesprächs ein weiterer Anruf an (Anklopfer), so können Sie das aktuelle Gespräch in Wartestellung bringen, bevor Sie den wartenden Anruf annehmen.

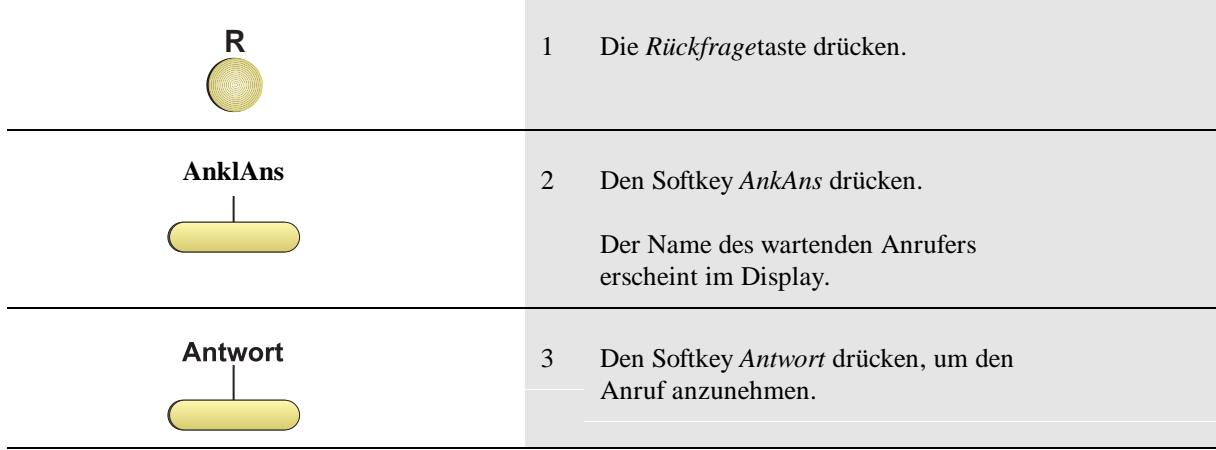

## Beenden des aktuellen Gesprächs und Annehmen des wartenden Anrufs

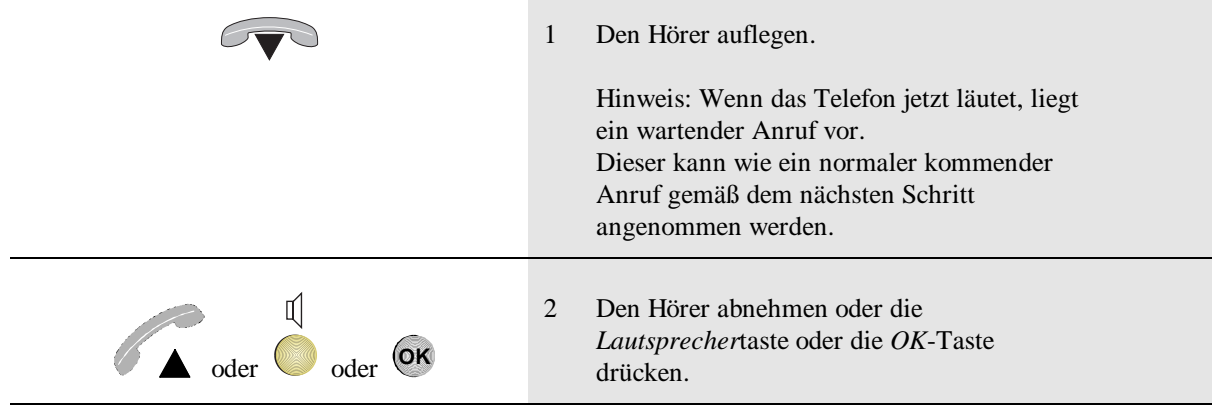

#### **Annehmen eines anklopfenden kommenden Anrufs 21**

# Trennen einer Verbindung und Anrufen eines anderen Partners

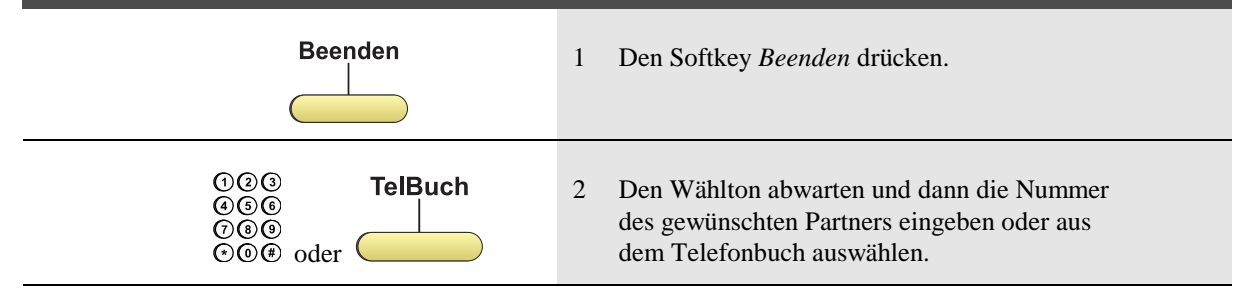

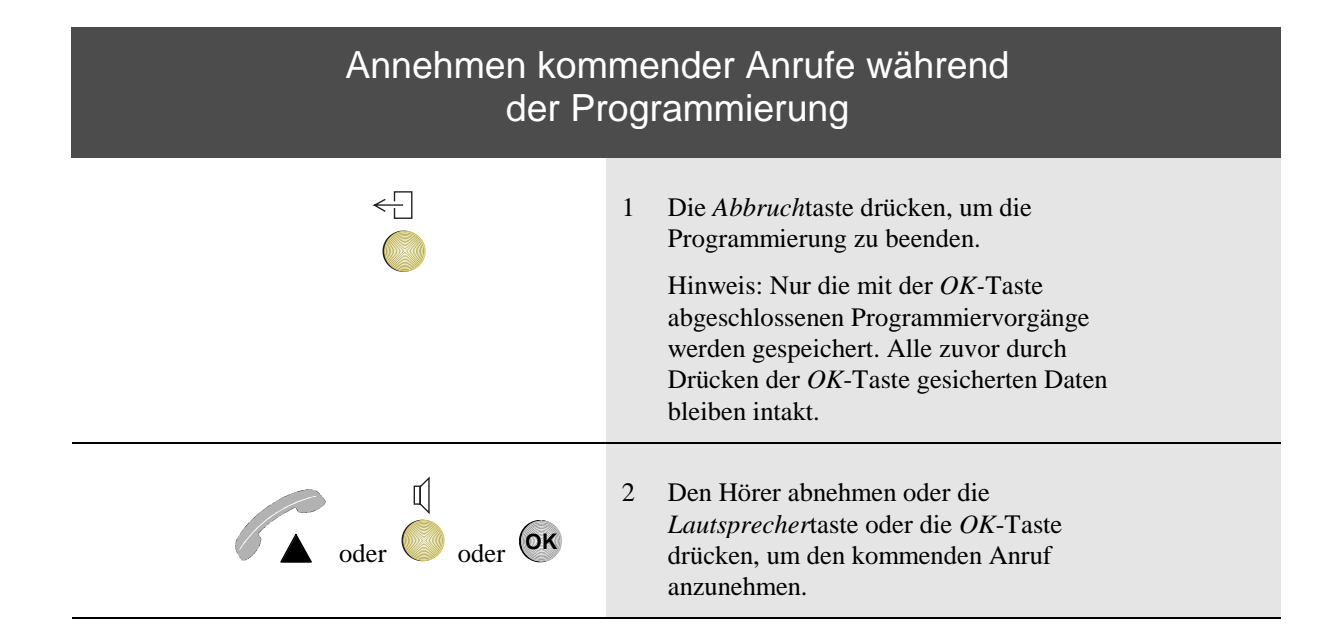

#### **22 Annehmen eines anklopfenden kommenden Anrufs**

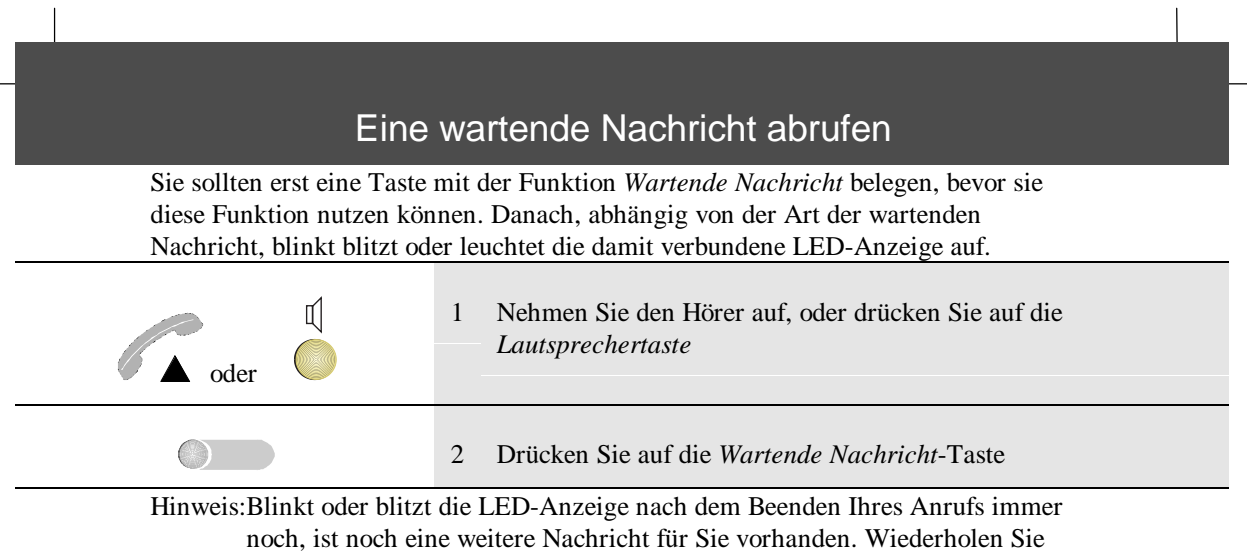

die obengenannten Schritte und rufen Sie diese Nachricht ebenfalls ab

**Eine wartende Nachricht abrufen 23**

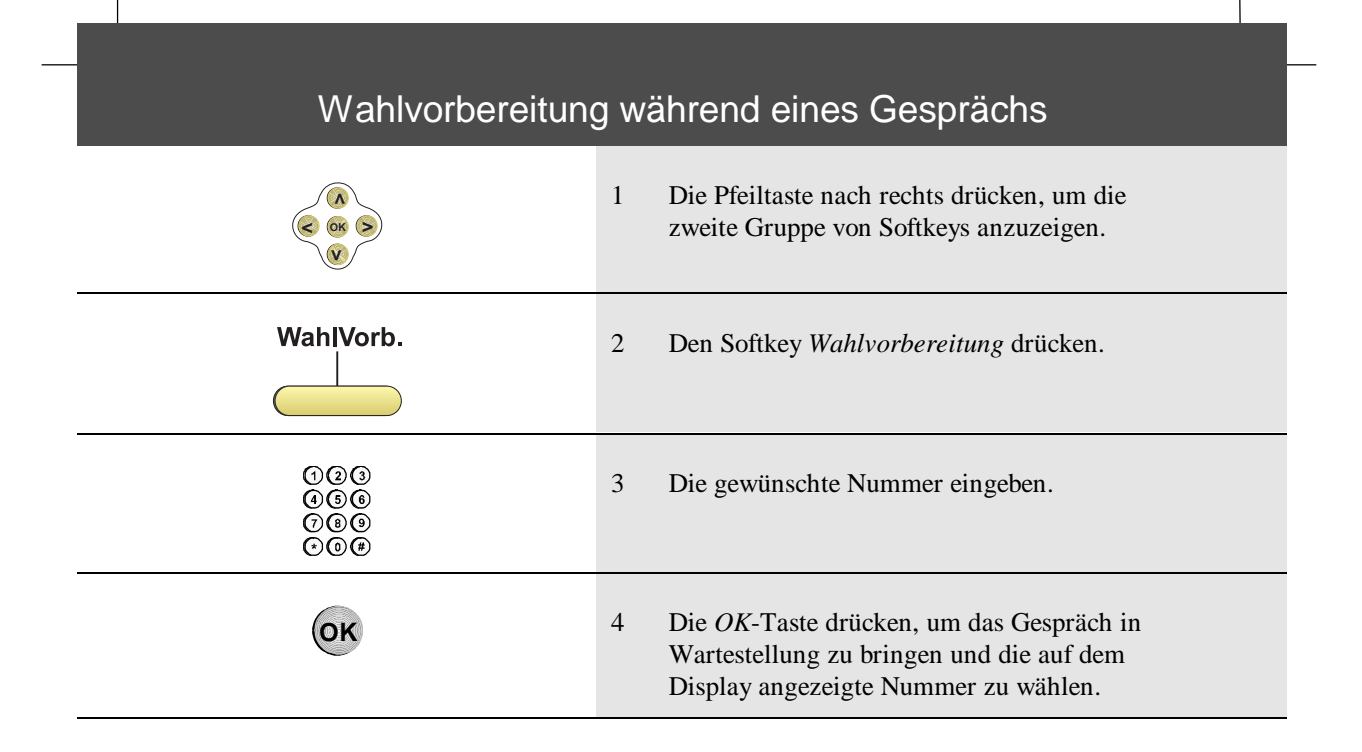

# Gesprächskosten und Gesprächsdauer anzeigen

Dieses Merkmal muß in der Telefonanlage für Sie eingerichtet sein, damit Sie es nutzen können.

Die Gesprächskosten und die Gesprächsdauer werden am Ende einer Verbindung angezeigt.

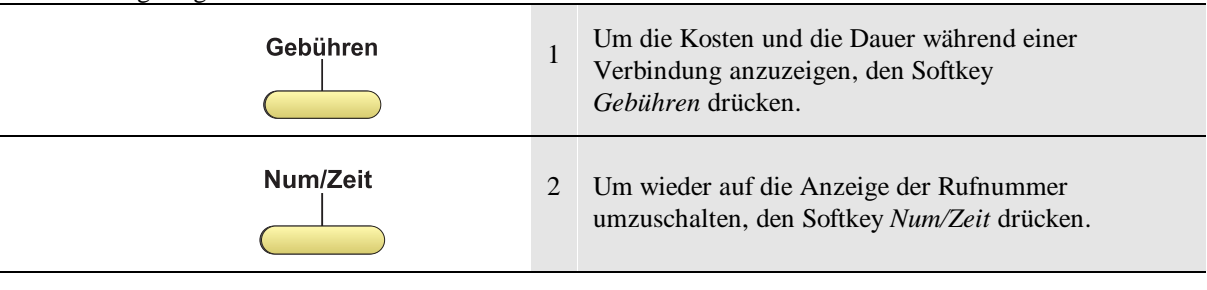

# Gesamtkosten für einen bestimmten Zeitraum anzeigen

Dieses Merkmal muß in der Telefonanlage für Sie eingerichtet sein, damit Sie es nutzen können.

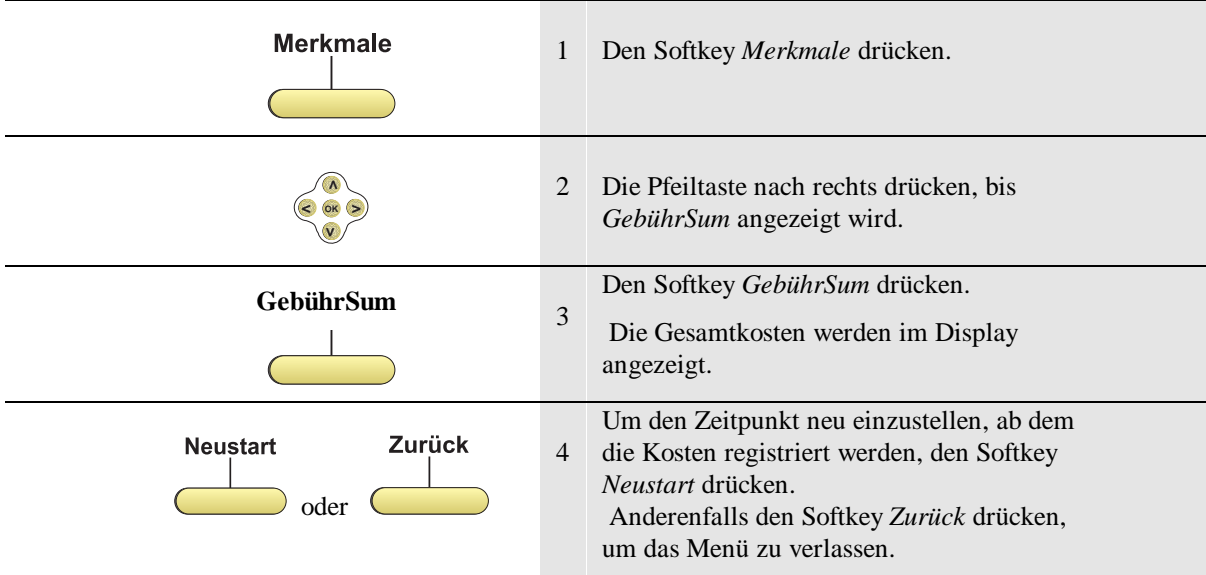

#### **Gesprächskosten und Gesprächsdauer 25**

#### Namen in das Telefonbuch einfügen

**Telbücher Directory** 1 Den Softkey *TelBücher* drücken.  $\big)$ <sub>oder</sub> ( Den Softkey *Directorty* d*r*ücken. Hinzüfug 2 Den Softkey *Hinzufüg* drücken *Hinweis:* Während eines Anrufs wird die Nummer der verbundenen Seite wiedergegeben. . 3 Den Namen eingeben. Für ein **B** z.B. zweimal die Zifferntaste 2 drücken. : ! ? + - % &  $/$  ( ) =  $\frac{1}{6}$  ; 1 Alternativ kann auch die optionale ASCII-2 A B C à á â ã ä å æ ç 2 Tastatur verwendet werden.  $3$  D E F è é ê ë 3  $4$  GHI $\hat{i}$  î  $\hat{i}$ Hinweis: Sonderzeichen erhalten Sie durch 5 J K L 5 mehrmaliges Drücken der Taste. Für ein **à**  $M N O$ ñ ò ó ô õ ö œ ø 6 z.B. viermal die Zifferntaste 2 drücken. PORS<sub>B7</sub> 8 TUVù ú û ü 8 9 W X Y Z 9 0 space 0 # # \* \* **BearbNum BearbName**4 Den Softkey *BearbNum, BearbName* oder die oder **OK**<br>oder **OK** *OK*-Taste drücken. *Hinweis:* Ist die Nummer korrekt wiedergegeben, drücken Sie auf *OK* um den Eintrag zu speichern.  $OQO$ 5 Die Nummer eingeben.  $000$  $\overline{(\cdot)}\overline{(\cdot)}\overline{(\#)}$ **OK** 6 Die *OK*-Taste drücken.  $\leftarrow$ 7 Die *Abbruch*taste drücken, um wieder in den  $\mathbb{R}$ Ruhezustand zurückzukehren.

Hinweis: Namen können dem persönlichen Verzeichnis hinzugefügt werden, wenn das Telefon nicht benutzt wird. Auch während einer Verbindung kann der Name der B-Seite dem Verzeichnis hinzugefügt werden. Das persönliche Verzeichnis in Ihrem Telefon kann bis zu 100 Einträgen enthalten

#### **26 Benutzen des Telefonbuchs**

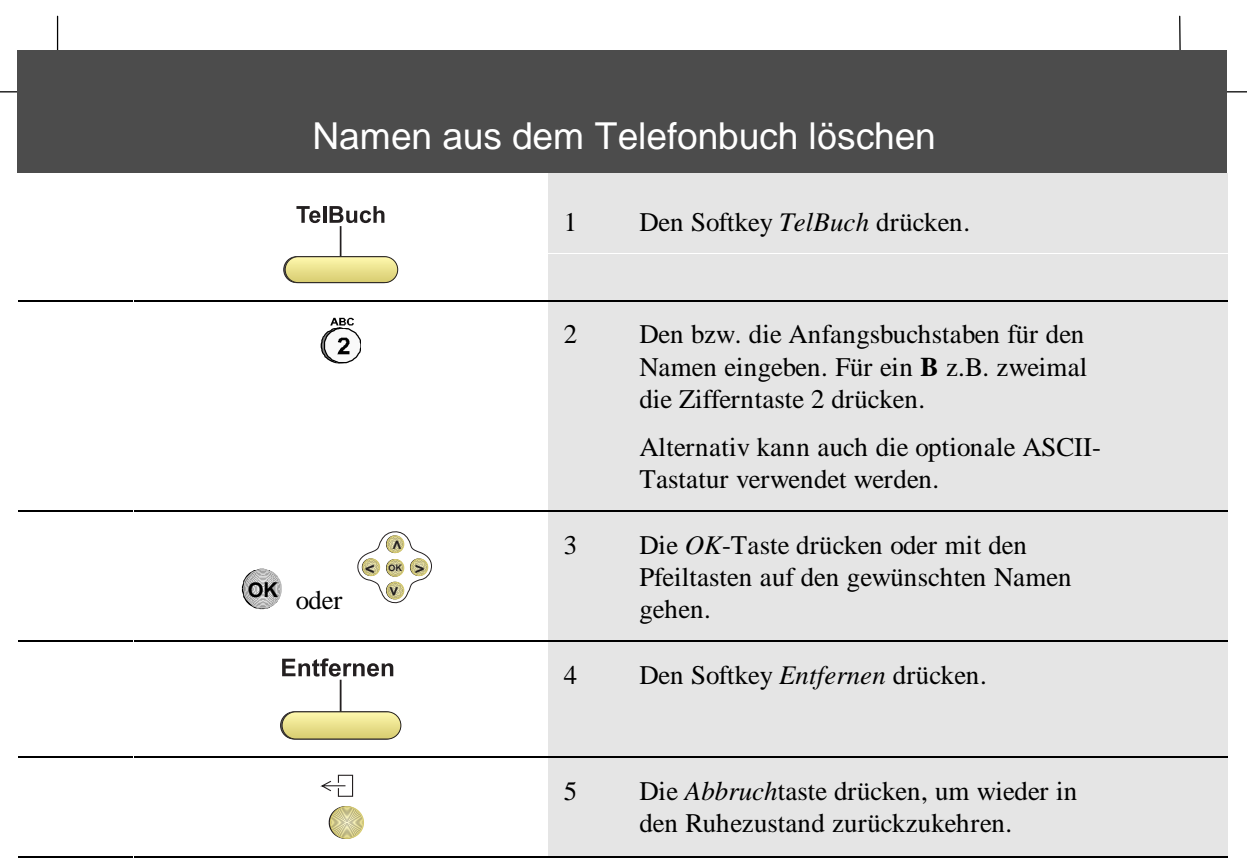

 $\overline{\phantom{0}}$ 

# **Benutzen des Telefonbuchs 27**

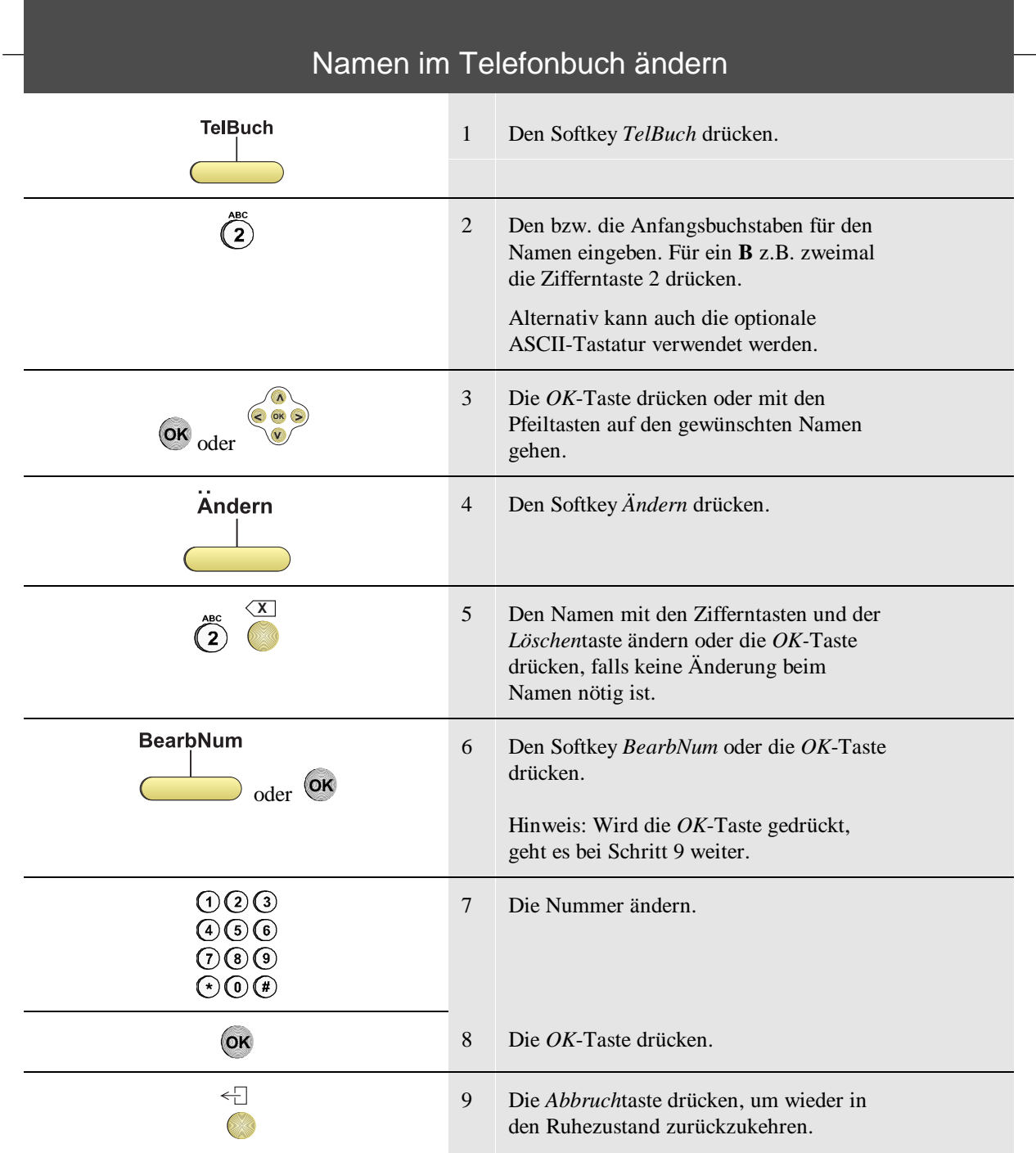

**28 Nachricht senden**

#### Einen Eintrag aus einem Extraverzeichnis in das persönliche Verzeichnis kopieren

Dieser Abschnitt ist nur gültig, wenn das System ein Extraverzeichnis zur Verfügung stellt.

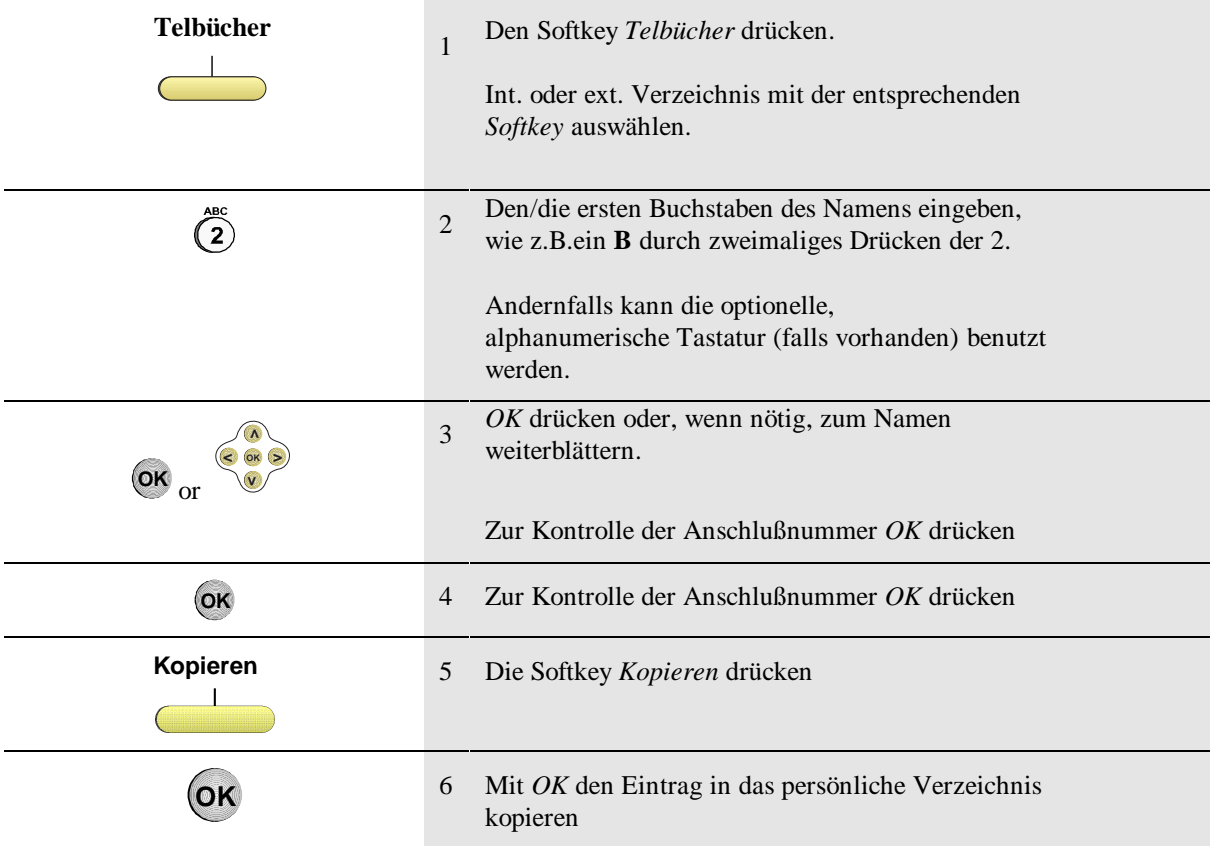

**Benutzen des Telefonbuchs 29**
## Nachricht senden

Um eine Nachricht zu senden, müssen Sie entweder mit einem Gesprächspartner verbunden sein oder das Telefon des Partners muß gerufen werden.

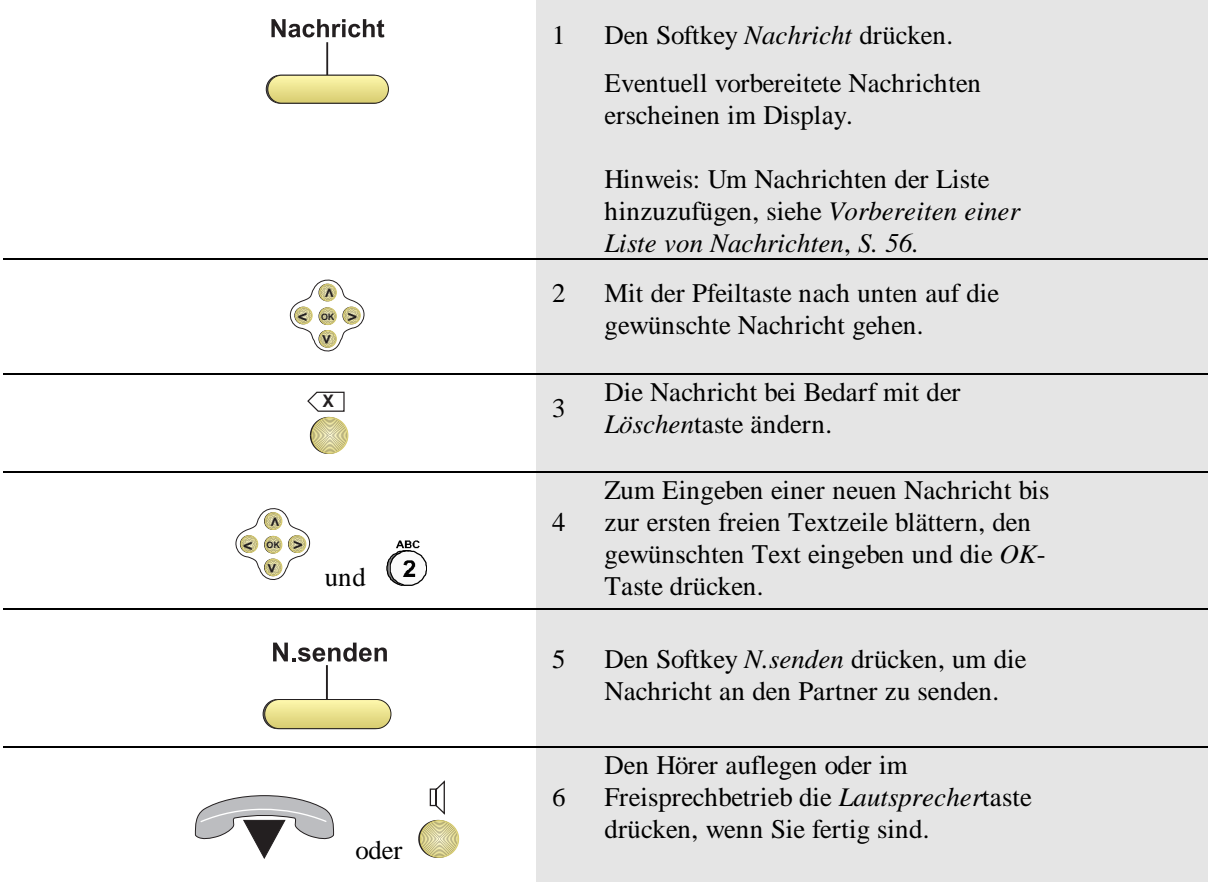

Hinweis: Um die Nachricht empfangen zu können, muß die Gegenseite über ein ähnliches Telefon verfügen.

**30 Nachricht senden**

# Nachricht während eines Gesprächs lesen

Wenn Sie während eines Anrufs eine Nachricht erhalten, wird diese sofort wiedergegeben.

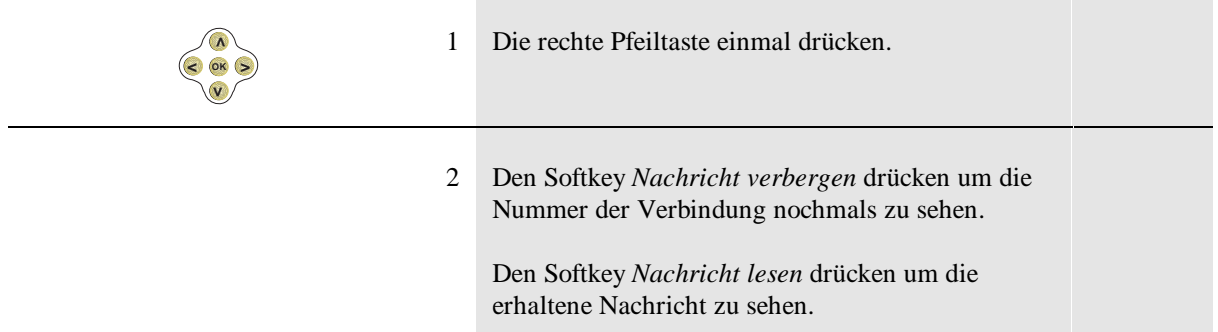

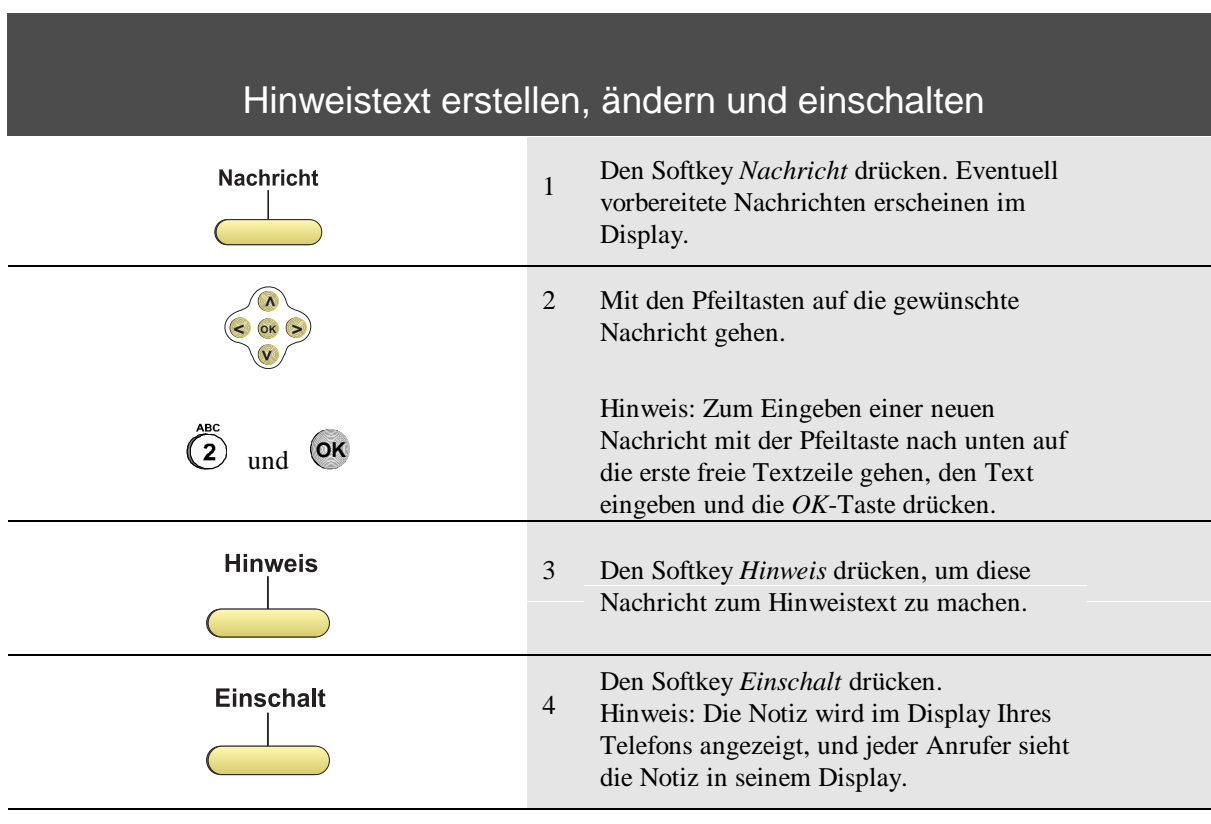

#### **Nachricht senden 31**

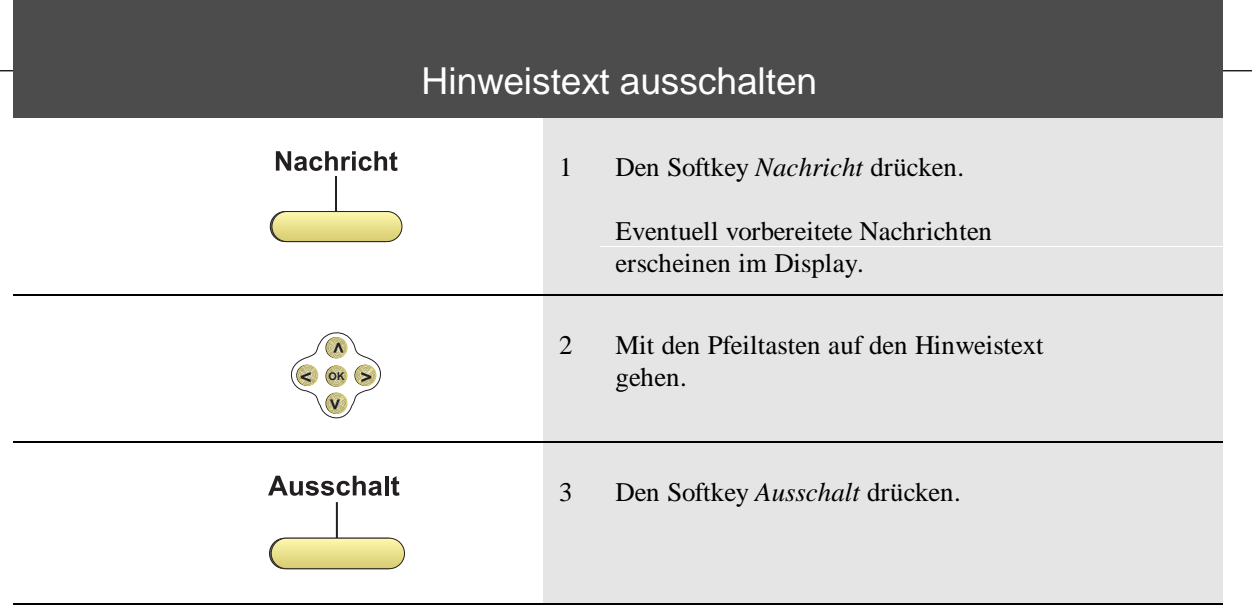

 $\overline{a}$ 

**32 Nachricht senden**

# Rufumleitung an eine bestimmte Nebenstelle

Dieses Merkmal muß in der Telefonanlage für Sie eingerichtet sein, damit Sie es nutzen können.

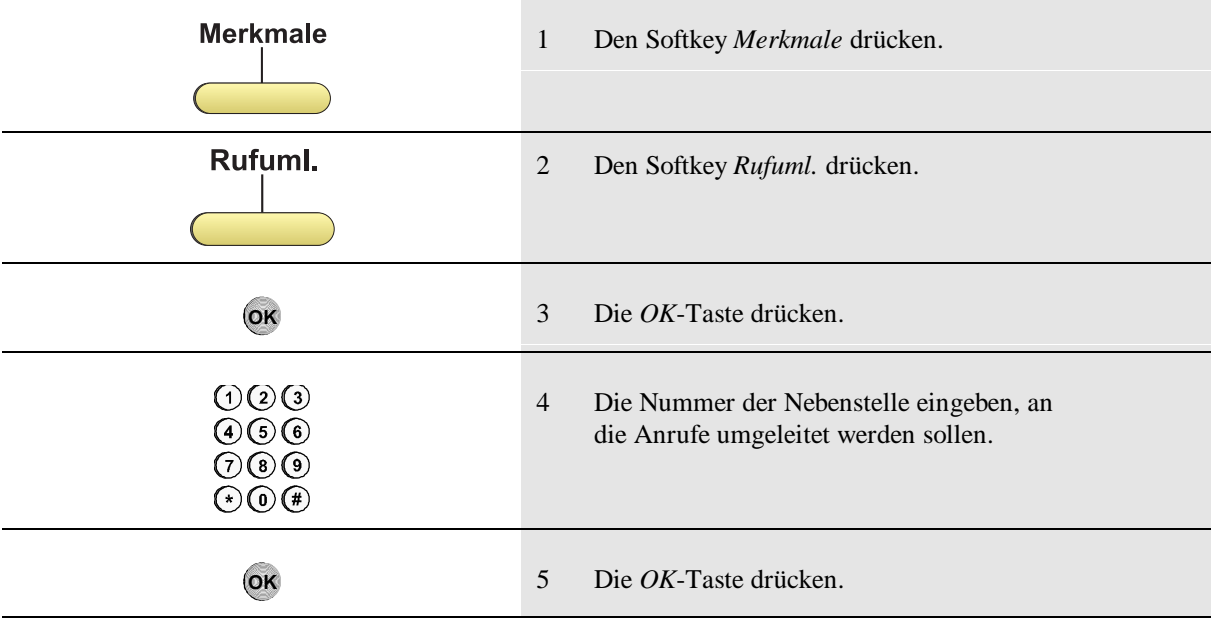

#### **Rufumleitung 33**

## Telefon für die Rufumleitung vorbereiten

Dieses Merkmal muß in der Telefonanlage für Sie eingerichtet sein, damit Sie es nutzen können.

Wenn Sie Anrufe von Ihrem Telefon umleiten wollen, aber nicht genau wissen wohin, so können Sie Ihr Telefon für die Rufumleitung vorbereiten und dann die Rufumleitung später von einem anderen Telefon aus aktivieren.

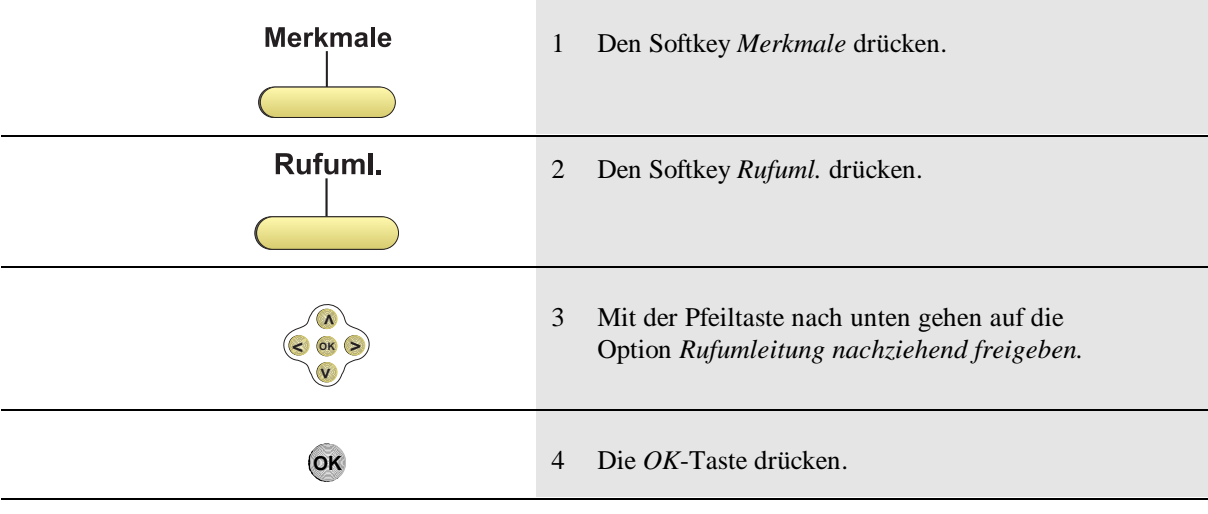

Hinweis: Anrufe kommen weiter an Ihrem Telefon an, bis Sie die Rufumleitung aktivieren. Siehe *Rufumleitung von einem anderen Telefon an Ihr Telefon*, *S. 35.*

**34 Rufumleitung**

## Rufumleitung von einem anderen Telefon an Ihr Telefon

Hinweis: Die Rufumleitung funktioniert nur, wenn bei dem anderen Telefon eine feste Rufumleitung zu einer anderen Nebenstelle aktiviert ist oder wenn Sie Ihr eigenes Telefon für die Rufumleitung vorbereitet, das Ziel für die Rufumleitung aber noch nicht angegeben haben.

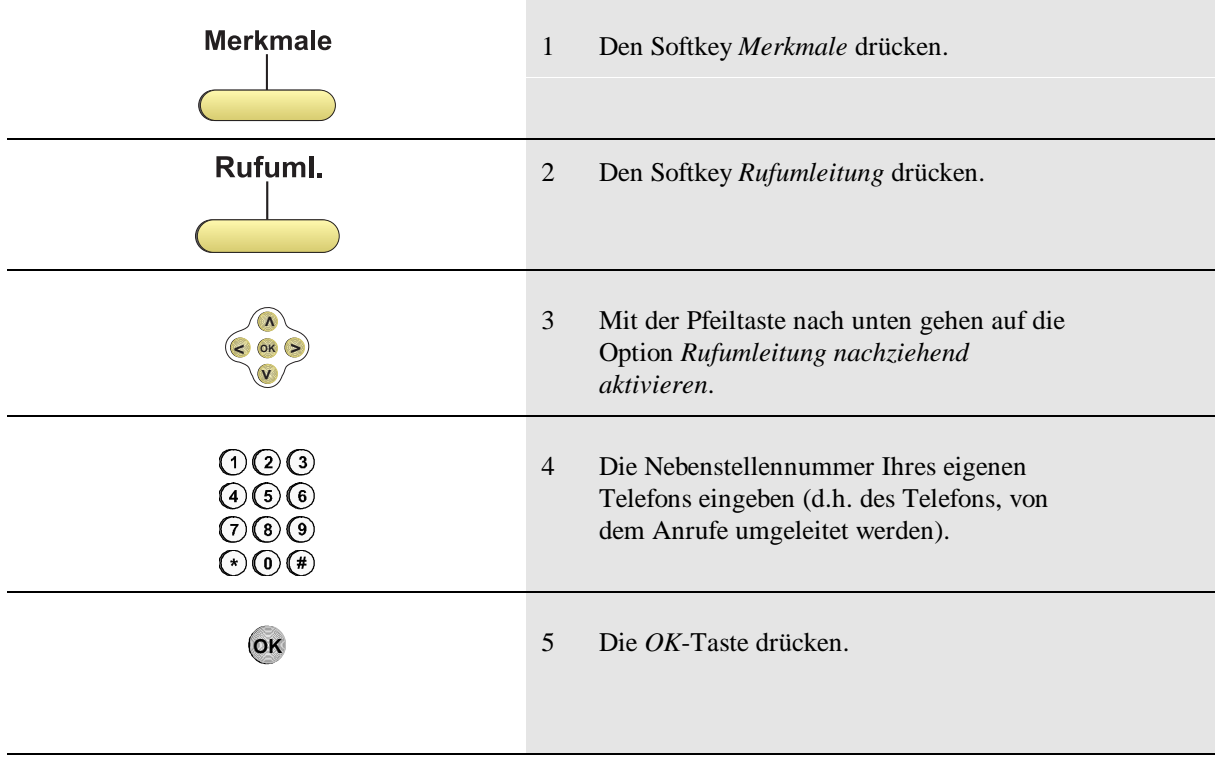

#### **Rufumleitung 35**

# Rufumleitung am eigenen Apparat deaktivieren

Dieses Merkmal muß in der Telefonanlage für Sie eingerichtet sein, damit Sie es nutzen können.

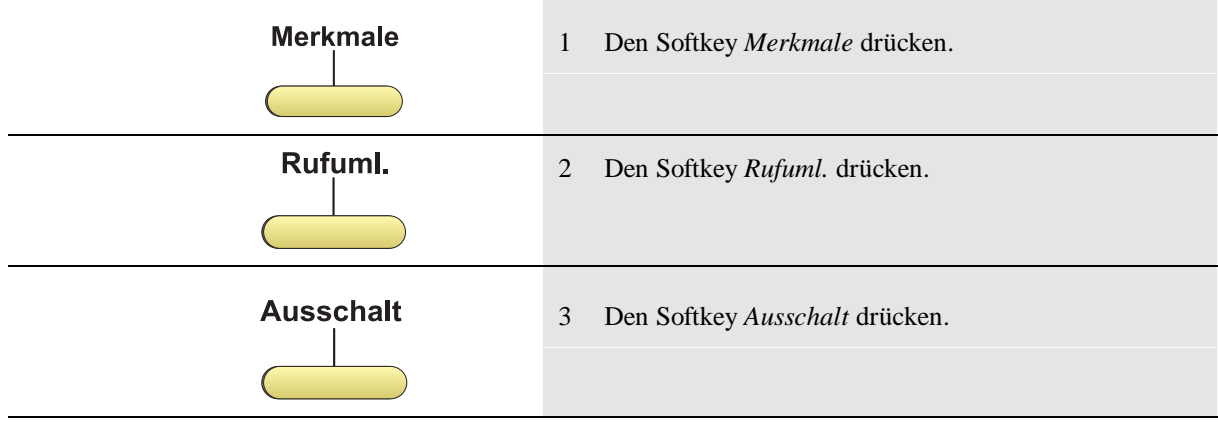

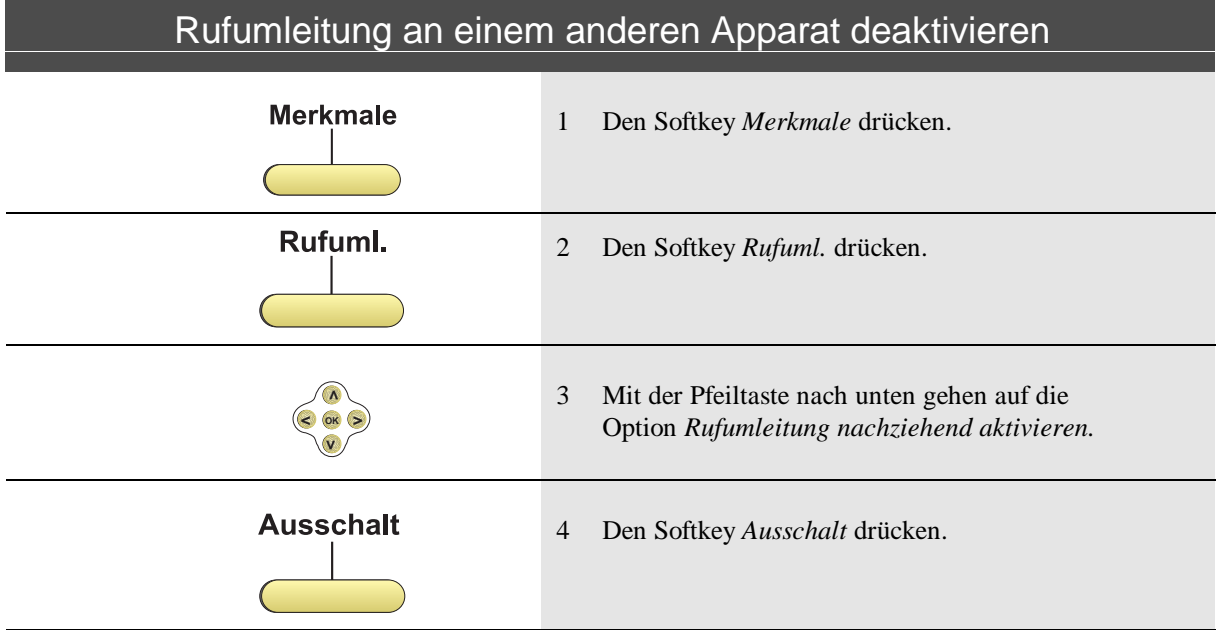

**36 Rufumleiting**

#### Ein- und Ausschalten von Leistungsmerkmalen

Dieses Merkmal muß in der Telefonanlage für Sie eingerichtet sein, damit Sie es nutzen können.

Ihr Telefon hat viele Funktionen, die Sie ein- und ausschalten können.

Diese Merkmale sind Ihnen im Kundenmodus zugänglich:

- Rufsignal
- Soft-Rufton
- Anklopfton
- Automatische Rufannahme
- Automatische Rufannahme für 1 Stunde
- Automatischer Verbindungsaufbau
- Umgeleitete Anrufe speichern
- Anruferliste
- Anrufschutz
- Eingehende Durchsage
- Mikrofon für Durchsage
- Statusbeobachtung
- TAPI: Sprache über Zusatzgerät
- TAPI: Sprache über Telefon.
- Starker Rufton für 3 Soft-Ruftöne

Diese Merkmale sind Ihnen im Spezialmodus zugänglich (siehe S. 47):

- Nachtschaltung
- Fußschalter
- Zweitwecker
- Türlampe bei besetzt.

Erläuterungen zu allen Leistungsmerkmalen finden Sie im Glossar am Schluß dieser Bedienungsanleitung.

Die Bedienabfolge zum Ein- und Ausschalten von Leistungsmerkmalen steht auf der nächsten Seite.

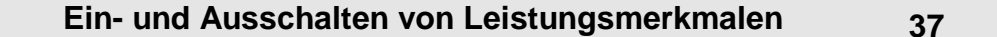

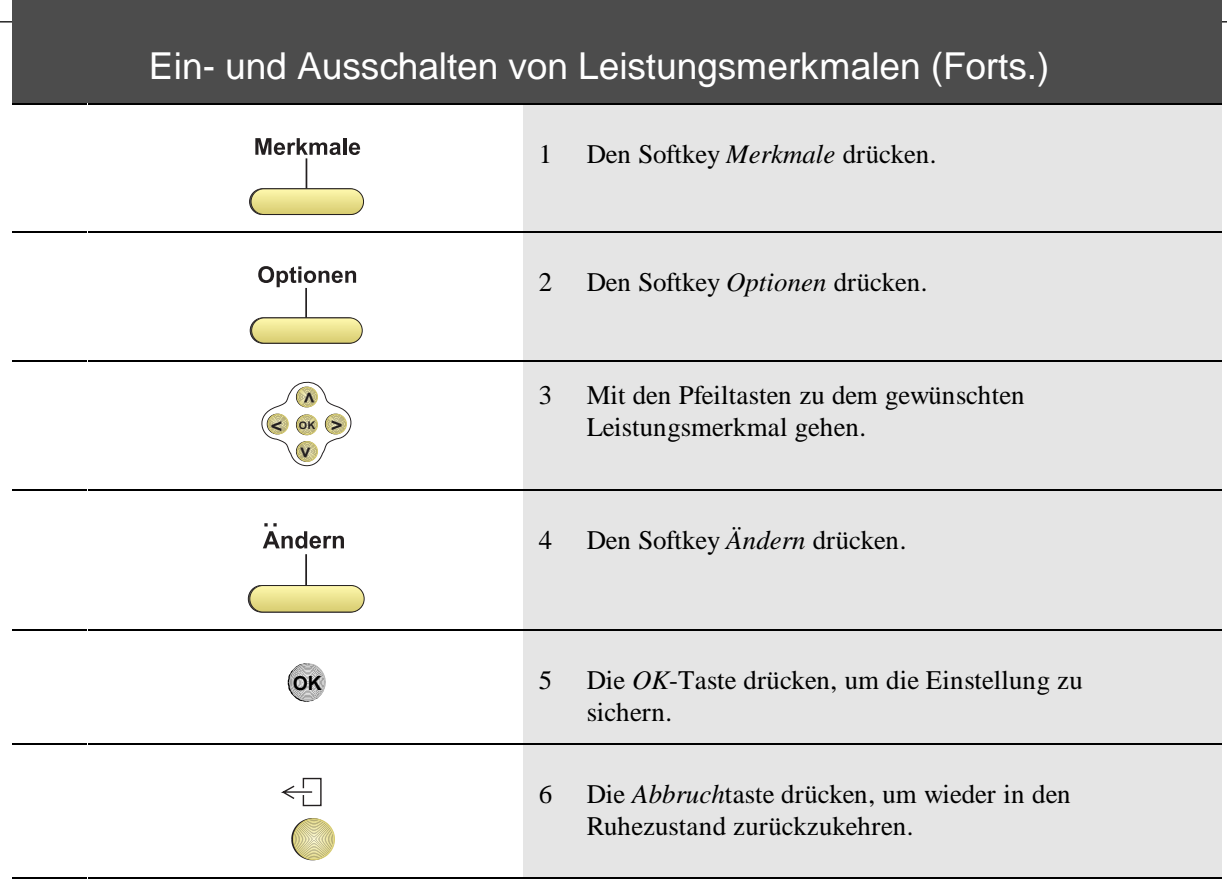

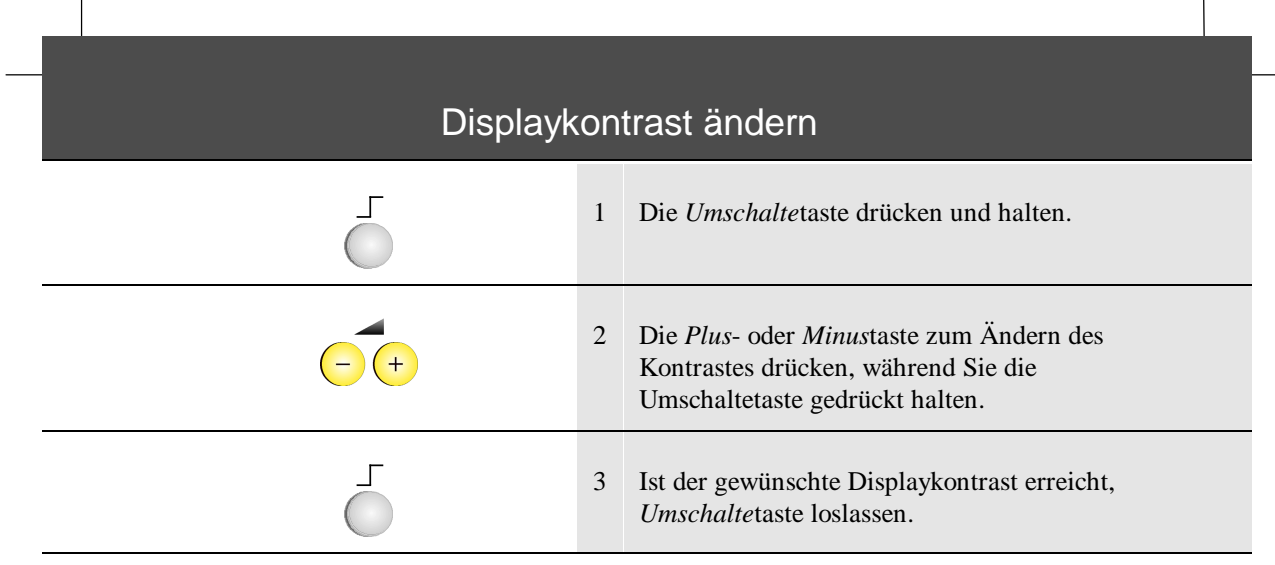

**Ändern spezifischer Telefoneinstellungen 39**

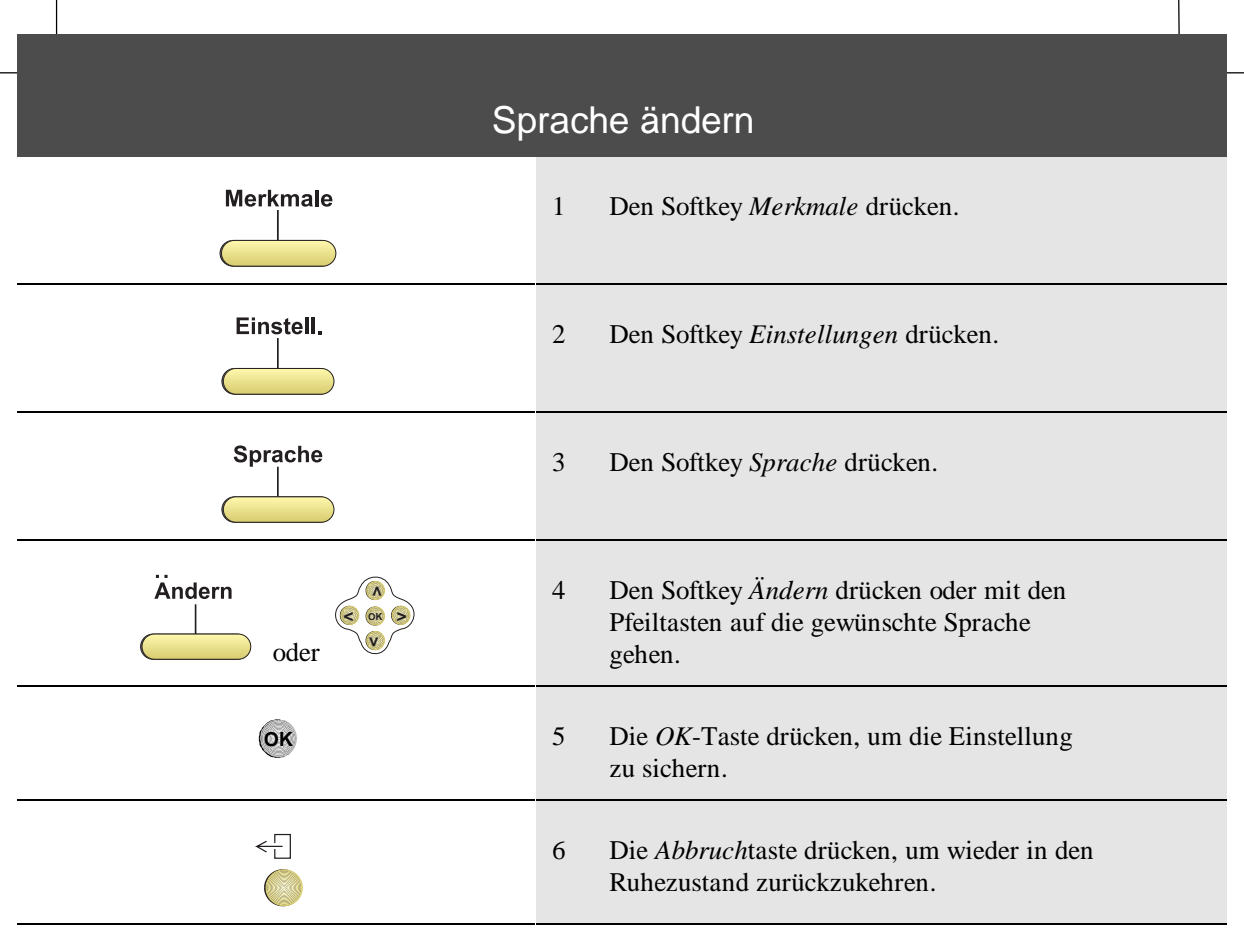

 $\ddot{\phantom{a}}$ 

 $\overline{\phantom{0}}$ 

**40 Ändern spezifischer Telefoneinstellungen**

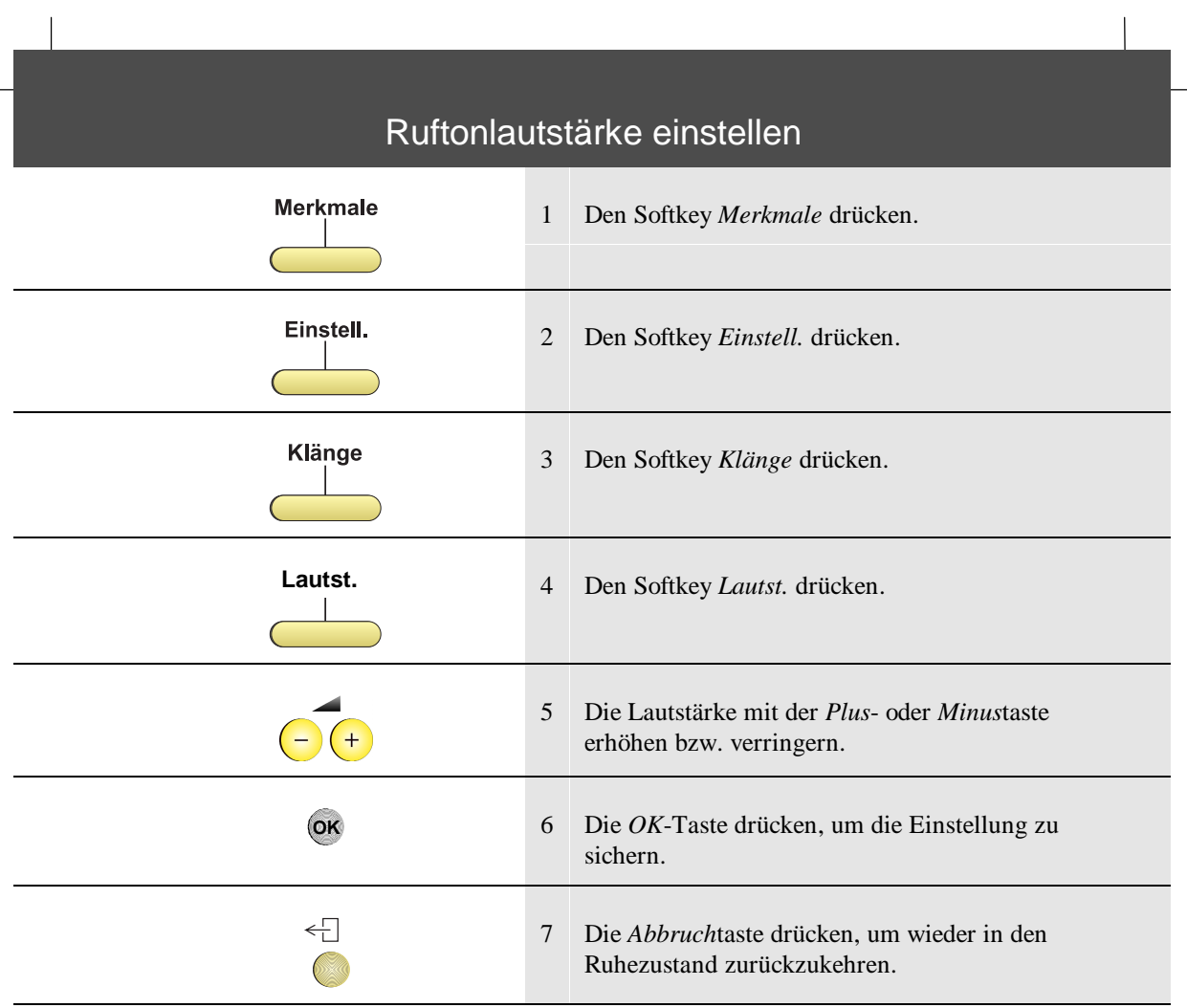

# **Ändern spezifischer Telefoneinstellungen 41**

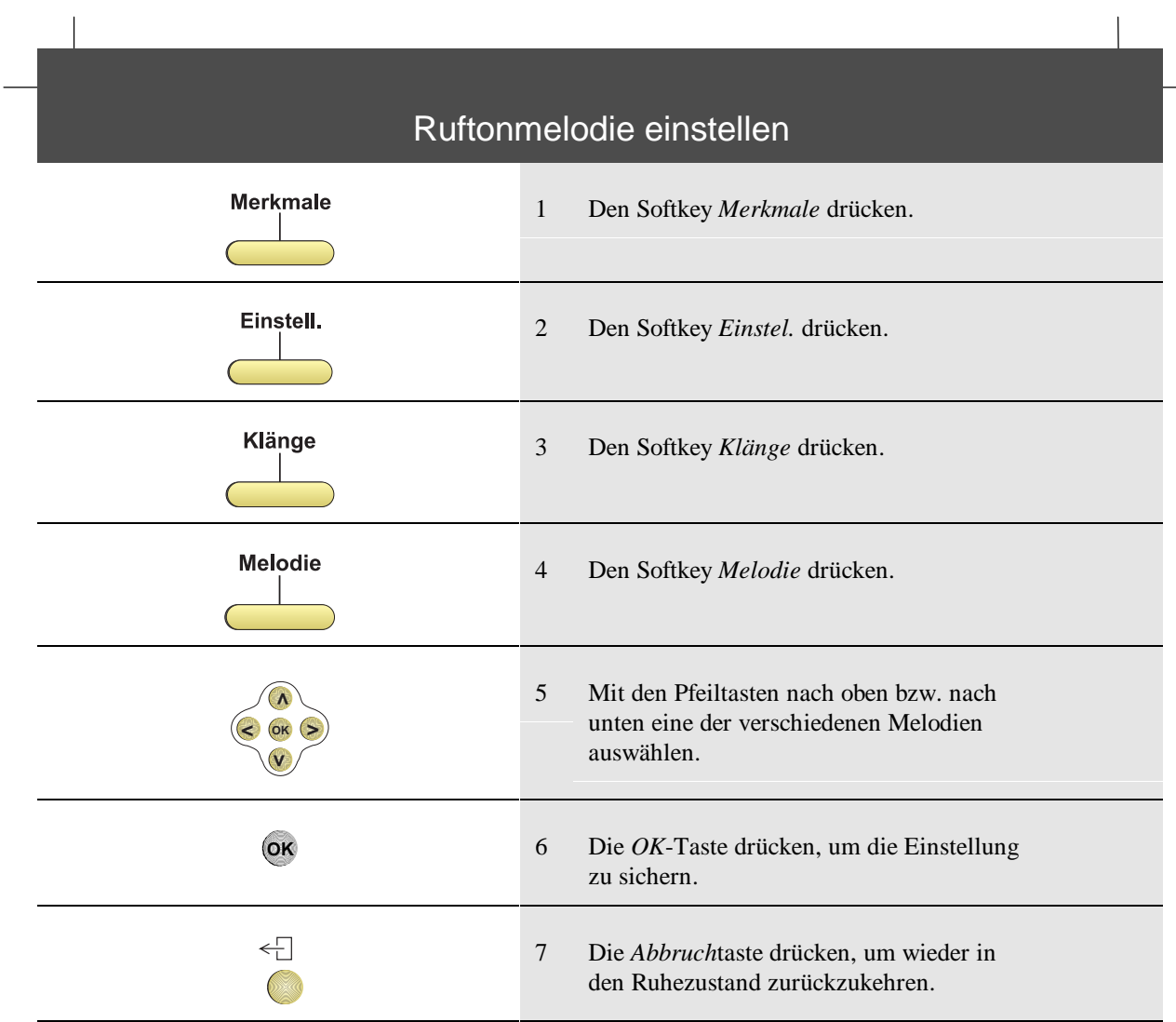

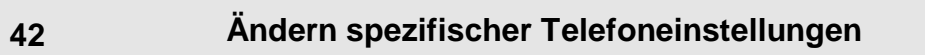

#### Telefon sperren

Sie können Ihr Telefon sperren, um den verfügbaren Funktionsumfang wie folgt einzuschränken:

- Sie können nur Anrufe annehmen und Verbindungen herstellen, haben aber keinen Zugriff auf programmierte Funktionen.
- Sie können Anrufe annehmen, aber jedes Drücken einer Taste oder das Abnehmen des Hörers führt zur Herstellung einer Verbindung zu einer bestimmten Nummer.
- Sie können nur Anrufe annehmen, aber selbst keine Verbindungen herstellen und haben keinen Zugriff auf programmierte Funktionen.

Um das Telefon zu sperren, so daß nur die vorstehend beschriebenen Funktionen möglich sind, benötigen Sie ein Sperr-Paßwort.

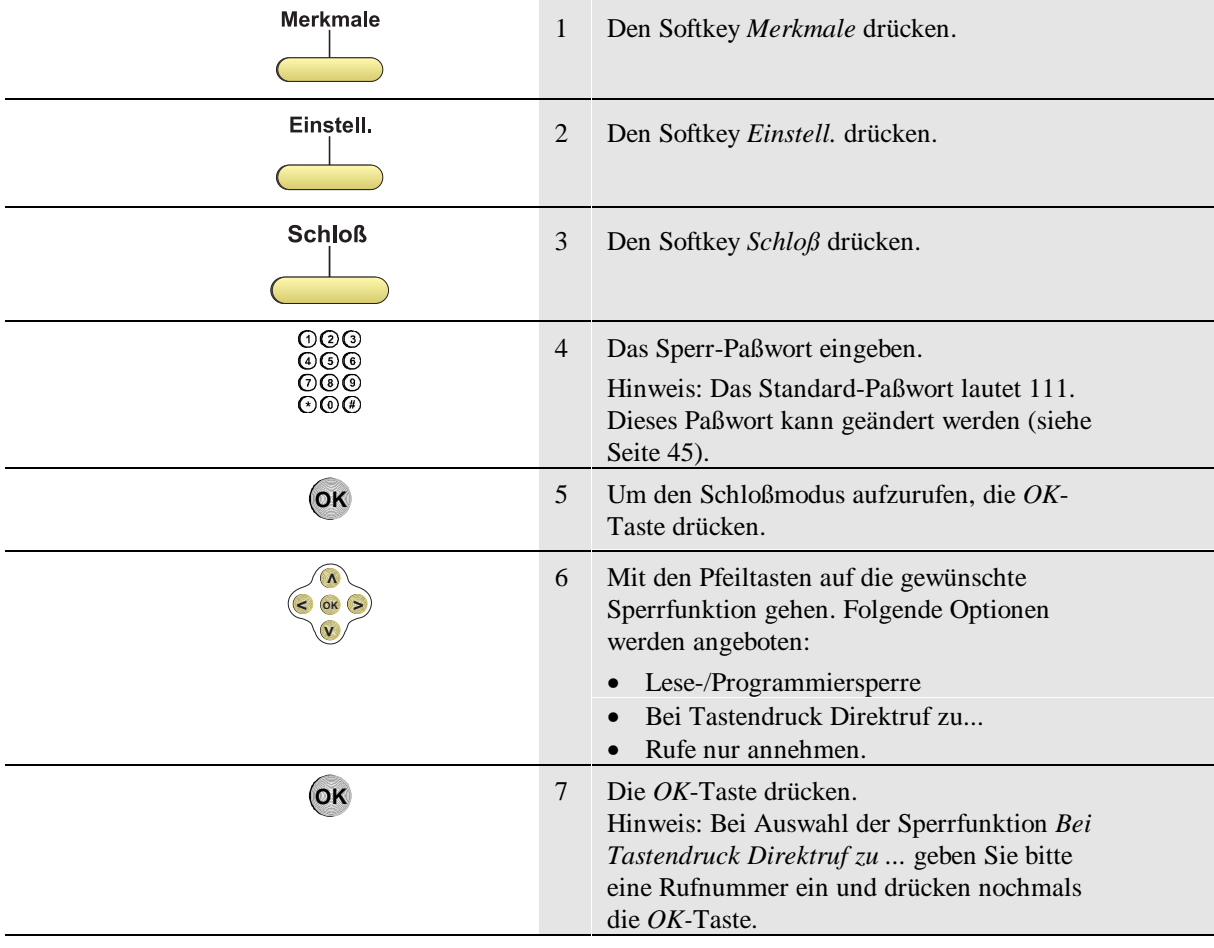

#### **Telefon sperren 43**

# Telefonsperre aufheben

Wenn Ihr Telefon wie unter *Telefon sperren* beschrieben für bestimmte Funktionen gesperrt ist, können Sie diese Sperre wie folgt wieder aufheben.

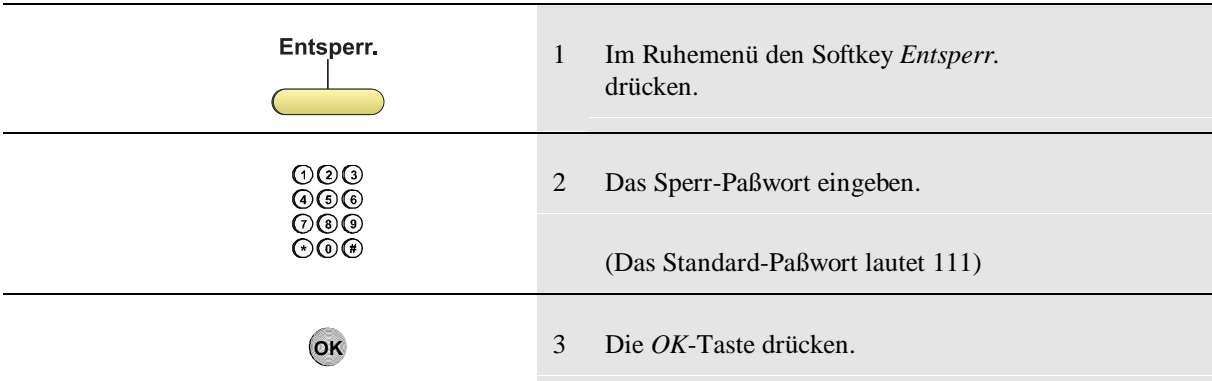

Sie benötigen ein Sperr-Paßwort, um die Sperre aufzuheben.

**44 Telefon sperren**

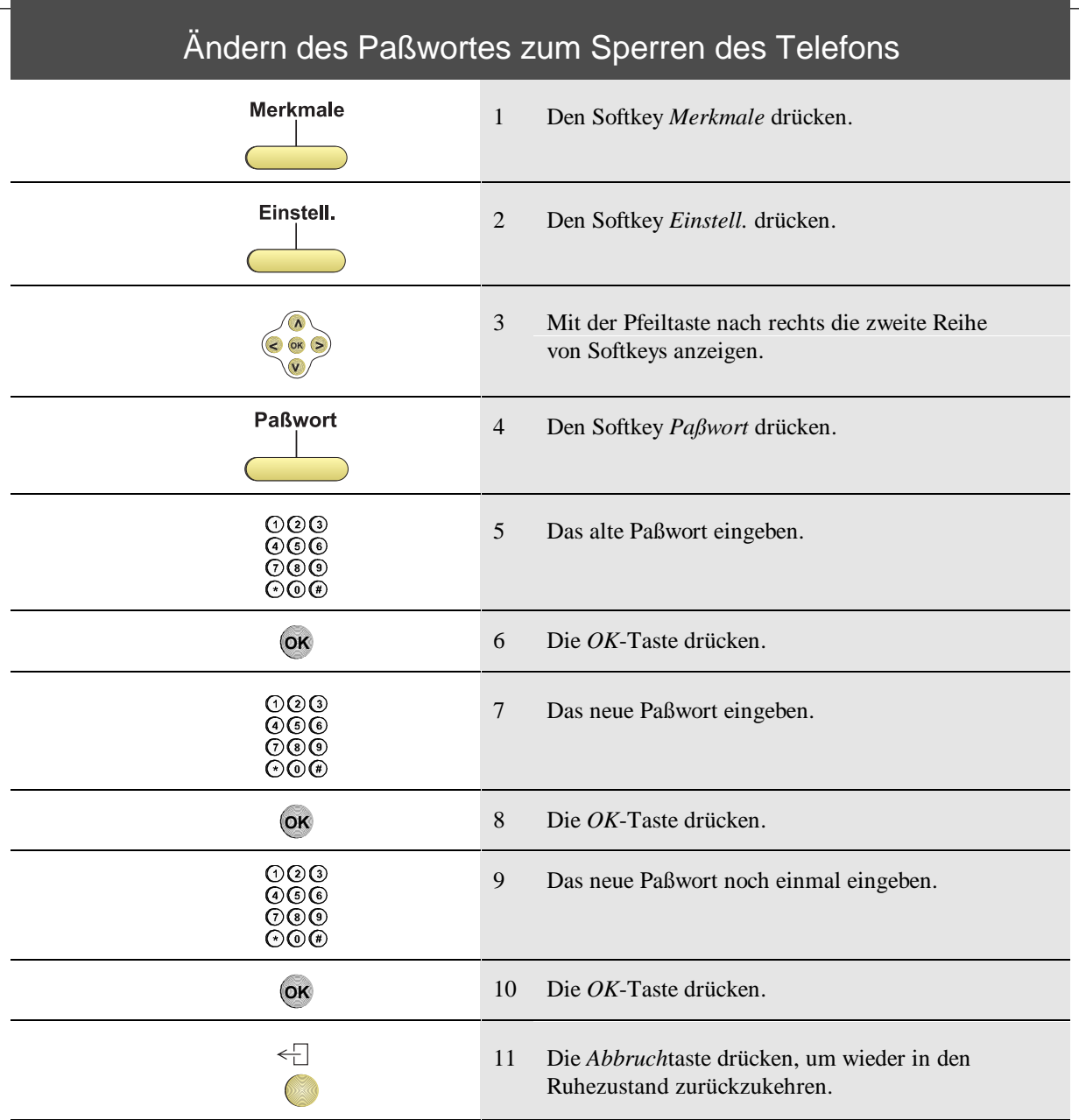

# **Telefon sperren 45**

# Einstellen der Sprachausgabe

Sie können die Sprachausgabe Ihres Telefons so einstellen, daß anstelle des Hörers eine Freisprechgarnitur (Kopfhörer mit Mikrofon) benutzt werden kann.

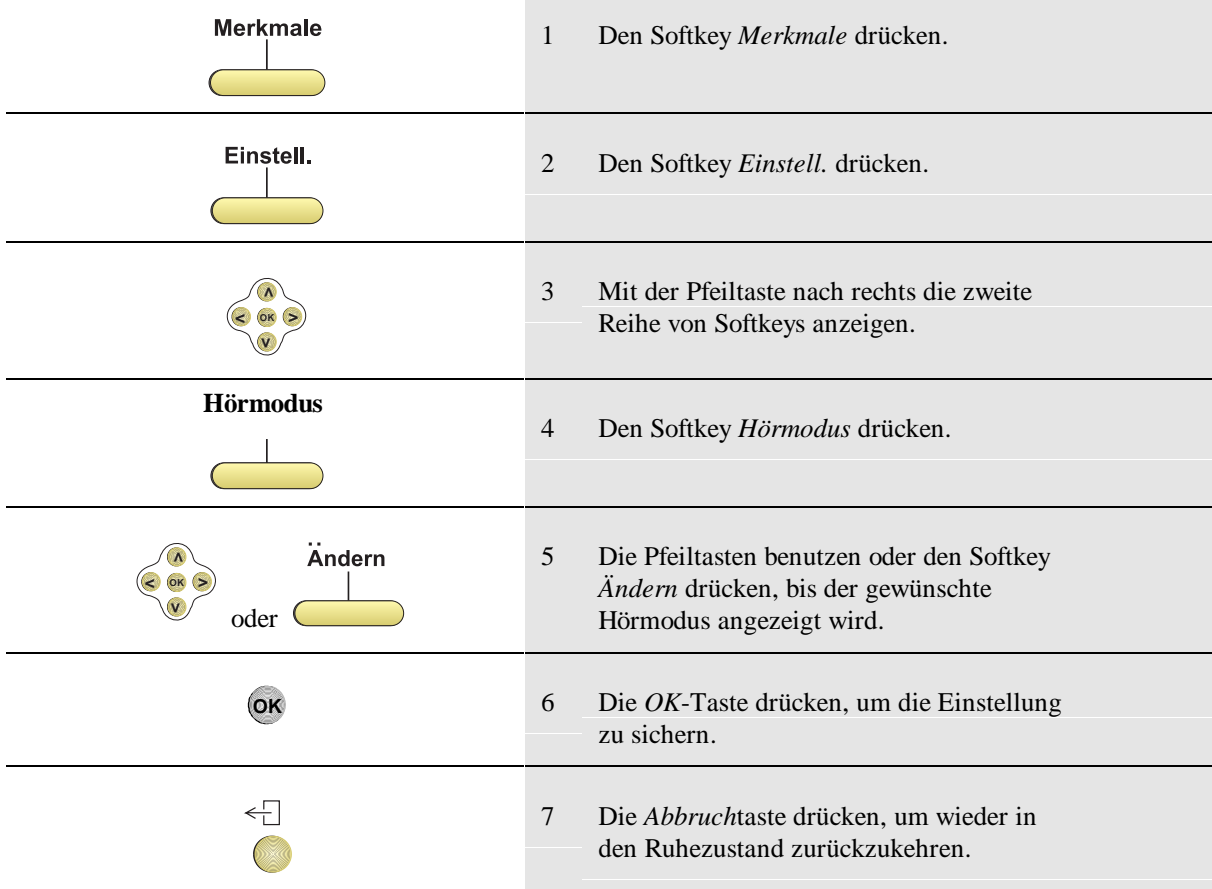

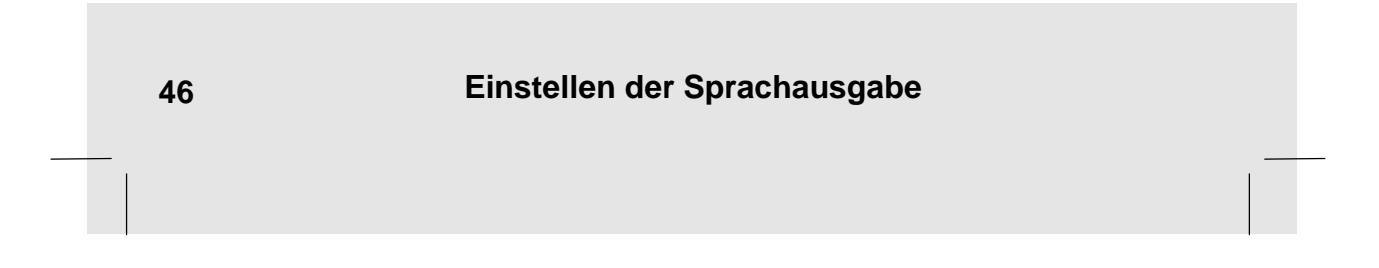

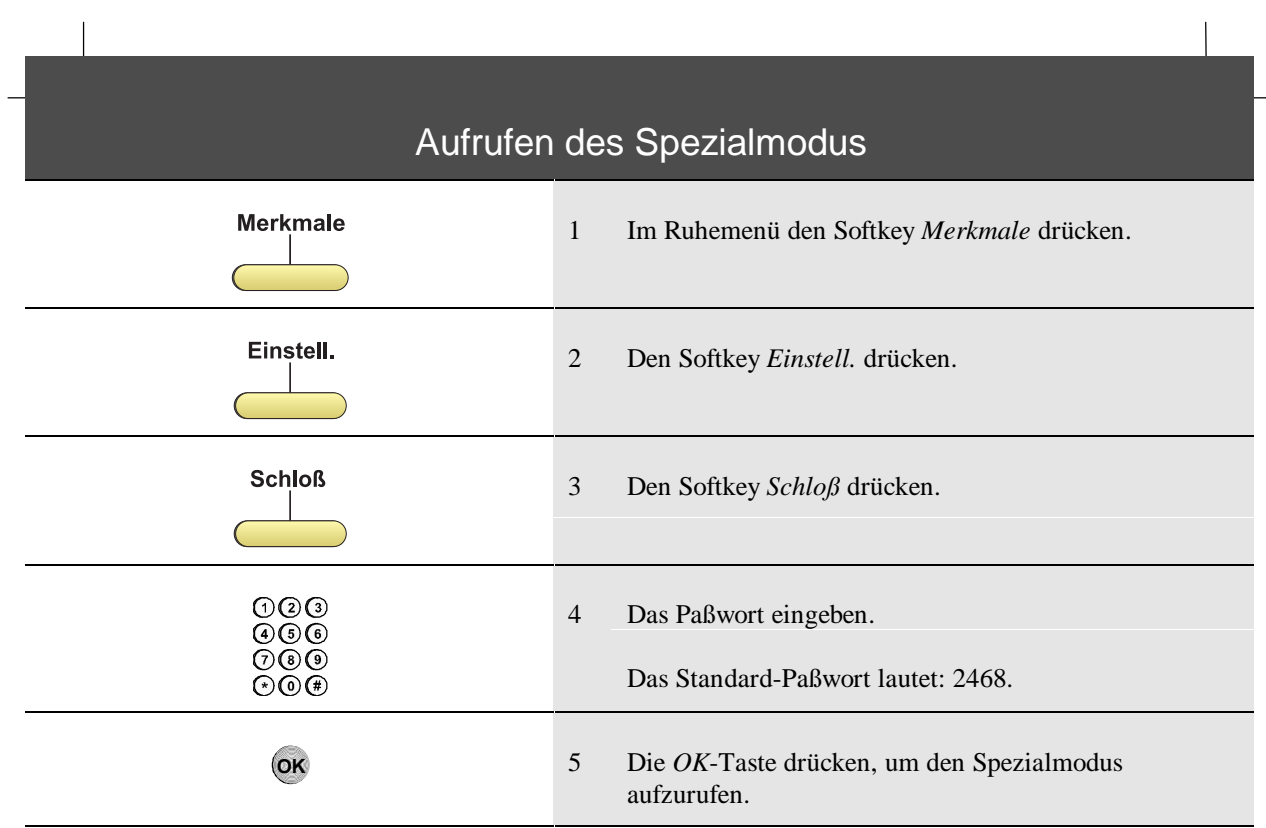

#### Löschen aller persönl. Daten (Tasten, Telefonbuch, Nachrichten)

Hierzu müssen Sie sich im Spezialmodus befinden. Siehe *Aufrufen des Spezialmodus* auf S. 47.

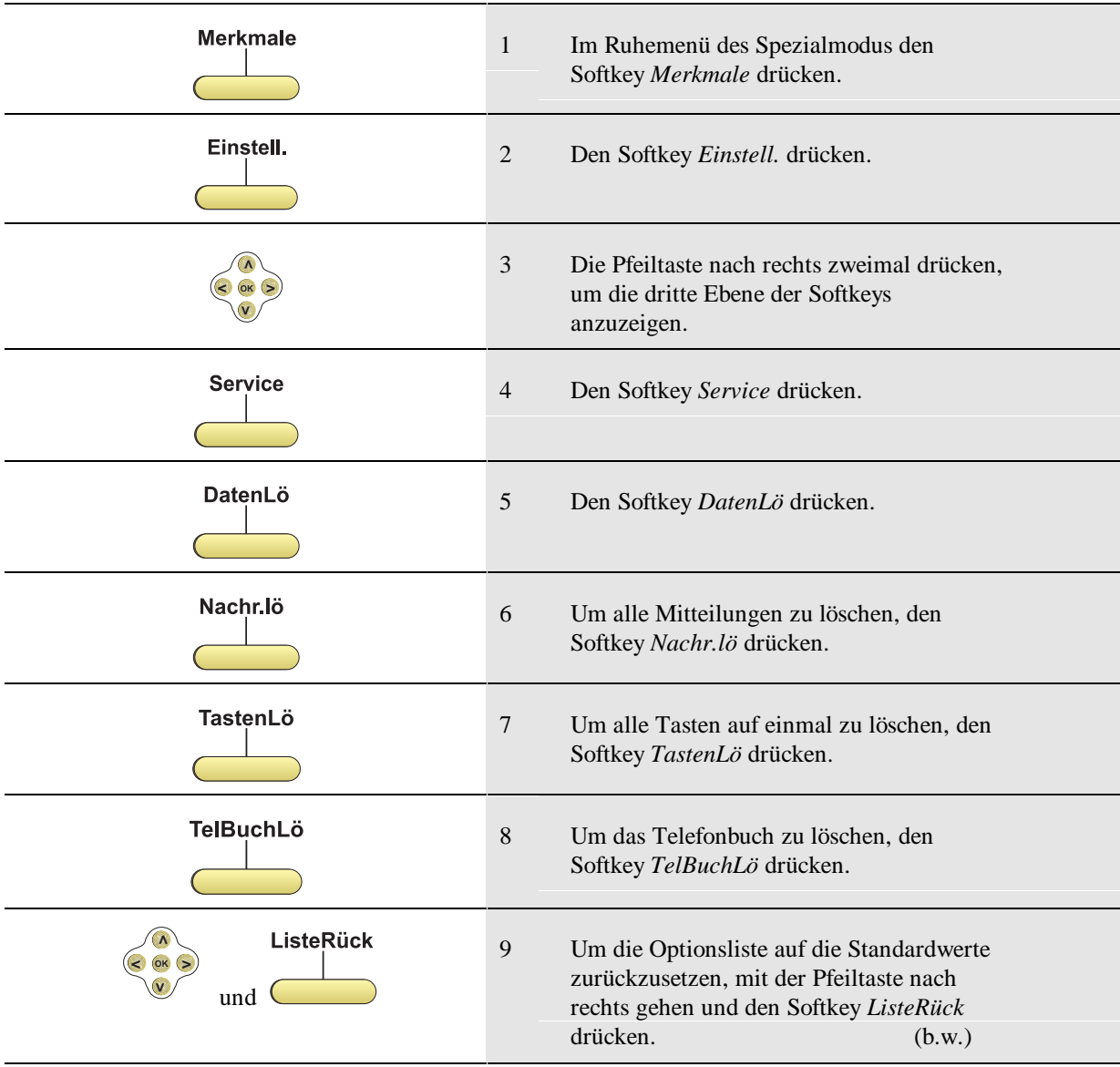

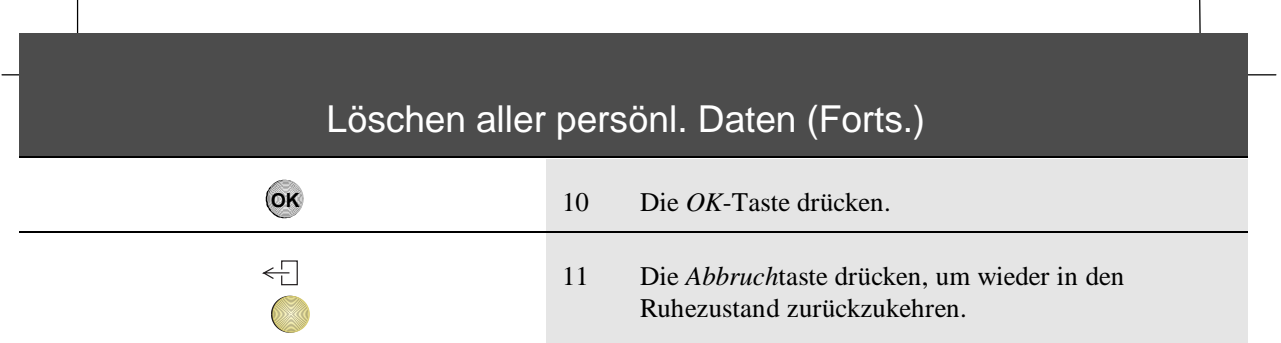

# Laden von Funktionen aus der Anlage in das Telefon

Hierzu müssen Sie sich im Spezialmodus befinden. Siehe *Aufrufen des Spezialmodus* auf S. 47.

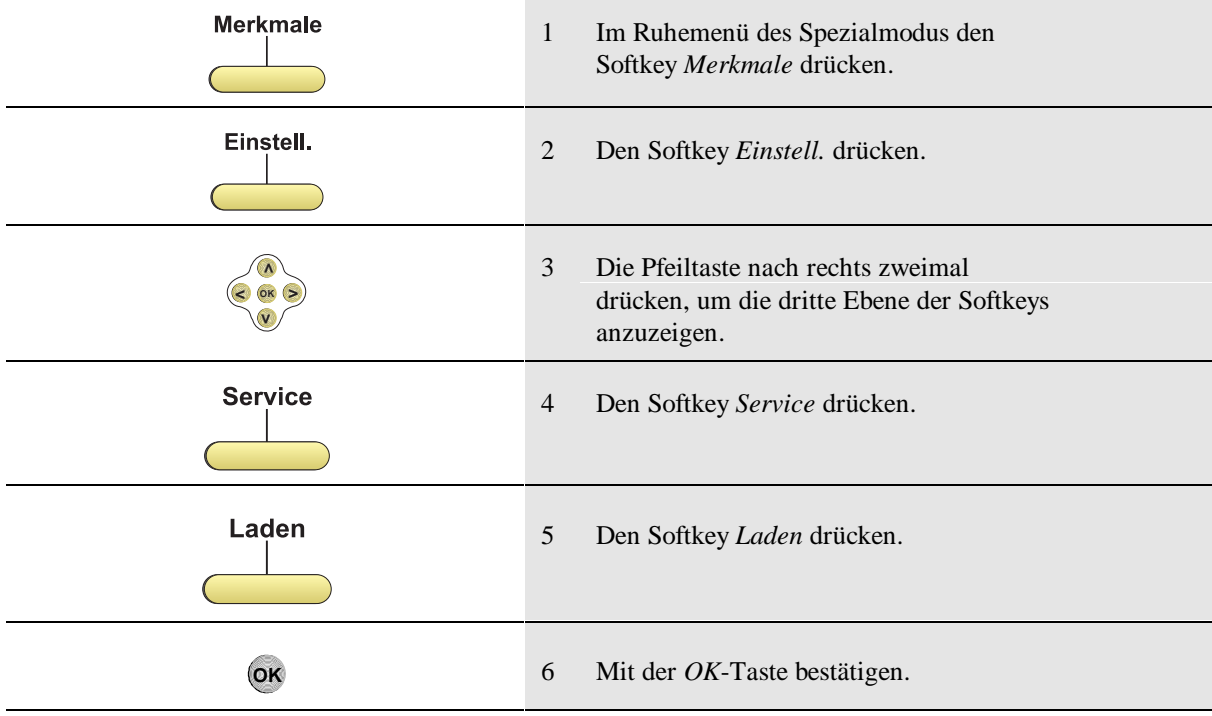

## Rückkehr in den Kundenmodus

Hierzu müssen Sie sich im Spezialmodus befinden. Siehe *Aufrufen des Spezialmodus* auf S. 47.

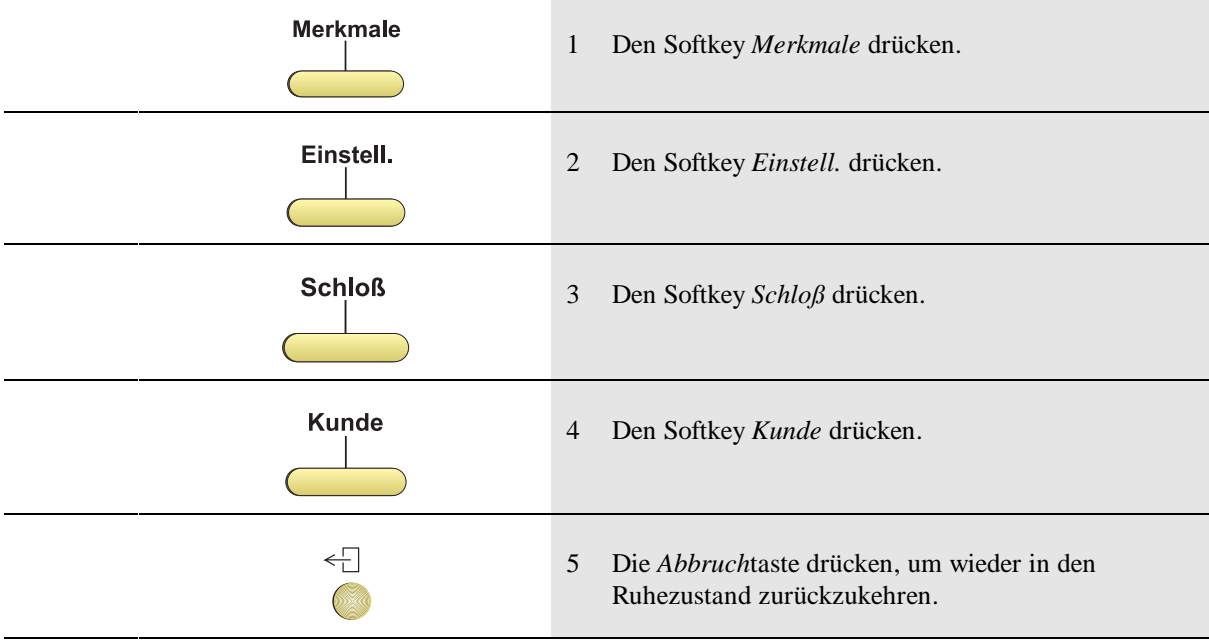

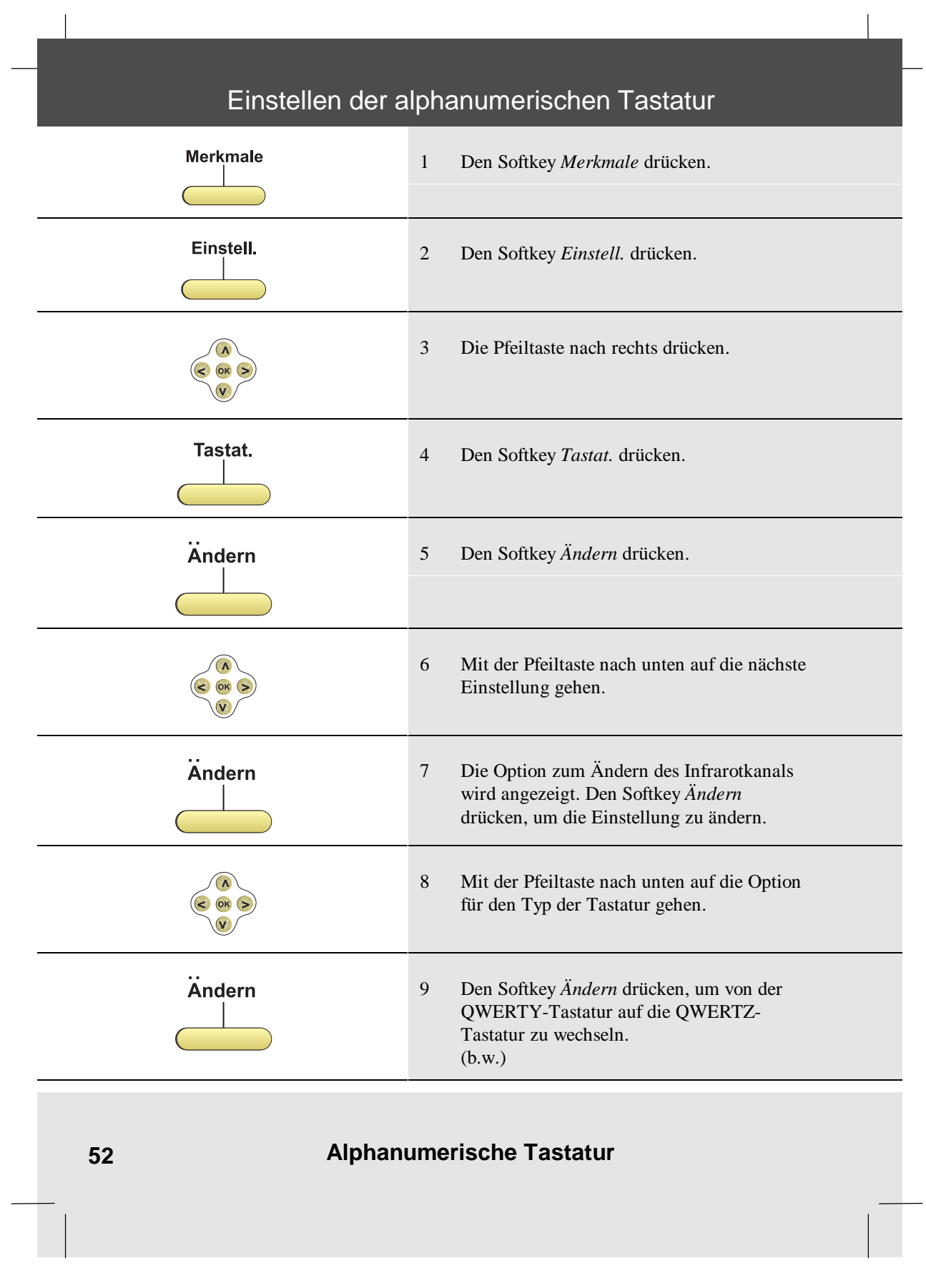

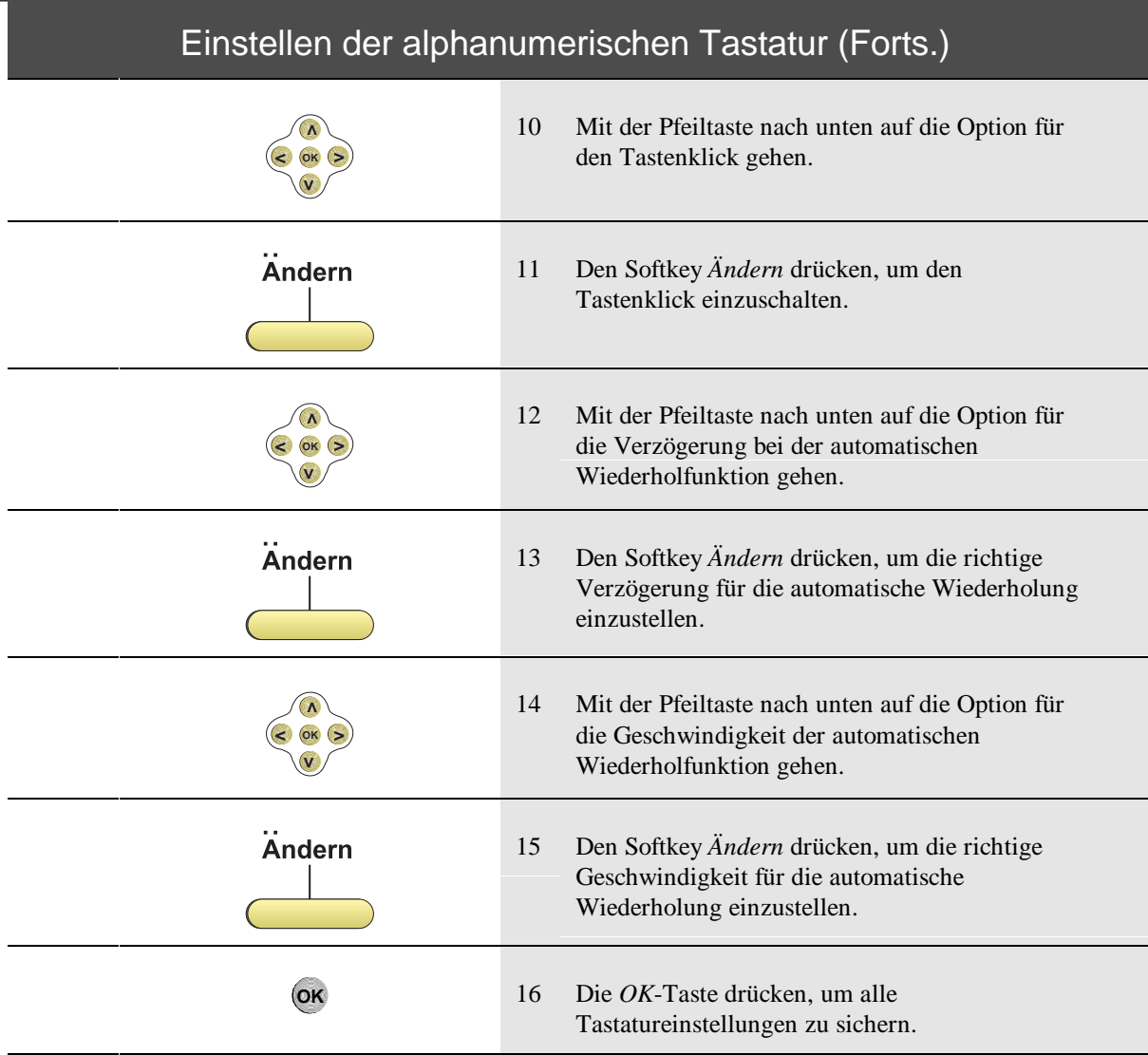

Hinweis: Um nur eine Option der Tastatureinstellungen zu ändern, direkt nach der Änderung die *OK*-Taste drücken.

> $\leftarrow\hspace{-5pt}\Box$ **SAR**

17 Die *Abbruch*taste drücken, um wieder in den Ruhezustand zurückzukehren.

## **Alphanumerische Tastatur 53**

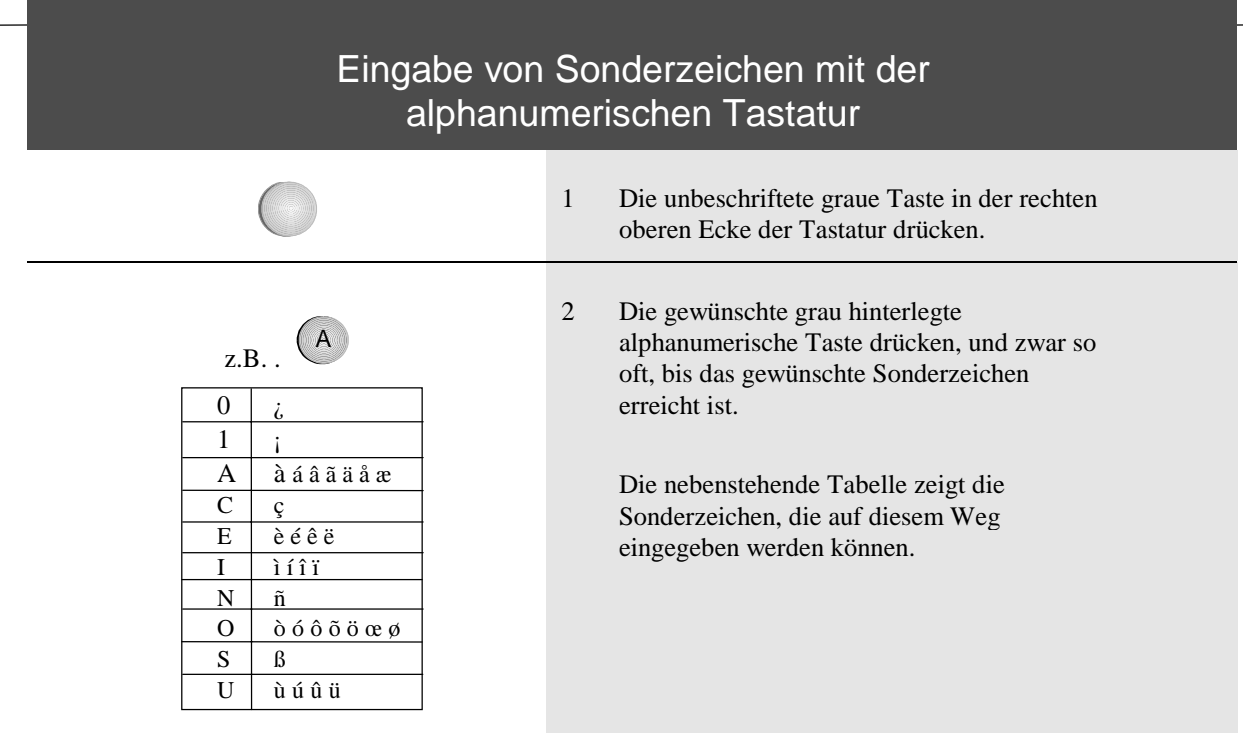

Der Eingabemodus für Sonderzeichen schaltet sich aus, sobald Sie eine der anderen alphanumerischen Tasten drücken.

**54 Alphanumerische Tastatur**

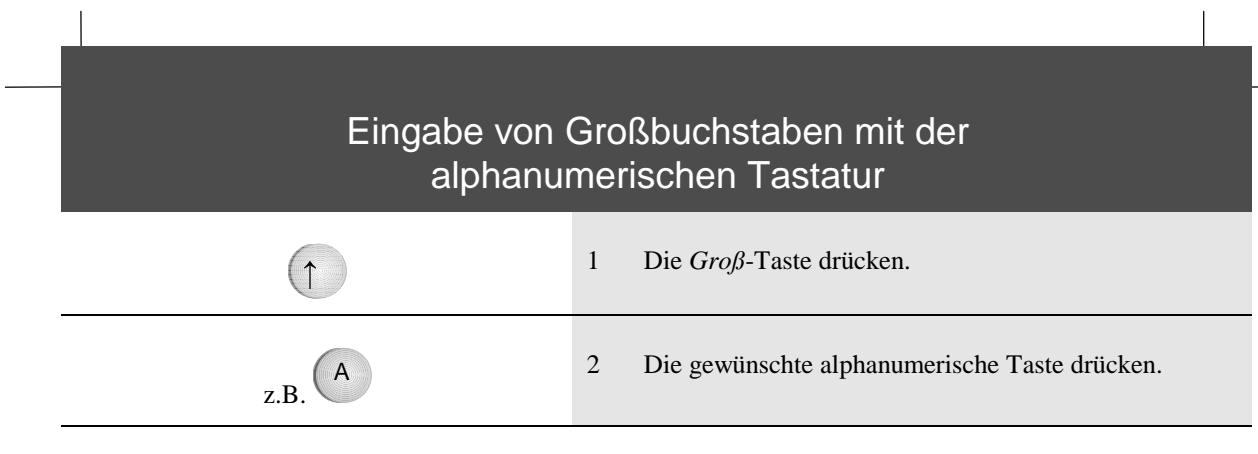

Die *Groß-*Taste schaltet sich aus, sobald Sie die alphanumerische Taste gedrückt haben.

Alle Sonderzeichen über den Zifferntasten können gleichfalls mittels der *Groß*-Taste eingegeben werden.

**Alphanumerische Tastatur 55**

#### Vorbereiten einer Liste von Nachrichten

**Nachricht** 1 Den Softkey *Nachricht* drücken.  $\overset{\text{ABC}}{2}$ 2 Die Nachricht mit einer Länge von maximal 20 Zeichen eingeben. Für ein **B** z.B. zweimal die Zifferntaste 2 drücken.  $1$  ? + - % & / ( ) = *i*, i Alternativ können Sie die optionale ASCII- $2$  ABC à á â ã ä å æ ç 2 Tastatur verwenden.  $3$  D E F è é ê ë 3 4 DEFèéêë 3 Hinweis: Sonderzeichen erhalten Sie durch  $5$  DEFèéêë 3 mehrmaliges Drücken der Taste. Für ein **à** 6 M N O ñ ò ó ô õ ö œ ø 6 z.B. viermal die Zifferntaste 2 drücken.  $7$  P Q R S B 7 8 TUV ù ú û ü 8 9 W X Y Z 9  $0 \vert$  space 0  $\#$  # \* \*  $\sim$ 3 Falls gewünscht, eine zweite und weitere  $\Lambda$ 

Die Liste kann bis zu 10 Nachrichten aufnehmen.

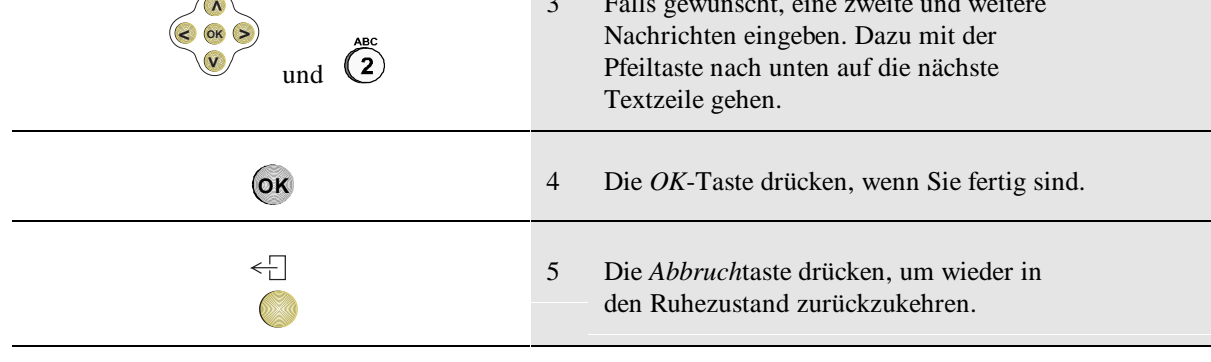

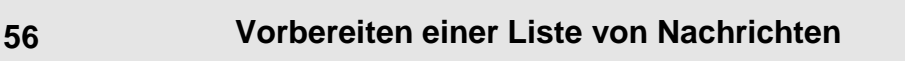

# Programmieren einer Zielwahlnummer unter eine leere Speichertaste

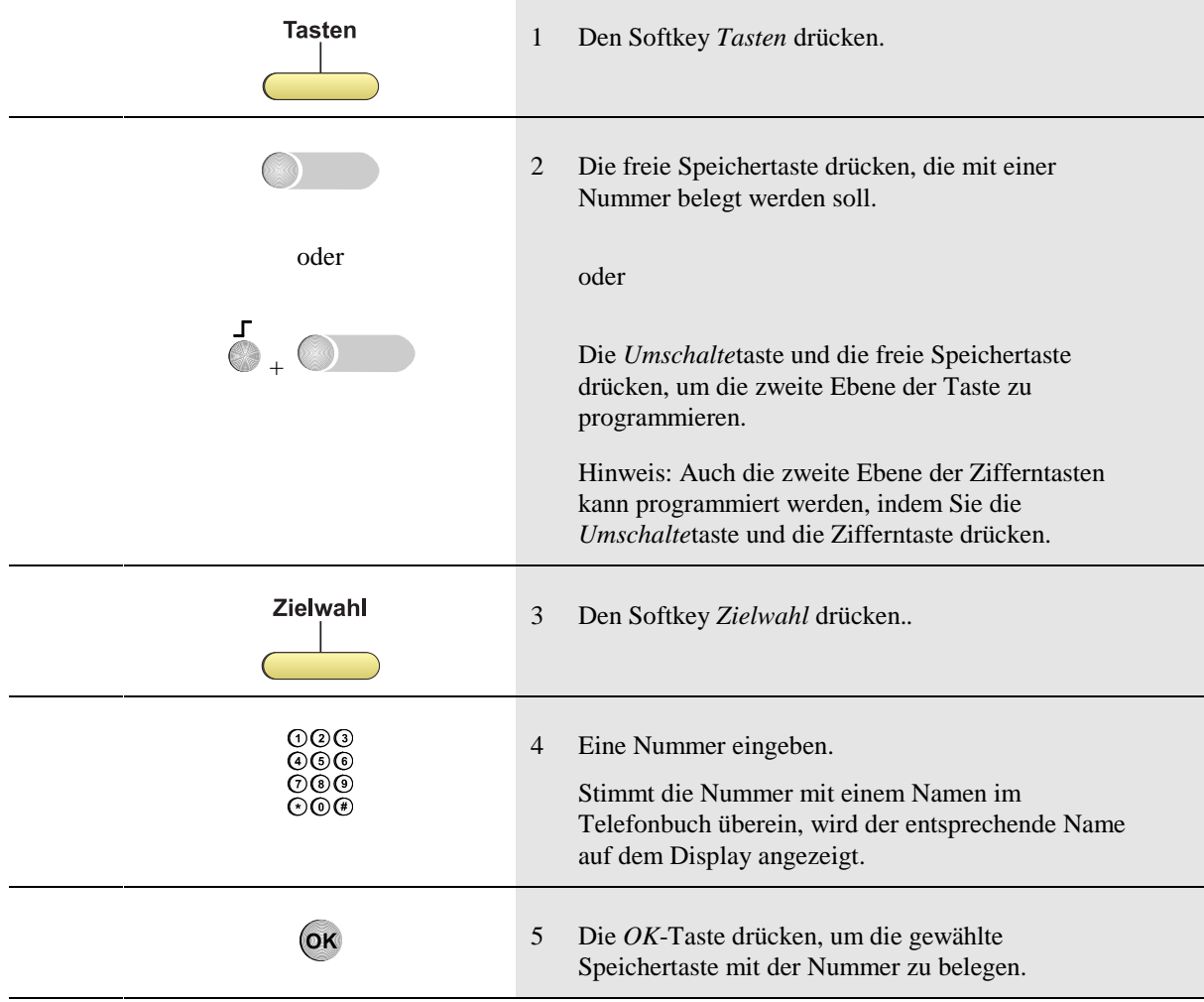

#### Programmieren einer Funktion unter eine leere Speichertaste

Dieses Merkmal muß in der Telefonanlage für Sie eingerichtet sein, damit Sie es nutzen können.

Sie können bestimmte Funktionen unter eine Speichertaste programmieren, so daß Sie sie mit einem einzigen Tastendruck abrufen können.

Die folgenden Funktionen können unter eine Speichertaste programmiert werden:

- Rufumleitung variabel
- Rückruf
- Rufumleitung besetzt fest
- Anrufschutz
- MFV (DTMF)
- Nachricht hinterlegt
- Anklopfton ist aus
- Sperrschloß programmieren
- Rufsignal ist aus
- Ruhe vor dem Telefon
- Paßwort
- Hinweistext
- Automatische Rufannahme für 1 Stunde
- Hörer ohne Gabelschalter
- Hör-/Sprechgarnitur
- TAPI: Sprache über Zusatzgerät
- TAPI: Sprache über Telefon.

Diese Funktionen sind Ihnen im Spezialmodus zugänglich (siehe S. 47):

- Nachtschaltung
- Übernahmetaste
- Fußschalter
- Zweitwecker
- Türlampe bei besetzt
- Besetztanzeige manuell
- Türöffner
- X-Eingang statt Mikrofon.

Eine Erläuterung dieser Funktionen finden Sie im Glossar am Schluß dieser Bedienungsanleitung. (b.w.)

## Programmieren einer Funktion unter eine leere Speichertaste (Forts.)

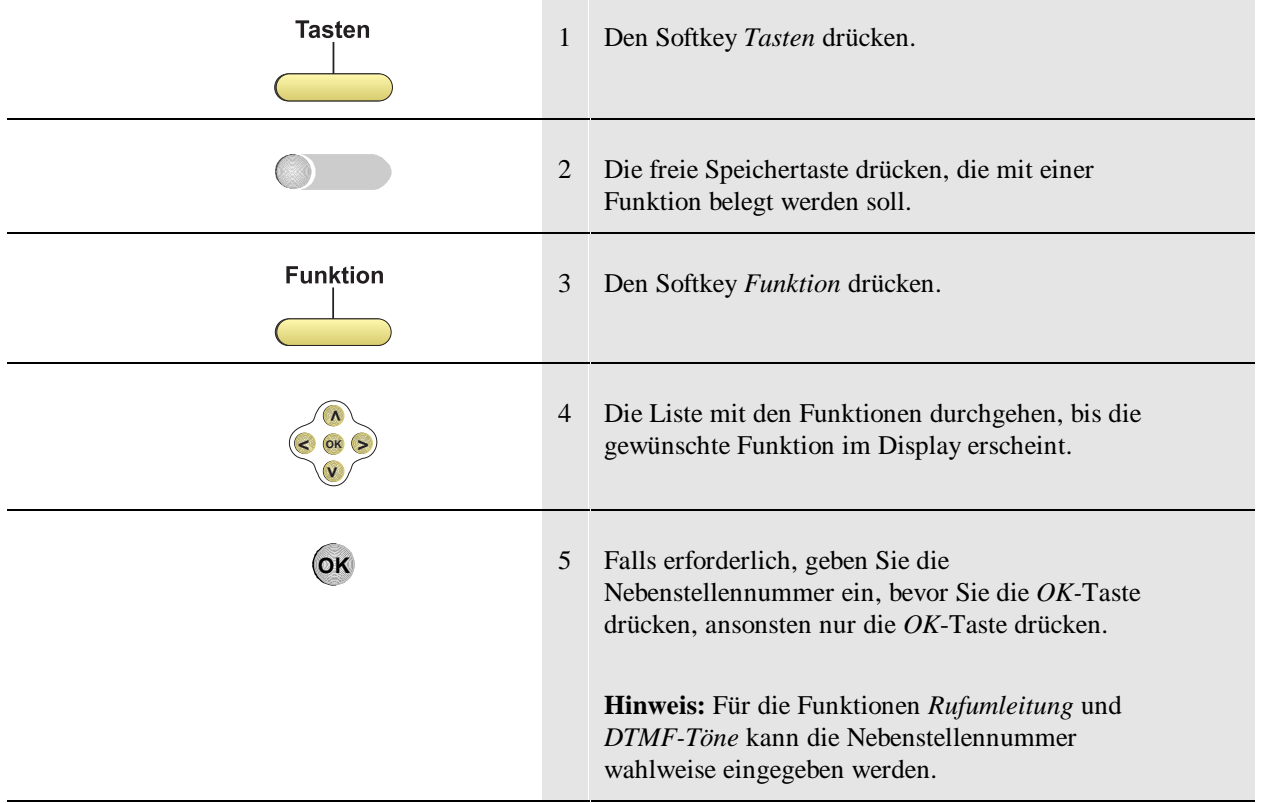

#### Programmieren einer Gruppenfunktion unter eine leere Speichertaste

Dieses Merkmal muß in der Telefonanlage für Sie eingerichtet sein, damit Sie es nutzen können.

Sie können bestimmte Gruppenfunktionen unter eine Speichertaste programmieren, so daß Sie sie mit einem einzigen Tastendruck abrufen können.

Die folgenden Gruppenfunktionen können unter eine Speichertaste programmiert werden:

- Abwesend für meiste Rufe
- Abwesend für Gruppenrufe
- Eingehende Durchsage ist aus
- Soft-Rufton ist aus
- Statusbeobachtung ist aus
- An-/Abwesenheitsanzeige
- Gruppenfunktion
- Mitgliedergespräche
- Durchsageruf für Gruppe
- Privatgespräche
- Persönliche Gespräche
- Chefgespräche
- Gruppengespräche
- Privates Parken
- Gruppenparken
- Alternative Sekretärschaltung. Die folgenden Leistungsmerkmale werden im Spezialmodus unterstützt:
- **Leitungstaste**

Eine Erläuterung dieser Funktionen finden Sie im Glossar am Schluß dieser Bedienungsanleitung.

(b.w.)

#### Programmieren einer Gruppenfunktion unter eine leere Speichertaste (Forts.)

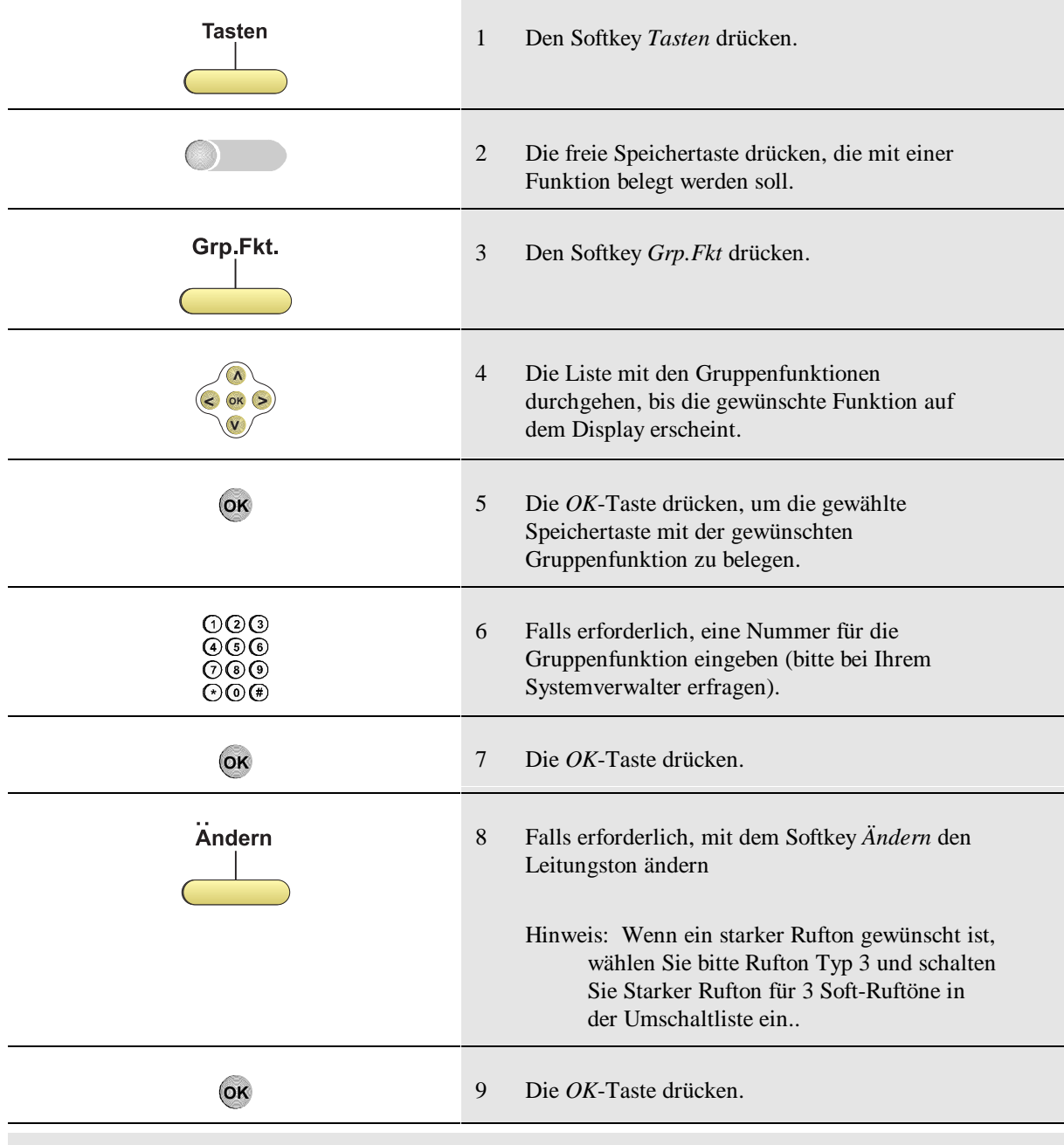

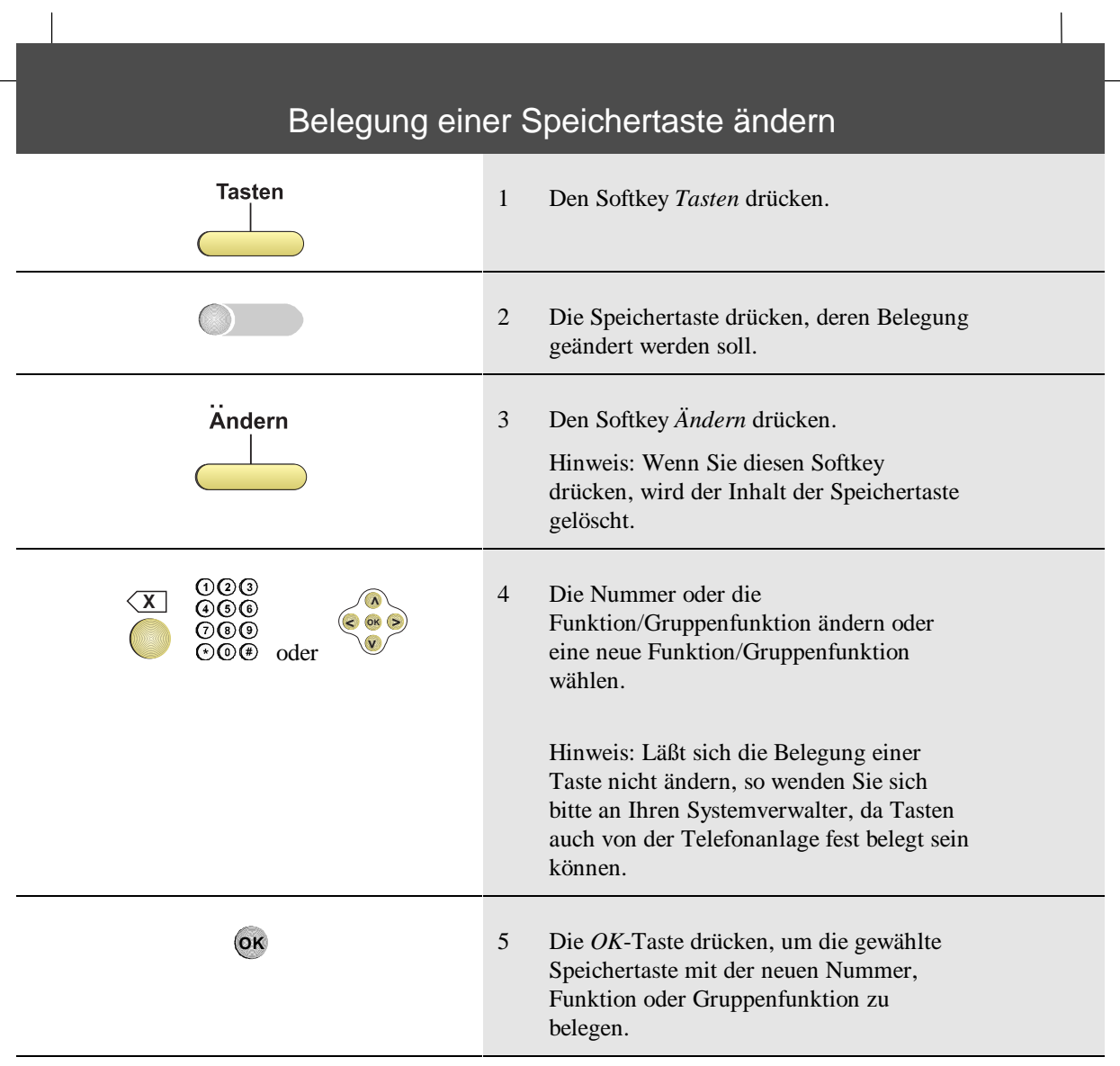

## Belegung einer Speichertaste löschen

Die Belegung einer Speichertaste muß gelöscht werden, wenn Sie die Funktionalität der Taste ändern wollen. Wenn Sie jedoch die Belegung einer Taste nur löschen und nichts Neues zuordnen wollen, drücken Sie nach dem Löschen die *Abbruch*taste.

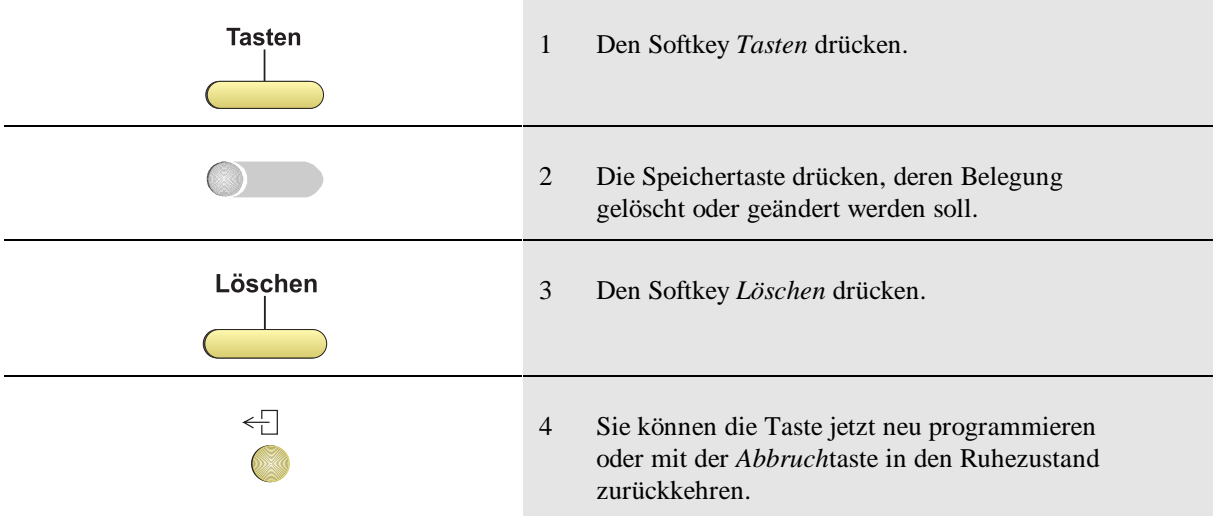

## Funktion mit einer Funktionstaste ein- oder ausschalten

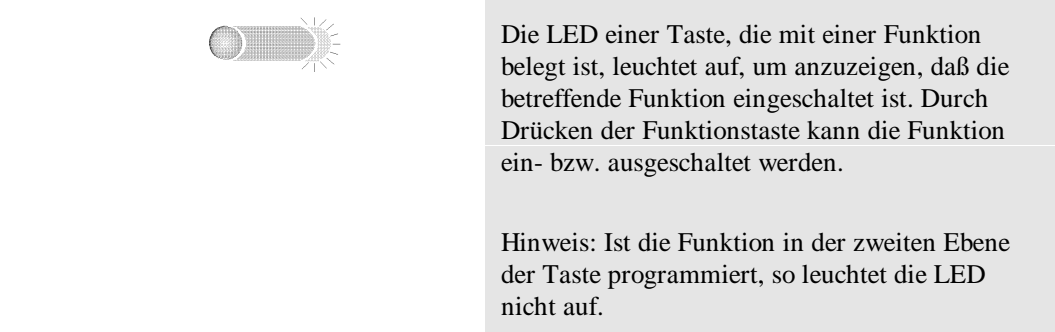

## Verwenden einer Zielwahltaste während einer Verbindung

Sie können dieses Leistungsmerkmal nicht nutzen, falls bereits ein Gespräch in Wartestellung ist.

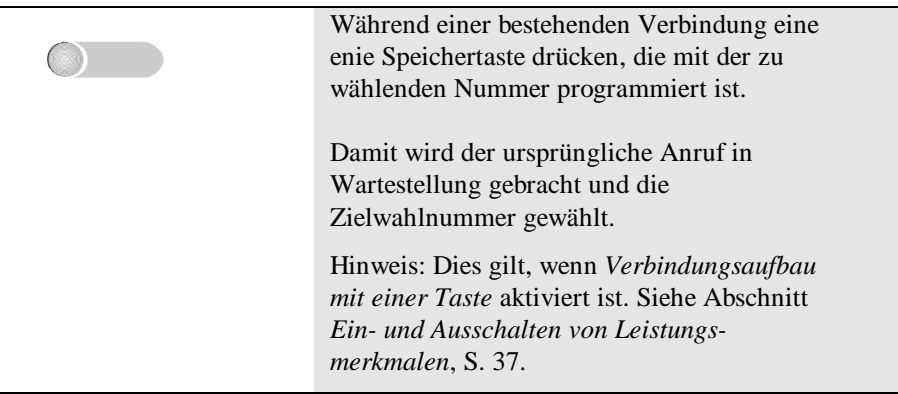

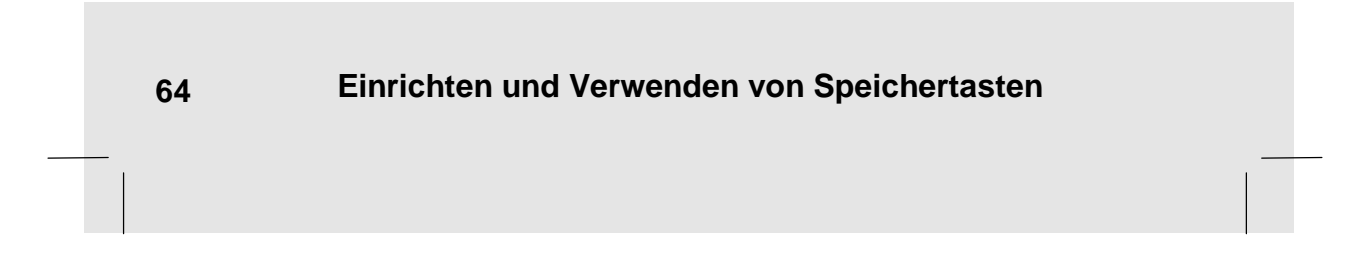

#### Arbeiten mit den Gruppenfunktionen

Dieses Merkmal muß in der Telefonanlage für Sie eingerichtet sein, damit Sie es nutzen können.

Die Gruppenfunktionen erlauben die Nutzung vorprogrammierter Leistungsmerkmale für das selektive Annehmen oder Umleiten unterschiedlicher Anrufe. Als Mitglied einer normalen Gruppe stehen Ihnen die folgenden Leistungsmerkmale bzw. Funktionsweisen zur Verfügung:

- Abwesend für meiste Rufe
- Abwesend für Gruppenrufe
- Eingehende Durchsage ist aus
- Soft-Rufton ist aus
- Statusbeobachtung ist aus
- An-/Abwesenheitsanzeige
- Gruppenfunktion
- Mitgliedergespräche
- Durchsageruf für Gruppe
- Privatgespräche
- Persönliche Gespräche
- Chefgespräche
- Gruppengespräche
- Privates Parken
- Gruppenparken
- Alternative Sekretärschaltung. Die folgenden Leistungsmerkmale werden im Spezialmodus unterstützt:
- Leitungstaste

Eine Erläuterung dieser Funktionen finden Sie im Glossar am Schluß dieser Bedienungsanleitung.

**Hinweis: Alle in diesem Kapitel beschriebenen Leistungsmerkmale müssen in der Anlage als Speichertasten programmiert sein, ehe sie benutzt werden können.**

#### **Arbeiten mit den Gruppenfunktionen 65**
# Status der Gruppenfunktionstasten

Dieses Merkmal muß in der Telefonanlage für Sie eingerichtet sein, damit Sie es nutzen können.

Der Status einer Gruppenfunktionstaste kann anhand der LED in der Taste beobachtet werden.

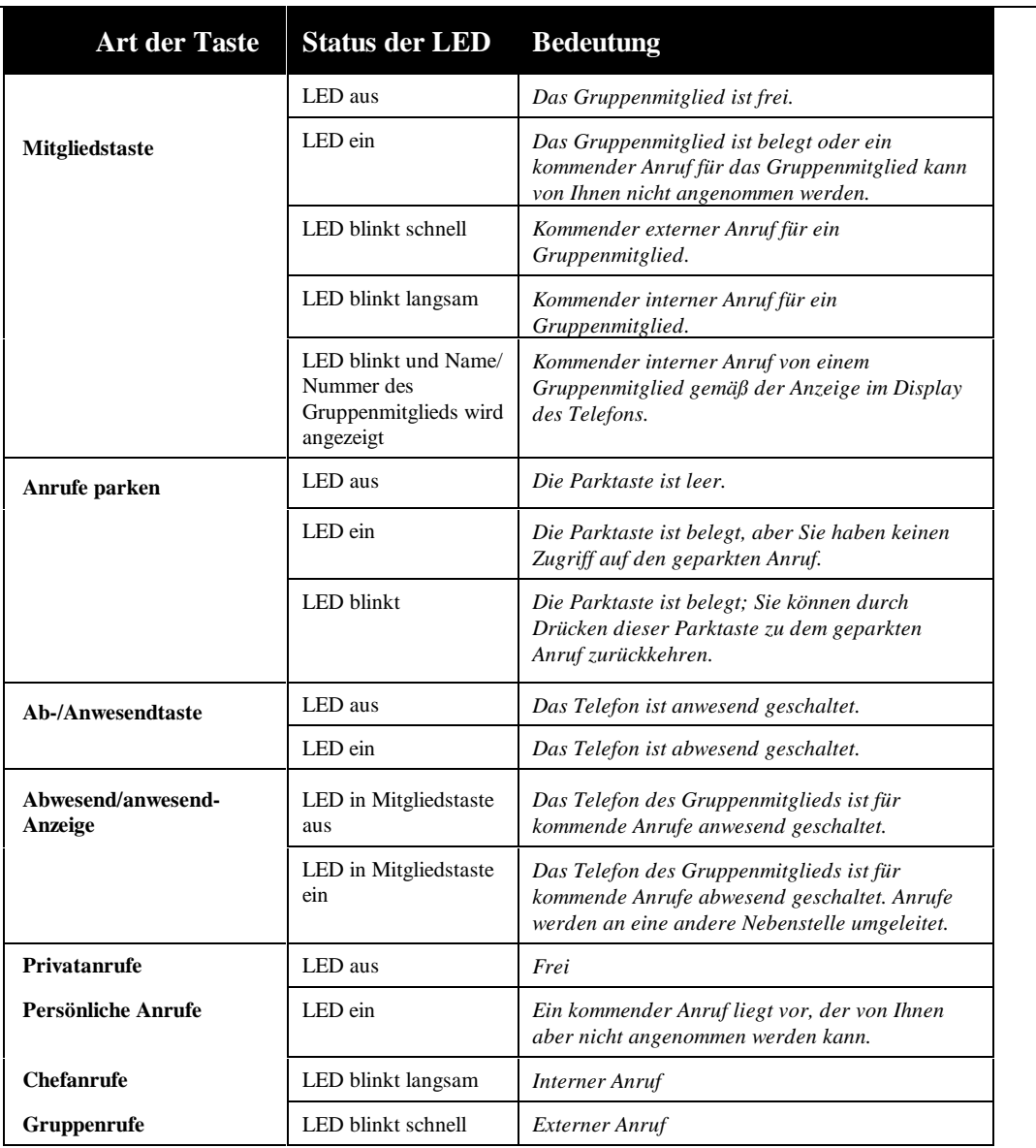

# Gruppenmitglied anrufen

Auf Ihrem Telefon muß je Gruppenmitglied eine Taste für Anrufe an Gruppenmitglieder programmiert sein, die *Gruppenmitglieds*taste.

Ein Gruppenmitglied kann mit Hilfe der zugehörigen Gruppenmitgliedstaste angerufen werden, wenn die LED in der Taste aus ist oder leuchtet.

- Wenn die LED in der Gruppenmitgliedstaste aus ist, ist das Gruppenmitglied frei.
- Wenn die LED in der Gruppenmitgliedstaste leuchtet, können folgende Situationen vorliegen:
	- Das Gruppenmitglied ist besetzt, d.h. es wird telefoniert.
	- Ein kommender Anruf für das Gruppenmitglied liegt vor, aber Sie können diesen Anruf nicht annehmen.

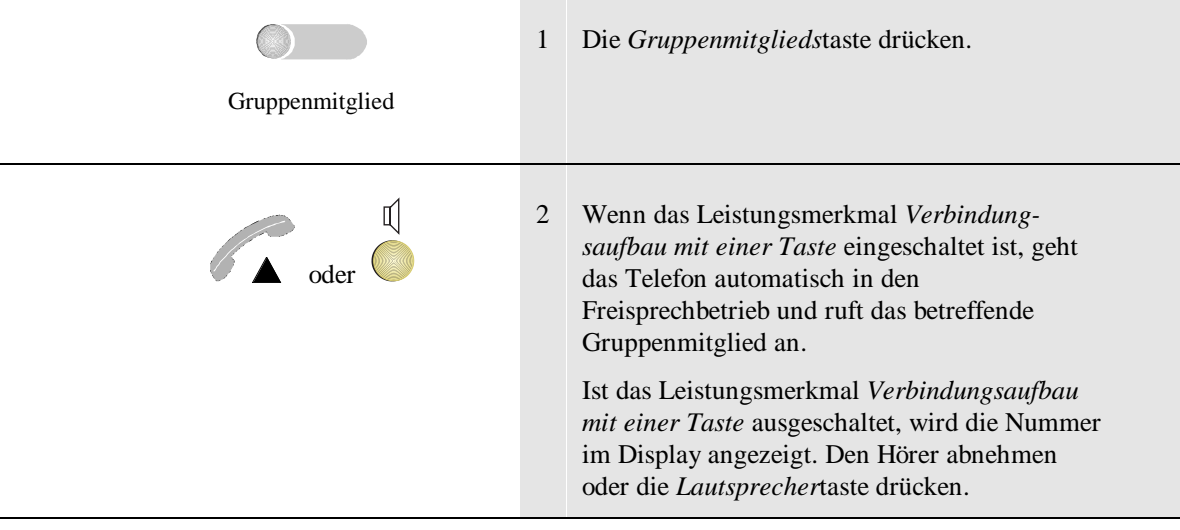

## Durchsage an ein Gruppenmitglied

Dieses Merkmal muß in der Telefonanlage für Sie eingerichtet sein, damit Sie es nutzen können.

Auf Ihrem Telefon muß je Gruppenmitglied eine Taste für Durchsagerufe an Gruppenmitglieder programmiert sein, die *Gruppenmitglieds-Durchsage*taste*.*

Ein Gruppenmitglied kann mit Hilfe der zugehörigen Gruppenmitglieds-Durchsagetaste angerufen werden, wenn die LED in der Taste aus ist oder leuchtet.

- Wenn die LED in der Gruppenmitglieds-Durchsagetaste aus ist, ist das Gruppenmitglied frei.
- Wenn die LED in der Gruppenmitglieds-Durchsagetaste leuchtet, können folgende Situationen vorliegen:
	- Das Gruppenmitglied ist besetzt, d.h. es wird telefoniert.
	- Ein kommender Anruf für das Gruppenmitglied liegt vor, aber Sie können diesen Anruf nicht annehmen.

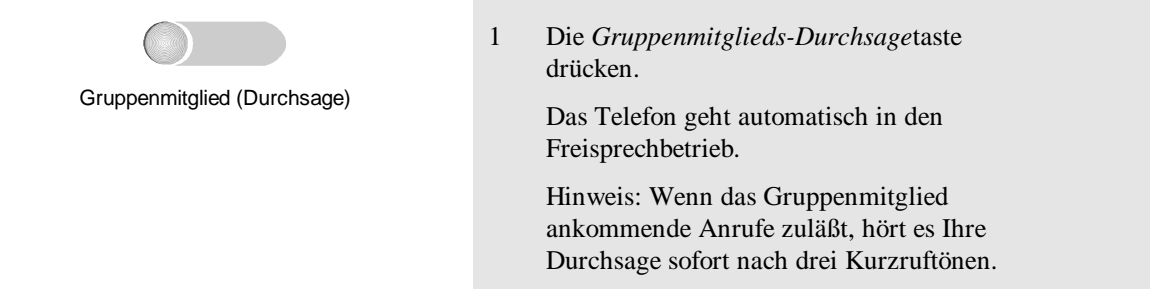

Hinweis: Sie können mit dieser Taste auch auf die normale Art und Weise ein Gruppenmitglied anrufen, nämlich:

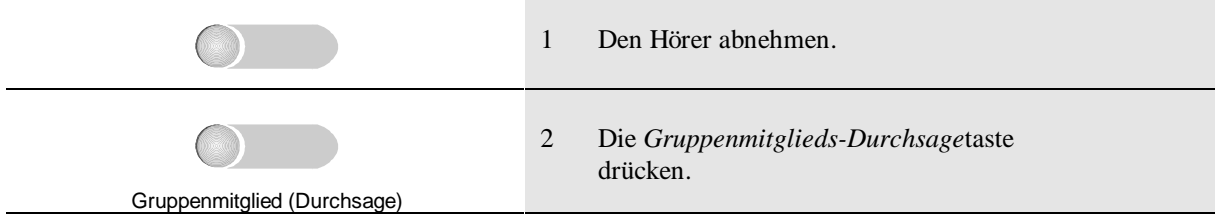

## Ankommenden Anruf für ein Gruppenmitglied annehmen

Dieses Merkmal muß in der Telefonanlage für Sie eingerichtet sein, damit Sie es nutzen können.

Auf Ihrem Telefon muß eine Taste für (Durchsage-)Rufe an Gruppenmitglieder programmiert sein, die *Gruppenmitglieds-(Durchsage)*Taste.

Ein Anruf für ein Gruppenmitglied kann mit Hilfe der zugehörigen Gruppenmitgliedstaste angenommen werden, wenn die LED blinkt und keine Anzeige im Display erscheint.

• Wenn die LED in der *Gruppenmitglieds-(Durchsage)*Taste schnell blinkt, liegt ein kommender externer Anruf für das betreffende Gruppenmitglied vor.

• Wenn die LED in der *Gruppenmitglieds-(Durchsage)*Taste langsam blinkt, liegt ein kommender interner Anruf für das betreffende Gruppenmitglied vor. Wenn die LED in der Gruppenmitglieds-Durchsagetaste leuchtet, können folgende

Situationen vorliegen:

• Das Gruppenmitglied ist besetzt, d.h. es wird telefoniert.

Ein kommender Anruf für das Gruppenmitglied liegt vor, aber Sie können diesen Anruf nicht annehmen.

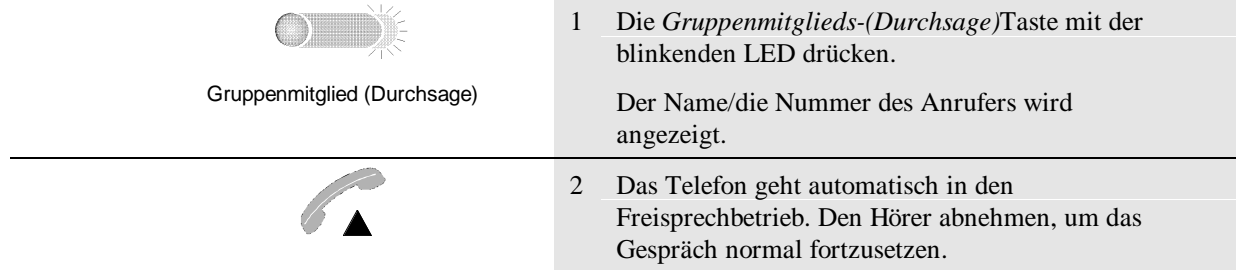

## Ankommenden Anruf von einem Gruppenmitglied annehmen

Auf Ihrem Telefon muß eine Taste für (Durchsage-)Rufe an Gruppenmitglieder programmiert sein, die *Gruppenmitglieds-(Durchsage)*Taste*.*

Ein Anruf von einem Gruppenmitglied kann mit Hilfe der zugehörigen Taste für Gruppenmitgliedsanrufe angenommen werden, wenn die LED blinkt und der Name/die Nummer des Gruppenmitglieds im Display angezeigt wird.

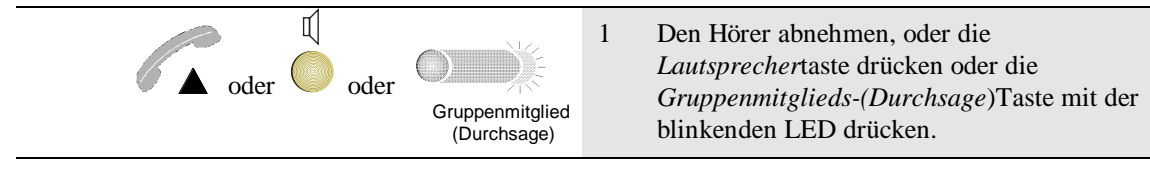

## Telefon abwesend und anwesend schalten

Dieses Merkmal muß in der Telefonanlage für Sie eingerichtet sein, damit Sie es nutzen können.

Ihr Telefon muß zu einer Chef-/Sekretärgruppe gehören. Außerdem muß eine Taste für das Leistungsmerkmal *Abwesend für meiste Rufe* programmiert sein, die *Abwesend- /Anwesend*taste*.*

- Ist die LED in der Taste aus, ist das Telefon für die meisten kommenden Anrufe *anwesend* geschaltet.
- Leuchtet die LED in der Taste, ist das Telefon für die meisten kommenden Anrufe *abwesend* geschaltet.

Wenn Sie der Chef sind:

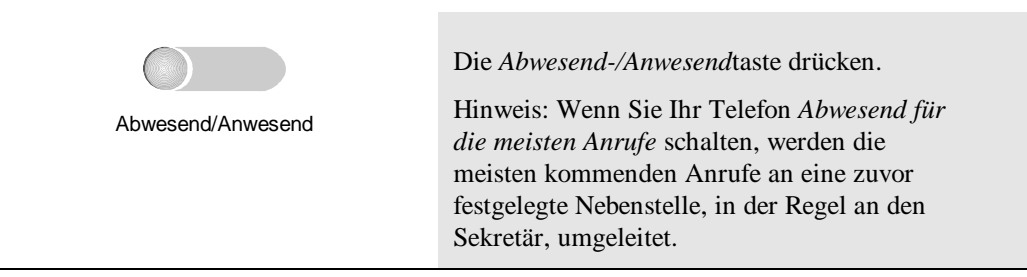

Wenn Sie der Sekretär sind:

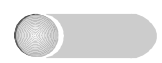

Abwesend/Anwesend

Die *Abwesend-/Anwesend*taste drücken.

Hinweis: Wenn Sie Ihr Telefon *Abwesend für die meisten Anrufe* schalten und das Telefon des Chefs ebenfalls *Abwesend für die meisten Anrufe* geschaltet ist, werden alle Anrufe für den Chef, die an Ihrem Telefon ankommen, an eine zuvor festgelegte Nebenstelle, in der Regel einen anderen Sekretär, umgeleitet.

Anrufe für Sie kommen weiter an Ihrem eigenen Telefon an.

# Telefon für ankommende Gruppenanrufe abwesend schalten

Dieses Merkmal muß in der Telefonanlage für Sie eingerichtet sein, damit Sie es nutzen können.

Auf Ihrem Telefon muß eine Taste für das Leistungsmerkmal *Abwesend für Gruppenanrufe* programmiert sein, die *Gruppe-Abwesend*taste.

- Ist die LED in der Taste aus, ist das Telefon für kommende Gruppenanrufe *anwesend* geschaltet.
- Leuchtet die LED in der Taste, ist das Telefon für kommende Gruppenanrufe *abwesend* geschaltet.

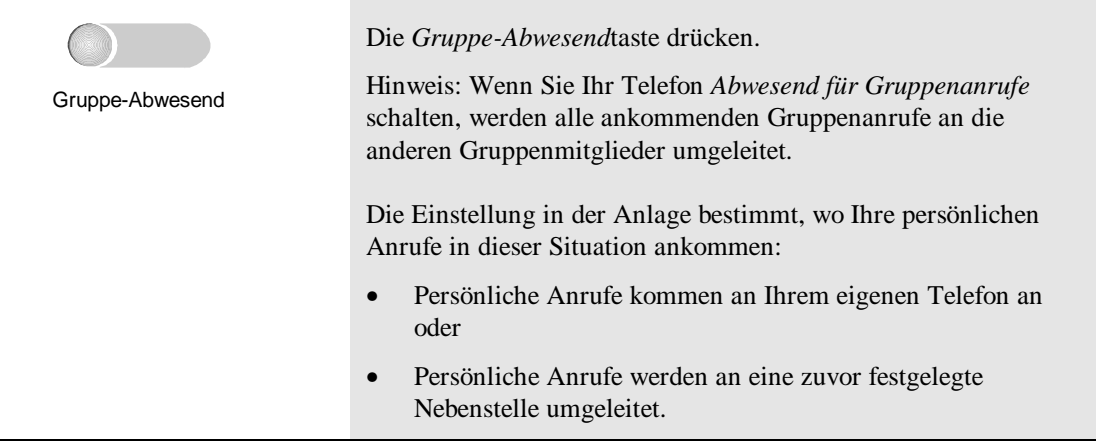

# Anderes Telefon abwesend und anwesend schalten

Dieses Merkmal muß in der Telefonanlage für Sie eingerichtet sein, damit Sie es nutzen können.

Ihr Telefon muß zu einer Chef-/Sekretärgruppe gehören. Außerdem muß eine Taste für das Leistungsmerkmal *Abwesend/Anwesend-Status anzeigen* programmiert sein, die Taste *Abwesend/ Anwesend zeigen.*

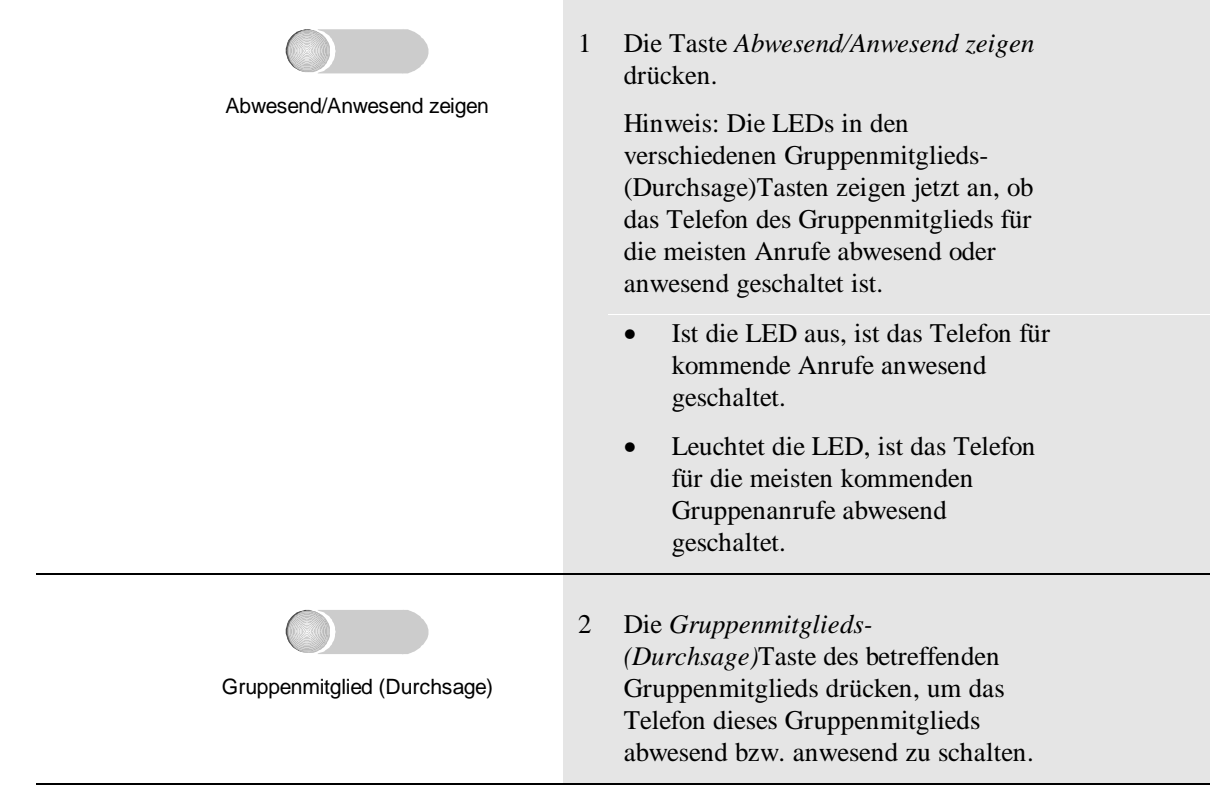

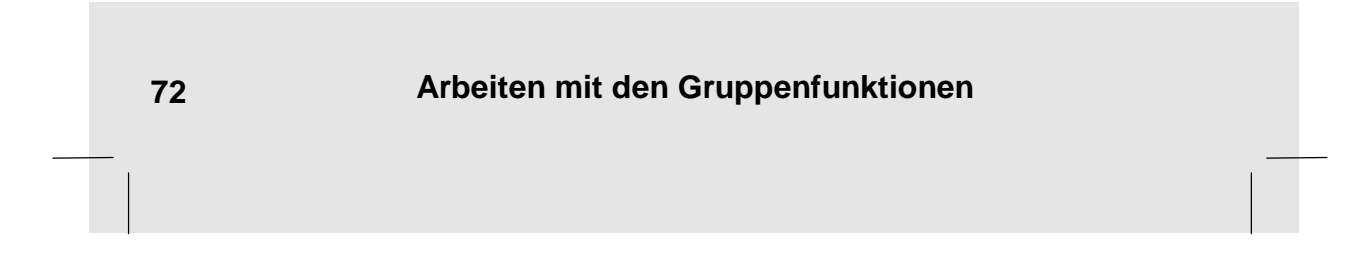

## Annehmen von Anrufen für den Chef

Dieses Merkmal muß in der Telefonanlage für Sie eingerichtet sein, damit Sie es nutzen können.

Ihr Telefon muß zu einer Chef-/Sekretärgruppe gehören. Außerdem muß eine Taste für kommende Chefanrufe programmiert sein, die *Chef*taste.

Hinweis: Anrufe für den Chef kommen nur unter dieser Taste an, wenn sein/ihr Telefon auf *Abwesend für meiste Rufe* geschaltet ist oder wenn der Chef besetzt ist.

Ein Anruf für einen Chef kann mit Hilfe der Cheftaste angenommen werden, wenn die LED in der Taste blinkt und keine Anzeige im Display erscheint.

- Wenn die LED in der *Chef*taste schnell blinkt, liegt ein externer Anruf für den betreffenden Chef vor.
- Wenn die LED in der *Chef*taste langsam blinkt, liegt ein interner Anruf für den betreffenden Chef vor.

Hinweis: Leuchtet die LED in der *Chef*taste, liegt ein kommender Anruf für den betreffenden Chef vor, aber Sie können diesen Anruf nicht annehmen.

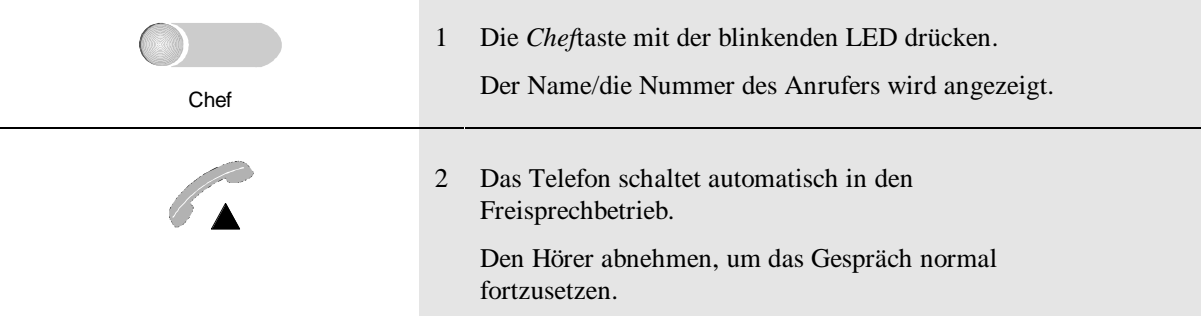

## Annehmen von Gruppenanrufen, Privatanrufen und persönlichen Anrufen

Dieses Merkmal muß in der Telefonanlage für Sie eingerichtet sein, damit Sie es nutzen können.

Auf Ihrem Telefon müssen Tasten für folgendes programmiert sein:

- ankommende Gruppenanrufe: die *Gruppen*taste,
- ankommende Privatanrufe: die *Privat*taste,
- ankommende persönliche Anrufe: die *Persönlich*taste.

Anrufe, die unter einer dieser Tasten ankommen, können angenommen werden, wenn die LED in der Taste blinkt und keine Anzeige im Display erscheint.

- Wenn die LED in der Taste schnell blinkt, liegt ein externer Anruf vor.
- Wenn die LED in der Taste langsam blinkt, liegt ein interner Anruf vor.

Hinweis: Leuchtet die LED in der Taste, liegt ein kommender Anruf vor, aber Sie können diesen Anruf nicht annehmen.

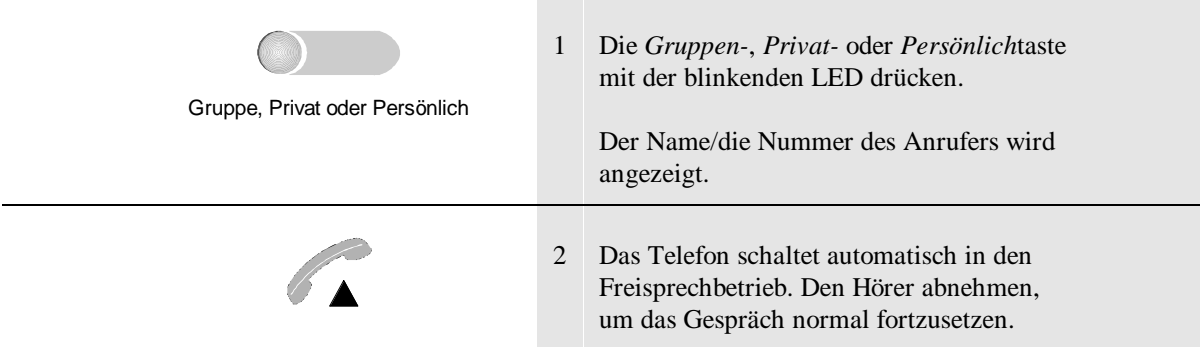

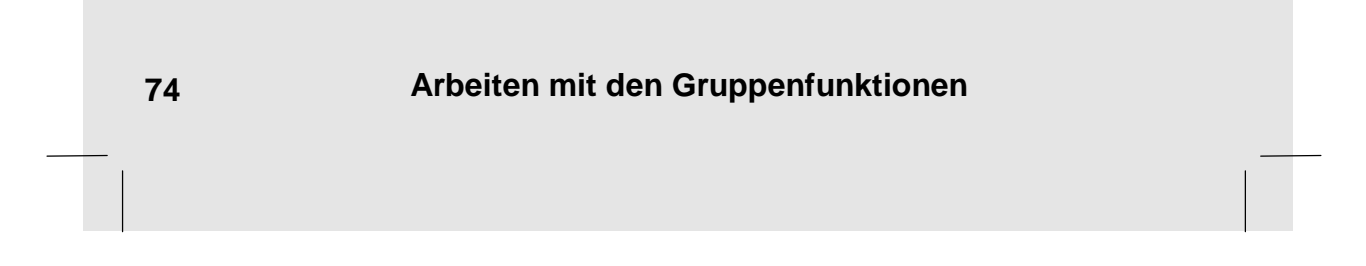

# Anrufe parken und zurückholen

Dieses Merkmal muß in der Telefonanlage für Sie eingerichtet sein, damit Sie es nutzen können.

Auf Ihrem Telefon muß eine Taste für die private Parkfunktion, die *Private Parken*taste, bzw. für die Gruppenparkfunktion, die *Gruppenpark*taste, programmiert sein.

- Ist die LED in der Taste aus, ist die Parktaste leer, d.h. es ist kein Anruf geparkt.
- Wenn die LED in der Taste blinkt, ist ein Anruf geparkt und Sie können den geparkten Anruf zurückholen.
- Leuchtet die LED in der Taste, ist ein Anruf geparkt, aber Sie können den geparkten Anruf nicht zurückholen.

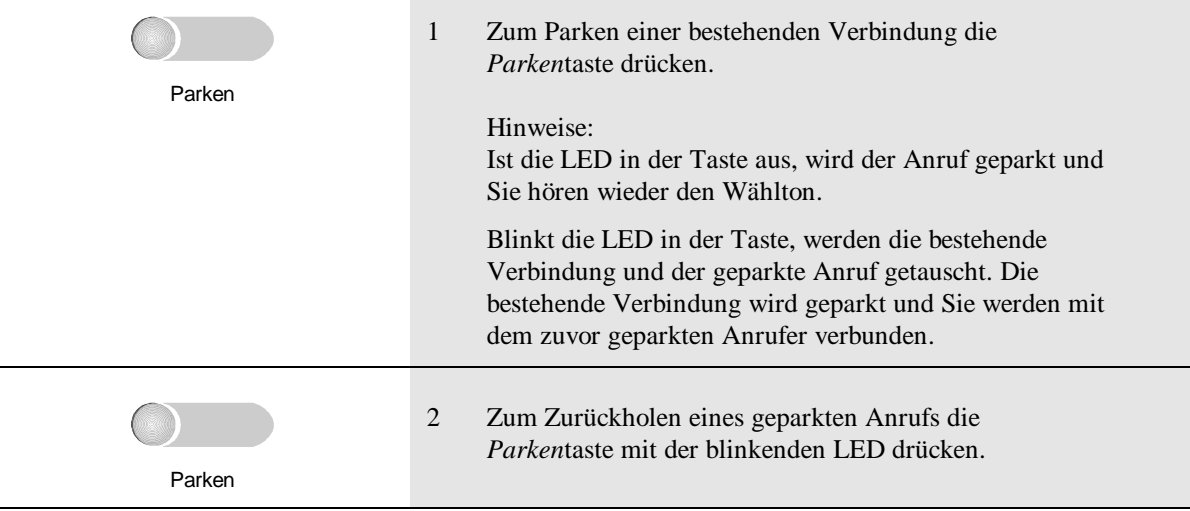

# Rufumleitung an den Ausweichsekretär

Dieses Merkmal muß in der Telefonanlage für Sie eingerichtet sein, damit Sie es nutzen können.

Ihr Telefon muß zu einer Chef-/Sekretärgruppe gehören. Außerdem muß eine Taste für die Rufumleitung an den Ausweichsekretär, die *Ausweichsekretär*taste, programmiert sein.

- Ist die LED in der Taste aus, werden die Anrufe nicht an den Ausweichsekretär umgeleitet.
- Leuchtet die LED in der Taste, werden die Anrufe an den Ausweichsekretär umgeleitet.

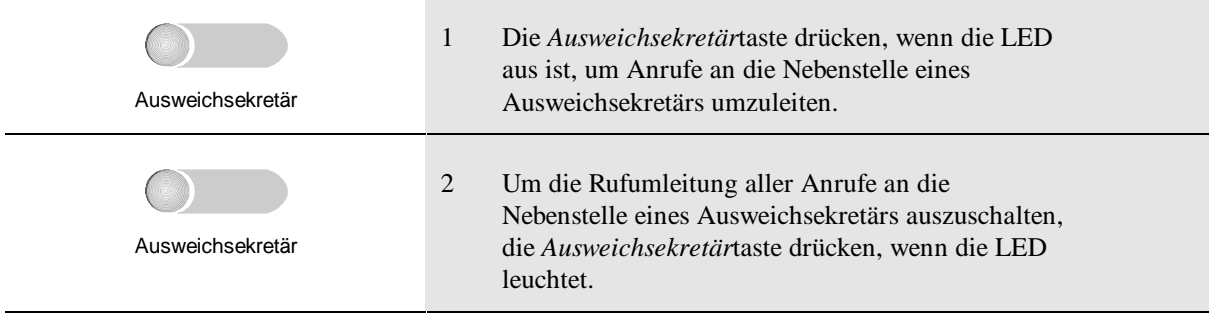

# Gruppenstatus ansehen

Dieses Merkmal muß in der Telefonanlage für Sie eingerichtet sein, damit Sie es nutzen können.

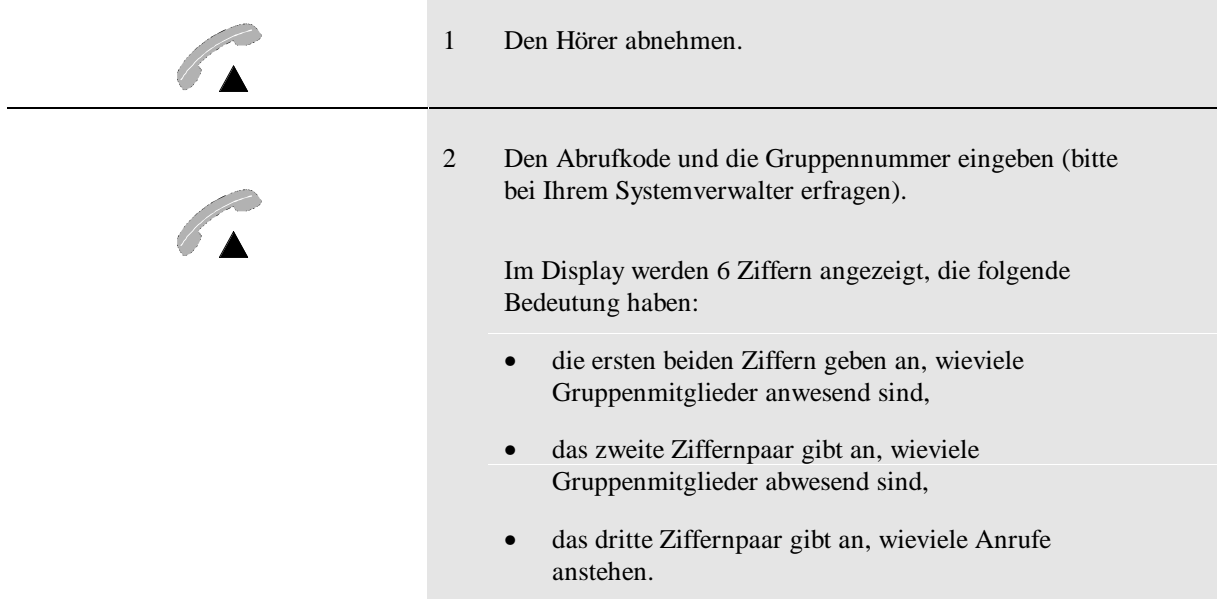

*Ihr Telefon unterstützt eventuell nicht alle der hier beschriebenen Leistungsmerkmale und Funktionen.*

## **A**

### **Abbruchtaste**

Durch Drücken dieser Taste wird das Telefon aus jedem Menü wieder in das Ruhemenü zurückgeschaltet.

## **Abwesend/Anwesend-Anzeigetaste**

Eine Gruppenfunktionstaste, mit der Sie den Abwesend-/Anwesendzustand anderer Mitglieder der Chef/Sekretärgruppe sehen bzw. ändern können. Wenn Sie das Telefon eines anderen Benutzers abwesend schalten, werden alle für diesen Benutzer bestimmten Anrufe an Ihre Nebenstelle umgeleitet; bis zu zehn festgelegte Benutzer in der Gruppe können die Nebenstelle direkt anrufen.

#### **Abwesend für meiste Rufe**

Eine Gruppenfunktion, mit der kommende Anrufe abgewiesen werden können, indem Sie das Telefon abwesend schalten. Um Anrufe wieder anzunehmen, schalten Sie wieder auf anwesend. In Abwesendschaltung werden alle Anrufe an eine zuvor festgelegte Nebenstelle weitergeschaltet. Ihre Nebenstelle kann weiterhin von allen berechtigten Benutzern in der Chef-/Sekretärgruppe erreicht werden, und Sie können weiter Anrufe an Ihre persönliche Rufnummer annehmen.

### **Abwesend für Gruppenrufe**

Siehe "Gruppe-Abwesendtaste".

## **Alphanumerische Tastatur**

Die alphanumerische Tastatur ist ein Zusatzgerät, mit dem Sie komfortabel Text eingeben können. Sie können Groß- und Kleinbuchstaben und Sonderzeichen eingeben.

#### **Alternative Sekretärschaltung**

Siehe "Ausweichsekretär".

### **Anklopfanzeige**

Ruft ein anderer Partner Ihre Nebenstelle an, während Sie telefonieren, sind zwei kurze Signaltöne zu hören und ein Klingelsymbol blinkt im Display. Sie können das Anklopfsignal ausschalten.

## **Anklopfton**

An Ihrem Telefon sind zwei kurze Rufsignale zu hören, um Sie zu informieren, daß ein kommendes Gespräch wartet. Der Signalton kann nicht geändert werden, aber Sie können das Anklopfsignal ausschalten.Der Anklopfton kann ausgeschaltet werden.

## **Anruferliste**

Das Telefon kann eine Liste aller Anrufe speichern, die Sie nicht angenommen haben. Von den Anrufern hinterlassene Nachrichten sowie Datum und Uhrzeit des Anrufs werden gespeichert. In der Anruferliste können bis zu 15 Anrufe gespeichert werden. Sie können die Anruferliste

ausschalten. In diesem Fall werde die nicht angenommenen ankommenden Anrufe vom Telefon nicht gespeichert.

#### **Anrufschutz**

Mit dieser Funktion wird Ihre Nebenstelle für kommende Anrufe gesperrt. Die Anrufe werden zur Abfragestelle gegeben. Diese Funktion kann ein- und ausgeschaltet werden.

#### **Apparatepaßwort**

Eine Taste kann mit dieser Funktion belegt werden. Durch Drücken der Taste, Abnehmen des Handapparates und Eingeben eines Paßwortes (fragen Sie Ihren Systemverwalter) ist es möglich, bestimmte geschützte Funktionen aufzurufen, die auf dieser Zugangsebene erlaubt sind.

#### **Auflegen/Abnehmen (Sprache)**

Wenn eine Speichertaste mit dieser Funktion programmiert ist, kann die Taste verwendet werden, um das Auflegen bzw. Abnehmen zu steuern. Sie kann anstelle des Gabelschalters verwendet werden. Dies ist nützlich, wenn Sie z.B. eine Sprechgarnitur benutzen. Die zugewiesenen LED-Anzeige brennt, wenn der Hörer abgenommen ist.

#### **Aufschalten**

Mit dieser Funktion ist es möglich, sich auf die laufende Verbindung zwischen zwei Partnern aufzuschalten. Danach können beide Partner Sie hören. Ein Aufmerksamkeitston zeigt

an, daß eine dritte Person das Gespräch mithört.

## **Ausweichsekretär**

Eine Gruppenfunktion, mit der Sie eigene Anrufe und Anrufe für einen Chef, die normalerweise an Ihrer Nebenstelle ankommen, zu einer anderen, zuvor festgelegten Nebenstelle umleiten können.

#### **Ausweichsekretärtaste**

Eine Speichertaste, die für die Nutzung der Ausweichsekretärfunktion programmiert ist.

## **Automatischer Rückruf**

Siehe "Rückruf".

#### **Automatische Rufannahme**

Das Telefon kann so programmiert werden, daß ankommende Anrufe automatisch angenommen werden. Ein kurzer Rufton ist zu hören, ehe das Telefon automatisch in den Freisprechbetrieb schaltet.

## **Automatische Rufannahme f. 1 Stunde**

Das Telefon kann so programmiert werden, daß Anrufe für die Dauer einer Stunde automatisch angenommen werden.

### **Automatischer Verbindungsaufbau**

Wenn diese Funktion eingeschaltet ist, bewirkt das Drücken einer Zielwahloder Gruppenfunktionstaste, daß sofort eine Freisprechverbindung zu der programmierten Nummer hergestellt wird.

#### **Automatisches Auflegen**

Wenn Sie das Telefon im Freisprechbetrieb benutzen und Ihr Partner auflegt, schaltet Ihr Telefon in den Ruhezustand.

## **C**

### **Cheftaste**

Eine Gruppenfunktionstaste, mit der ein Sekretär ankommende Anrufe für einen Chef an seinem eigenen Apparat annehmen kann, sobald der Chefapparat auf abwesend für die meisten Rufe geschaltet ist.

## **D**

**Direktruf zu ...**

Siehe "Telefon sperren".

### **Display**

Der kleine Anzeigebildschirm in Ihrem Telefon. Der Kontrast für die Display-Anzeige kann eingestellt werden.

#### **Dreierkonferenz**

Sie können eine Verbindung zwischen Ihrer Nebenstelle und zwei anderen Partnern gleichzeitig herstellen, wobei alle Beteiligten sich gegenseitig hören können.

#### **DTMF**

Siehe ..MFV".

#### **Durchsage**

Bei einer Durchsage schaltet das Telefon in den Freisprechbetrieb, und das Telefon des anderen Partners nimmt den Anruf

automatisch im Freisprechbetrieb an, nachdem das Durchsage-Rufsignal ertönt ist.

#### **Durchsage kommend aus**

Wenn diese Funktion eingeschaltet ist, werden Durchsagen als normale kommende Anrufe angezeigt, d.h. am Telefon ist das normale Rufsignal zu hören.

### **Durchsagefunktion**

Ihr Telefon kann als Gegensprechanlage benutzt werden.

### **Durchsageruf für Gruppe**

Eine Gruppenfunktion, mit der es möglich ist, Anrufe für ein anderes Gruppenmitglied anzunehmen, eine Durchsage an ein anderes Gruppenmitglied zu machen oder eine normale Verbindung zu ihm herzustellen.

## **E**

### **Externer Lautsprecher + Mikro**

Wenn Ihr Telefon so verdrahtet ist, daß es über die statische Schnittstelle einen externen Lautsprecher steuert, schalten Sie durch Drücken der mit dieser Funktion programmierten Speichertaste den externen Lautsprecher ein. Die Mikrofone im Telefon können unabhängig von dem externen Lautsprecher ein- und ausgeschaltet werden.

## **Fehlerton**

Wenn Sie eine Taste drücken, die in einer bestimmten Situation nicht erlaubt ist, ist ein kurzer Fehlerton zu hören.

**F**

#### **Freisprechen**

In dieser Betriebsart sprechen Sie über das Freisprech-Mikrofon in das Telefon. Der Hörer wird dabei nicht verwendet, und Personen in Ihrer Umgebung können den anderen Partner ebenfalls hören.

## **Freizeichen / Wählton**

Dies ist der Ton, den Sie beim Abnehmen des Hörers oder Drücken der Lautsprechertaste im Ruhezustand hören.

### **Funktionstaste**

Eine Speichertaste, die programmiert ist, um eine bestimmte Funktion zu aktivieren.

#### **Fußschalter**

Wenn Ihr Telefon so eingestellt ist, daß es über die statische Schnittstelle einen Fußschalter steuert, kann dieser anstelle des Gabelschalters verwendet werden, um eine Verbindung herzustellen oder einen Anruf im Freisprechbetrieb anzunehmen. Dies ist z.B. praktisch, wenn Sie eine Hör- /Sprechgarnitur benutzen.

## **G**

#### **Gebührenerfassung**

Bei einer Verbindung zu einem externen Ziel kann eine Gebührenerfassung erfolgen, um die Gesprächskosten und die Gesprächsdauer zu ermitteln.

#### **Gebührensumme**

Sie können die Gesamtkosten für alle gehenden externen Verbindungen ansehen. Es werden die Gesamtkosten seit dem letzten Neustart des Zählers angezeigt.

## **Geschwindigkeit der automatischen Wiederholfunktion**

Wenn Sie die automatische Wiederholfunktion nutzen (siehe "Verzögerung bei der automatischen Wiederholfunktion"), um eine Liste durchzugehen, geschieht das Weiterblättern in einem bestimmten Zeitabstand. Der Standardwert ist 0,25 Sekunden.

## **Gruppe**

Die Nebenstellen von Personen mit ähnlichen Aufgaben können in Gruppen zusammengefaßt werden. Dadurch kann jede solche Nebenstelle bestimmte Gruppenfunktionen benutzen. Die Personen in einer Gruppe bezeichnet man als Gruppenmitglieder.

## **Gruppe-Abwesendtaste**

Eine Gruppenfunktionstaste, mit der Ihre Nebenstelle für Gruppenanrufe

abwesend bzw. anwesend geschaltet werden kann. Ist das Telefon für Gruppenanrufe abwesend geschaltet, werden ankommende Gruppenanrufe an ein zuvor festgelegtes Gruppenmitglied weitergeschaltet.

#### **Gruppenfunktion**

Von der Telefonanlage unterstützte Leistungsmerkmale, die Gruppenmitgliedern die Arbeit leichter machen. So können z.B. Anrufe untereinander angenommen und der Status des Telefons anderer Gruppenmitglieder überwacht werden.

#### **Gruppenparken**

Eine Gruppenfunktionstaste, mit der ein Anruf geparkt werden kann, damit ein anderes Gruppenmitglied ihn später aus der Wartestellung abrufen kann.

## **H**

## **Hinweistext**

Mit dieser Funktion können Sie einen kurzen Hinweistext (bis zu 20 Zeichen) im Display Ihres Telefons und des Telefons eines Anrufers anzeigen lassen. Der Hinweistext wird in Ihrem Telefon gespeichert und nach Bedarf angezeigt.

#### **Hörer ohne Gabelschalter**

Der Hörer des Telefons funktioniert, der Gabelschalter auf der Hörerablage aber nicht. Um das Telefon auf diese Weise zu benutzen, muß ein anderer Gabelschalter eingestellt werden, z.B.

ein Fußschalter oder eine Funktionstaste, die den Gabelschalter simuliert.

## **Hilfetaste**

Drücken Sie diese Taste, um Informationen zu den jeweils angezeigten Softkeys oder zu den Funktionstasten zu erhalten.

## **Hör-/Sprechgarnitur**

Ein Zubehörteil, bestehend aus einem Mikrofon und einem Lautsprecher in Form eines Kopfhörers. Damit haben Sie die Hände frei, während Sie telefonieren.

## **I**

**Infrarot-ASCII-Tastatur** Siehe "Alphanumerische Tastatur".

#### **K**

**Keine Statusanzeige**

Ist diese Funktion aktiviert, zeigt Ihr Telefon den Status der anderen Gruppenmitglieder nicht an.

#### **Konferenz**

Siehe "Dreierkonferenz".

#### **Konferenzteilnehmer**

Sie können die Nummer (und den Namen, sofern im Telefonbuch enthalten) von beiden Partnern ansehen, die mit Ihnen in einer Dreierkonferenz verbunden sind.

#### **Konferenz vorbereiten**

Der Softkey, mit dem Sie eine Dreierkonferenz vorbereiten.

#### **Kundenmodus**

Dies ist die normale Betriebsart Ihres Telefons. Befindet sich das Telefon im Spezialmodus, können Sie durch Drücken des Softkeys *Kunde* wieder zum Kundenmodus zurückkehren.

## **L**

#### **Laden aus der Anlage**

Dies bezeichnet das Übertragen von Daten oder Programmen aus der Telefonanlage in das Telefon. Bestimmte Speichertasten und andere Optionen sind eventuell bereits programmiert, wenn Sie Ihr Telefon zum ersten Mal benutzen.

#### **Lauthören**

In dieser Betriebsart sprechen Sie über den Hörer in das Telefon, und der Lautsprecher ist eingeschaltet, so daß Personen in Ihrer Nähe beide an der Verbindung beteiligten Partner hören können. Der andere Partner kann jedoch nur Sie hören.

### **Lautsprechertaste**

Das Telefon besitzt einen eingebauten Lautsprecher, der mit der Lautsprechertaste ein- und ausgeschaltet werden kann. Durch Drücken der Lautsprechertaste kann eine Verbindung hergestellt oder ein

Anruf angenommen werden, wenn der Hörer aufgelegt ist.

#### **Lautstärke einstellen**

Die Lautstärke des Rufsignals kann mit den Lautstärketasten eingestellt werden.

#### **Lautstärketasten**

Mit diesen Tasten kann die Lautstärke für den Lautsprecher, das Rufsignal und den Hörer eingestellt werden.

## **LED**

Leuchtdioden, d.h. kleine Anzeigelampen neben den Tasten, zeigen z.B. an, daß die Funktion, die unter eine Taste programmiert ist, eingeschaltet bzw. aktiviert ist.

#### **Leitung**

Eine Verbindung zu einem externen Ziel.

### **Leitungstaste**

Ausschließlich im "Spezialmodus" programmierbar. Wenn die Leitungstastenfunktion benutzt wird, kann die Leitung überwacht werden. Ist eine Leitung besetzt, leuchtet die damit verbundene LED-Anzeige. Ist der Anruf frei, ist die LED-Anzeige aus.

#### **Leitungston**

Ein Rufsignal aus einem, zwei oder drei Soft-Ruftönen kann Gruppenfunktionstasten zugewiesen werden, um den Status der Gruppenfunktion anzuzeigen. Die

Lautstärke des Soft-Ruftons kann mit den Lautstärke-Regeltasten eingestellt werden.

## **Lese-/Programmiersperre**

Siehe "Telefon sperren".

## **Löschentaste**

Durch Drücken dieser Taste wird das zuletzt eingegebene Zeichen (Ziffer oder Buchstabe) gelöscht.

## **M**

## **Makeln**

Wenn Sie einen Anrufer in Wartestellung bringen und einen dritten Partner anrufen, können Sie zwischen den Verbindungen hin- und herspringen (makeln).

#### **Melodie**

Das Rufsignal für einen ankommenden Anruf kann so eingestellt werden, daß eine bestimmte Tonfolge zu hören ist. 12 Ruftonmelodien stehen zur Auswahl. Siehe auch Starker Rufton für 3 Soft-Ruftöne.

## **MFV**

Abkürzung für Mehrfrequenzwahlverfahren. Wenn diese Funktion eingeschaltet ist, ertönt beim Wählen einer Nummer für jede gedrückte Taste ein Ton in einer bestimmten Tonhöhe (Frequenz). Diese Funktion kann mit einer programmierten Funktionstaste einund ausgeschaltet werden.

## **Mikrofonstummshaltung**

Das Abschalten des Mikrofons im Telefon verhindert, daß der Partner am anderen Ende Sie hören kann. Diese Funktion wird mit der Mikro-aus-Taste gesteuert. Der Status ist abhängig von der Art und Weise, wie Sie Ihr Telefon benutzen und wird mit der LED wie folgt angezeigt:

- **LED aus:** Das Mikrofon im Telefon ist ausgeschaltet - weil das Telefon frei ist oder weil Sie den Hörer benutzen.
- **LED blinkt:** Das Mikrofon ist blockiert und der Partner am anderen Ende kann Sie nicht hören.
- **LED ein:** Das Mikrofon im Telefon ist eingeschaltet - Sie benutzen das Telefon im Freisprechbetrieb.

### **Mikrofon gesperrt für Durchsage**

Wenn diese Funktion eingeschaltet ist und Sie kommende Durchsagen empfangen können, wird der Lautsprecher in Ihrem Telefon eingeschaltet, aber das Mikrofon ist ausgeschaltet. Der Partner am anderen Ende kann Sie nicht hören.

## **Mitgliedergespräche**

Eine Gruppenfunktionstaste, die es ermöglicht, Anrufe für ein anderes Gruppenmitglied anzunehmen und eine Verbindung zu einem Gruppenmitglied herzustellen.

## **Modus**

Softkey, mit dem das gewünschte Gerät für die Sprachausgabe (Hörer oder Hör- /Sprechgarnitur) gewählt werden kann.

## **N**

## **Nachricht**

Klartext, der auf dem Display des Telefons angezeigt wird und der an andere, ähnliche Telefone gesendet werden kann.

### **Nachricht-wartet-Anzeige**

Wenn eine Nachricht für Sie vorliegt, blinkt die LED in der dafür programmierten Taste.

### **Nachtschaltung**

Bei Nachtschaltung werden alle Anrufe an eine bestimmte Nebenstelle weitergeschaltet, normalerweise an die Nebenstelle des Sicherheitsdienstes. Jede Nebenstelle kann als Nachtnebenstelle programmiert werden.

### **Nachwahl**

Das Aussenden von Ziffern an die Anlage während einer bestehenden Verbindung, um Funktionen in der Anlage aufzurufen.

## **Nebenstelle**

Ein Telefon, das an eine Telefonanlage angeschlossen ist.

#### **Nummer speichern**

**Dieser Softkey wird verwendet, um die Nummer eines verbundenen Partners in die Wahlwiederholungsliste einzufügen.**

## **O**

#### **OK-Taste**

Diese Taste wird gedrückt, um die angezeigten oder neu eingegebenen Daten zu bestätigen.

## **Optionsliste**

Dies ist eine Liste von Funktionen, die ein- oder ausgeschaltet werden können.

## **P**

#### **Paßwort**

Eine spezielle Zeichenfolge zum Schutz des Zugriffs auf bestimmte Telefonfunktionen. Das Paßwort darf maximal sechs Zeichen lang sein.

### **Persönlichtaste**

Eine Gruppenfunktionstaste, mit der Sie mehrere ankommende persönliche Anrufe unter einer Taste annehmen können.

### **Pfeiltasten**

Mit diesen Tasten können Sie die Anzeigen auf dem Display nach oben oder unten durchblättern bzw. sich nach links oder rechts bewegen, um eingegebene Ziffern/Buchstaben zu ändern oder um weitere Optionen im gleichen Menü anzuzeigen.

#### **Private Parktaste**

Eine Gruppenfunktionstaste, mit der Sie einen Anruf parken können, wobei nur Sie diesen Anruf später wieder aus der Wartestellung abrufen können.

**86**

#### **Privattaste**

Eine Gruppenfunktionstaste, mit der Sie private Anrufe annehmen können. Diese privaten Anrufe werden Ihrem Telefon immer durchgestellt, auch wenn es für die meisten Anrufe abwesend geschaltet ist.

#### **Programmierbare Tasten**

Das Telefon besitzt zwölf blaue Tasten, die mit einer Funktion programmiert werden können. Jede Taste hat ein Beschriftungsschild und eine LED. Diese Tasten werden auch als Speichertasten bezeichnet.

## **R**

## **Rückfragetaste**

Mit dieser Funktion wird ein Anrufer in Wartestellung gebracht. Er kann Sie dann nicht mehr hören. Sie können den Anrufer an einen anderen Partner übergeben oder später wieder mit ihm sprechen.

#### **Rückruf**

Bei einem Anruf an eine Nebenstelle, die besetzt ist oder sich nicht meldet, können Sie den *Rückruf*-Softkey drücken, damit die Anlage Sie dann zurückruft, wenn das Telefon des anderen Partners frei oder wieder benutzt worden ist.

#### **Rückrufe löschen**

Mit dieser Funktion können alle aktivierten Rückrufe gelöscht werden.

#### **Rufe nur annehmen**

Siehe "Telefon sperren".

### **Ruhe vor dem Telefon**

Das akustische Rufsignal des Telefons kann ausgeschaltet werden.

#### **Rufsignalgeber**

Mit diesem Begriff wird die Klingel Ihres Telefons bezeichnet. Sie können die Lautstärke und die Melodie einstellen, die bei einem ankommenden Anruf zu hören ist.

## **Ruftonmelodie**

Siehe "Melodie".

### **Rufumleitung**

Sie können Ihre kommenden Anrufe zu einem anderen Telefon umleiten. Dies kann zu einer bestimmten oder beliebigen Nebenstelle erfolgen..

## **Rufumleitung an Ausweichsekretär**

Eine Gruppenfunktion, mit der Sie eigene Anrufe und Anrufe für einen Chef, die normalerweise an Ihrer Nebenstelle ankommen, zu einer anderen, zuvor festgelegten Nebenstelle umleiten können. Zur Benutzung dieser Funktion muß eine Speichertaste programmiert sein.

#### **Rufumleitung bei besetzt**

Das Telefon kann so programmiert werden, daß Anrufe automatisch an eine andere, zuvor festgelegte Nebenstelle umgeleitet werden, wenn Sie gerade telefonieren.

#### **Ruhemenü**

Dies ist das normale Menü, das angezeigt wird, wenn Sie nicht telefonieren oder Funktionen des Telefons programmieren. Das Ruhemenü enthält die Softkeys *Telefonbuch*, *Nachricht*, *Merkmale* und *Tasten*.

## **S**

## **Schloß**

Mit diesem Softkey erhalten Sie Zugang zum Sperrmodus oder zum Spezialmodus.

#### **Softkey**

Dies sind die schmalen grünen Tasten unterhalb des Displays, deren Bedeutung sich je nach Situation ändert. Die aktuelle Bedeutung der Taste wird in der unteren Displayzeile direkt oberhalb der entsprechenden Taste angezeigt.

#### **Speichertaste**

Das Telefon besitzt zwölf blaue Tasten, die mit einer Funktion belegt werden können. Jede Taste hat ein Beschriftungsschild und eine LED. Die Tasten können auf zwei Ebenen programmiert werden. Zum Programmieren/Abrufen der zweiten Ebene muß die Umschaltetaste gedrückt werden. Jede Speichertaste kann als Zielwahltaste, Funktionstaste oder Gruppenfunktionstaste belegt werden.

#### **Sperrmodus**

In dieser Betriebsart können die unter "Telefon sperren" angegebenen Funktionsweisen programmiert werden.

#### **Spezialmodus**

In diesem Modus haben Sie Zugriff auf spezielle Merkmale, und Sie können bestimmte Funktionen ausführen, z.B. das Löschen aller persönlichen Daten, die im Telefon gespeichert sind.

#### **Sprachausgabegerät**

Das Gerät, mit dessen Hilfe Sie telefonieren können. Hierbei kann es sich um folgendes handeln:

- Hörer mit Gabelschalter,
- Hörer ohne Gabelschalter,
- Hör-/Sprechgarnitur.

### **Sprache**

Das Telefon kann so eingestellt werden, daß die Textanzeigen in der von Ihnen gewünschten Sprache auf dem Display erscheinen.

### **Starker Rufton für 3 Soft-Ruftöne**

Beim Programmieren von Gruppen gibt es eine Auswahl von verschiedenen Softruftönen. Wählen Sie Soft-Rufton Typ 3 und schalten Sie zur Funktion "Starker Rufton für 3 Soft-Ruftöne" in der Umschalteliste. Kommt jetzt ein Anruf auf diese bestimmte Taste, hören Sie statt drei Soft-Ruftönen einen lauten Rufton.

## **Statische Schnittstelle**

Die statische Schnittstelle verfügt über drei Ausgänge:

- Türlampe
- Zweitwecker
- Türöffner; und einen Eingang:
- Fußschalter.

## **Statusbeobachtung**

Wenn diese Funktion eingeschaltet ist, können Sie den Ab-/Anwesendstatus der Mitglieder einer Gruppe und die Anzahl der für die Gruppe wartenden Anrufe ansehen.

## **T**

#### **TAPI**

Abkürzung für **T**elephone **A**pplication **P**rogram **I**nterface.

- TAPI (Sprache über Zusatzgerät): Der Sprechpfad wird zu einem Gerät hergestellt, das an den Audio-Ein-/Ausgang angeschlossen ist, z.B. zu einem Anrufbeantworter.
- TAPI (Sprache über Telefon): Der Sprechpfad wird unter Verwendung der Freisprechfunktion bzw. des an das Telefon angeschlossenen Hörers oder der Sprechgarnitur hergestellt (z.B. über ein Direktwahlmenü).

#### **Tastenklick**

Wenn diese Funktion aktiv ist, hören Sie jedesmal beim Drücken einer Taste der alphanumerischen Tastatur ein Klicken. Dies ist die akustische Bestätigung des Tastendrucks.

#### **Telefonbuch**

Eine Liste mit Namen und Nummern in Ihrem Telefon, die verwendet werden kann, um die betreffenden Personen anzurufen bzw. zu sehen, wer anruft.

## **Telefon sperren**

- Rufe nur annehmen: Mit dem Telefon können nur Anrufe angenommen werden.
- Bei Tastendruck Direktruf zu ...: Mit dem Telefon können Anrufe angenommen werden, aber bei jedem Drücken einer Taste oder Abnehmen des Hörers wird eine (Freisprech-)Verbindung zu einer bestimmten Nummer hergestellt.
- Lese-/Programmiersperre: Mit dem Telefon können Anrufe angenommen und Verbindungen hergestellt werden, aber der Zugriff auf die programmierten Funktionen ist nicht möglich.

### **Telefonverbindung ein/aus**

Wenn eine Speichertaste mit dieser Funktion programmiert ist, kann die Taste verwendet werden, um das

Auflegen bzw. Abnehmen zu steuern. Sie kann anstelle des Gabelschalters verwendet werden. Dies ist nützlich, wenn Sie z.B. eine Sprechgarnitur benutzen.

## **TK-Anlage**

Telekommunikationsanlage. Hierunter versteht man die gesamte Steuerungstechnik für den Betrieb einer internen Telefonanlage.

## **Trennen**

Wenn Sie eine Verbindung trennen, indem Sie den Softkey *Trennen* drücken, hören Sie sofort wieder das Freizeichen.

#### **Türlampe**

Wenn Ihr Telefon so verdrahtet ist, daß es über die statische Schnittstelle eine Türlampe steuert, können Sie die folgenden Optionen programmieren:

- Türlampe bei besetzt: Die Türlampe kann so programmiert werden, daß sie aufleuchtet, wenn Ihr Telefon besetzt ist.
- Besetztanzeige manuell: Durch Drücken der zugehörigen Speichertaste wird die Türlampe eingeschaltet.

## **Türöffner**

Wenn Ihr Telefon so verdrahtet ist, daß es über die statische Schnittstelle einen Türöffner steuert, wird durch Drücken der zugehörigen Speichertaste der Türöffner betätigt.

## **U**

**Übernahmetaste** Diese Speichertaste erlaubt es dem Kommunikationsmanager, die programmierbaren Tasten Ihres Telefons zu programmieren. Sie können eine Speichertaste programmieren, um diese Daten bzw. die Aktualisierung der Einstellungen für Datum und Uhrzeit in Ihrem Telefon anzufordern. Zum Abfragen der Daten wird die Übernahmetaste gedrückt, wenn die LED aus ist.

### **Umgeleitete Anrufe speichern**

Wenn diese Funktion eingeschaltet ist, werden alle an Sie umgeleiteten, von Ihnen jedoch nicht angenommenen Anrufe in der Anruferliste gespeichert, einschließlich Angaben zum ursprünglich gewählten Ziel.

#### **Umschaltetaste**

Diese Taste erlaubt das Umschalten zwischen den beiden Speicherebenen der programmierbaren Tasten. Außerdem wird mit dieser Taste bei der Eingabe zwischen numerischer und alphanumerischer Eingabe umgeschaltet.

## **V**

## **Verbindungsaufbau mit einer Taste** Siehe "Automatischer Verbindungsaufbau".

## **Verzögerung bei der automatischen Wiederholfunktion**

Wenn Sie eine Pfeiltaste drücken und gedrückt halten, werden die Listeneinträge automatisch im Display durchgeblättert. Standardmäßig wird bis zum Beginn des Blätterns eine Sekunde gewartet.

### **W**

#### **Wahlvorbereitung**

Sie können die Rufnummer schon eingeben, bevor Sie den Hörer abnehmen oder die Lautsprechertaste drücken, um die Verbindung aufzubauen.

#### **Wahlwiederholungsliste**

Die Wahlwiederholungsliste speichert die letzten zehn angerufenen Nummern, unabhängig von der verwendeten Methode des Verbindungsaufbaus. Die Wahlwiederholungsliste wird durch Drücken der Wahlwiederholungstaste aufgerufen. Mit den Cursortasten nach oben/nach unten können Sie die Liste durchblättern, um eine Nummer auszuwählen. Die zuletzt gewählte Nummer steht ganz oben in der Liste.

#### **Wahlwiederholungstaste**

Siehe Wahlwiederholungsliste.

## **Wählen bei aufliegendem Hörer**

Siehe "Wahlvorbereitung".

#### **Wählton**

Siehe "Freizeichen".

## **Warten**

Wenn Sie eine Nebenstelle anrufen, die besetzt ist, können Sie bestimmen, ob Sie in der Warteschlange des besetzten Partners warten möchten. Dem anderen Partner wird angezeigt, daß Sie warten.

## **Wiederverbinden**

Sie können wieder mit einem wartenden Partner verbunden werden, indem Sie den Softkey *Wiederverbinden* drücken. Damit wird die aktuelle Verbindung getrennt, und Sie werden wieder mit dem wartenden Partner verbunden.

## **X**

### **X-Eingang statt Mikrofon**

Die X-Schnittstelle wird verwendet, um zusätzliche Geräte wie etwa ein Aufnahmegerät anzuschließen. Die Funktion X-Eingang statt Mikrofon muß mit einer programmierten Funktionstaste ein- und ausgeschaltet werden. Hiermit wird zwischen dem Spracheingang der Audio-Schnittstelle und dem eingebauten Mikrofon umgeschaltet.

## **Z**

## **Zielwahltaste**

Eine Speichertaste, die programmiert worden ist, um eine häufig verwendete Nummer zu wählen.

## **Zweitwecker**

Wenn Ihr Telefon so verdrahtet ist, daß es über die statische Schnittstelle eine zweite Klingel steuert, kann ein ankommender Anruf über diesen Zweitwecker signalisiert werden. Dies ist nur bei Sprachverbindungen möglich.

**92**

## **Hinweis für den Benutzer:**

Dieses Gert ist für den Anschluss an SOPHO iS3000-Systeme vorgesehen.

Dieses Gert wird mit einer Anschlussschnur mit RJ45-Steckern für den Anschluss ausgeliefert.

Philips Business Communications erklärt hiermit die Konformität des Produkts ErgoLine D340 mit den grundlegenden Bestimmungen der Richtlinie 1999/5/EC.

Eine Kopie der entsprechenden Konformitätserklärung ist bei der in dieser Unterlage angegebenen Adresse erhältlich.

# CE 0344